**1**

**2**

#### **Содержание**

### **Общие положения**

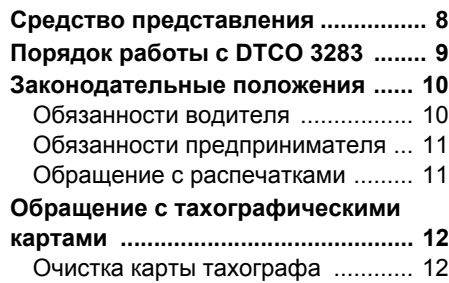

#### **Введение**

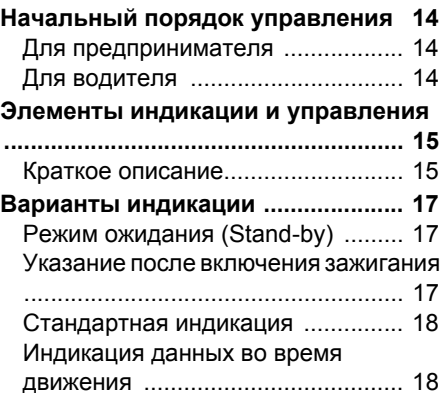

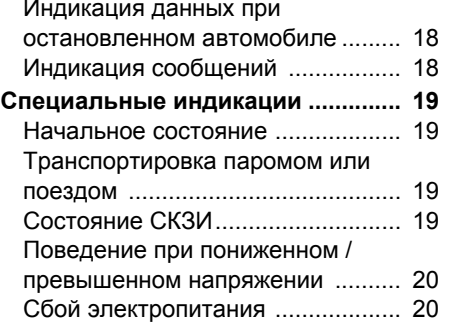

**3**

**4**

## **Режим "Предприятие"**

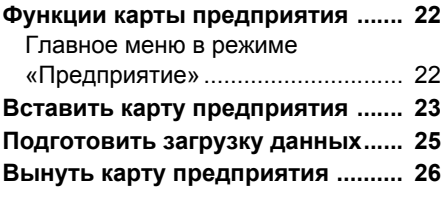

### **Режим "Эксплуатация"**

**Вставить карту (ы) водителя ....... 28** Осуществить ручной ввод ............ 28 Возможности корректировки данных ........................................................ 31

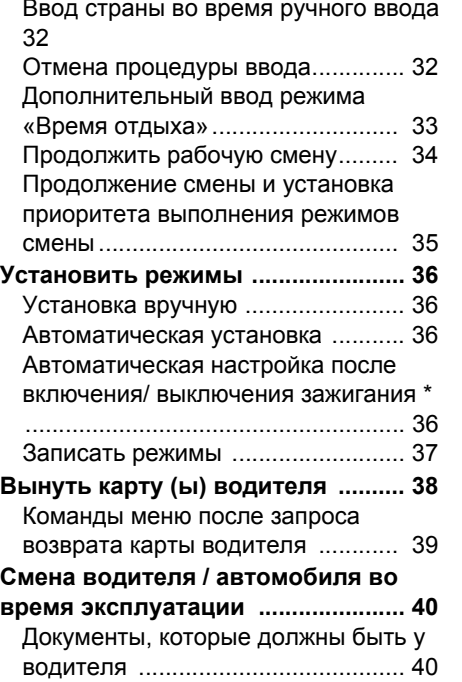

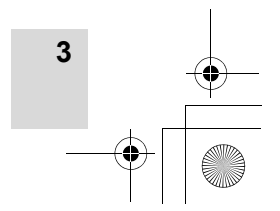

#### **Содержание**

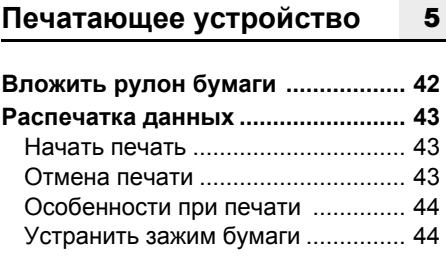

### **Главное меню**

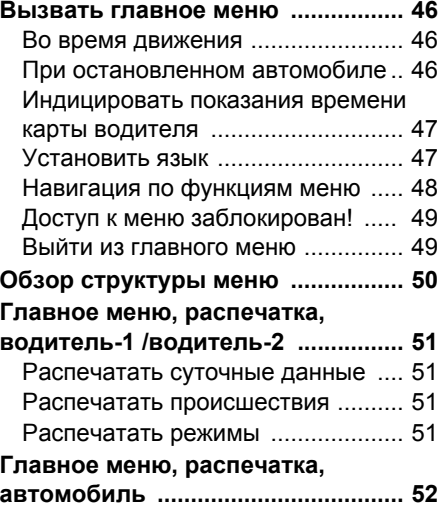

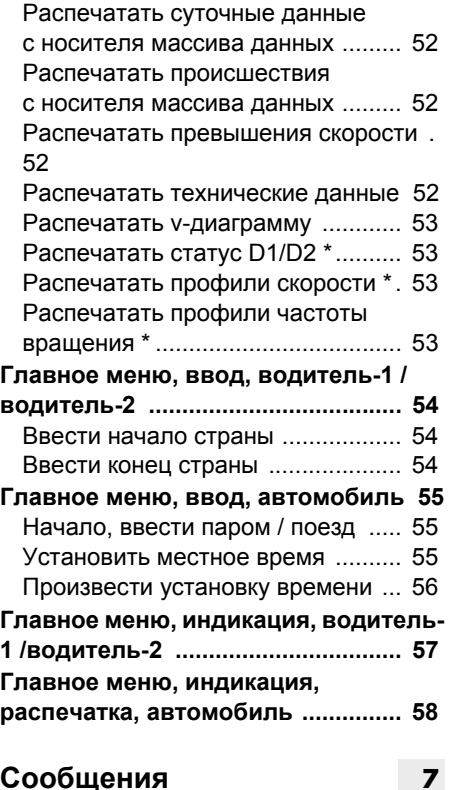

#### **Сообщения**

**6**

**Появляется сообщение ................. 60**

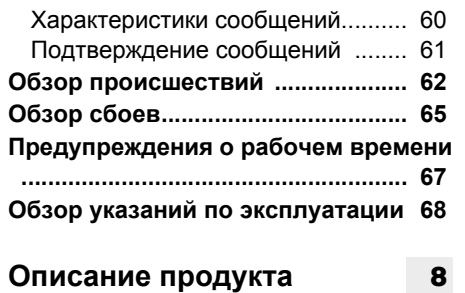

#### **Режимы эксплуатации DTCO 3283 74 Тахографические карты ............... 75** Карта водителя ............................. 75 Карта предприятия ....................... 75 Карта контроля ............................. 75 Карта мастерской ......................... 75 Блокировка тахографических карт 75 Права доступа тахографических карт ...................................................... 77 **Данные на карте водителя / предприятия.................................... 78** Постоянные данные на карте водителя ........................................ 78 Непостоянные данные на карте водителя ........................................ 78 Постоянные данные на карте предприятия 79 Непостоянные данные на карте

**4** *DTCO 3283*

предприятия 79

#### **Содержание**

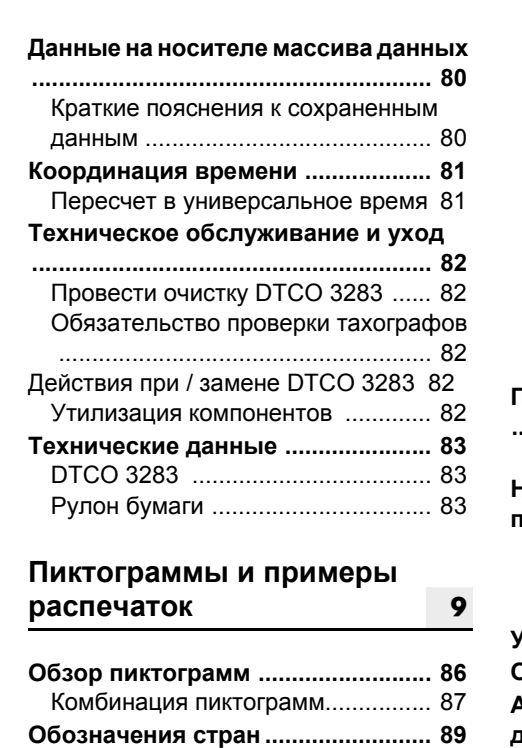

......................................................... 89 **Примеры распечаток ..................... 90**

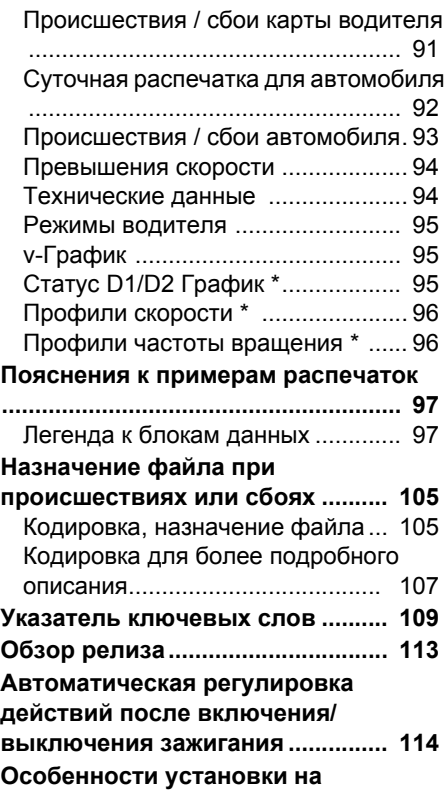

Суточная распечатка карты водителя ........................................................ 90

**автомобили с негативным главным выключателем ............................... 115**

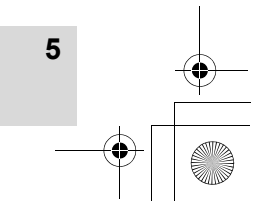

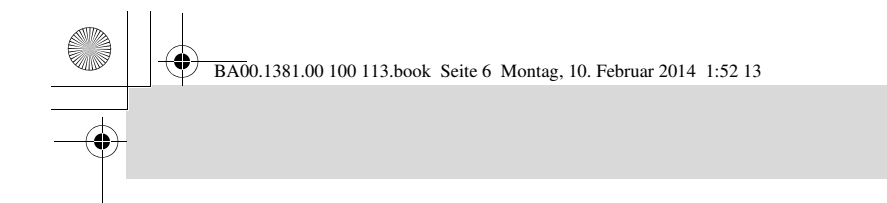

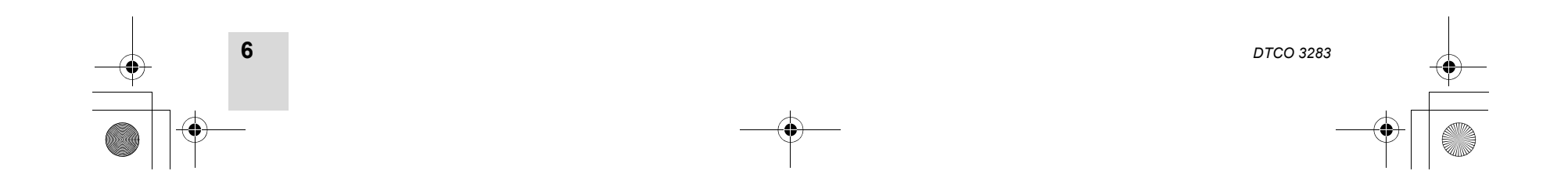

# **Общие положения**

**1**

**Средство представления Порядок работы с DTCO 3283 Законодательные положения Обращение с тахографическими картами**

**Средство представления** 1. Общие положения

**1**

#### **Средство представления**

В данном руководстве по эксплуатации Вы найдете следующие шрифтовые выделения:

#### **Предупреждение STOP**

**Предупреждение обращает Ваше внимание на возможную опасность травмы или аварии.**

#### **Внимание!**

Текст рядом или под данным символом содержит важную информацию, помогающую избежать потери данных, предотвратить повреждение устройства и соблюдать законодательные требования.

#### **ПЭЭ** Совет

Данный знак предоставляет Вам советы и информацию, несоблюдение которых может привести к сбоям.

 Книга означает ссылку на другую документацию.

#### **Шаги выполнения действий**

- 1. Данный знак обозначает рабочую операцию – Вы должны что-то сделать. Или же система проведет Вас шаг за шагом по меню и попросит Вас о вводе.
- 2. Последующие операции пронумерованы по порядку.

#### **Символы**

- **\*** Звездочка обозначает специальное оборудование. **Примечание:** В особенности для варианта ДОПОГ отдельные функции возможны только при включенном зажигании!
- Данный знак сообщает, на какой странице Вы найдете дальнейшую информацию по теме.
- Данный знак обозначает продолжение на следующей странице.

#### **Представление меню**

 Водитель 1 **1** Начало страны

Мигающие строки или знаки в индикации меню представлены в данном руководстве по эксплуатации *курсивом* **(1)**.

#### **Определения**

**Водитель-1 =** Человек, который управляет в данный момент или будет управлять автомобилем.

**Водитель-2 =** Человек, который не управляет автомобилем.

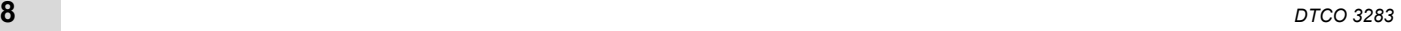

1. Общие положения **Порядок работы с DTCO 3283**

### **Порядок работы с DTCO 3283**

#### **Опасность возникновения аварии**

Во время рейса на дисплее могут появляться сообщения. Также существует возможность автоматического выброса карты водителя.

**Не позволяйте себе отвлекаться на это, и всегда уделяйте полное внимание дорожному движению.**

#### **Опасностьполучениятравмы ISTOP**

Вы или другие могут получить травму в результате открытого принтера. Открывайте принтер только для вложения рулона бумаги!

В зависимости от выполненного объема печати термическая печатная головка может сильно нагреваться! Подождите, пока

печатная головка остынет, перед тем как установить рулон бумаги.

#### **Опасность взрыва**

Вариант DTCO 3283 ДОПОГ \* разработан для эксплуатации во взрывоопасном окружении.

**Пожалуйста, учтите указания по транспортировке и обращению с опасными грузами во взрывоопасном окружении.**

- **Чтобы избежать повреждения**  $\sqrt{V}$ **DTCO 3283, соблюдайте следующие указания!**
- Установка и опломбирование DTCO 3283 проводится авторизованным специалистом. **Не предпринимайте, пожалуйста, никаких вмешательств в систему устройства и проводов.**
- $\bullet$  Не вводите другие виды карт, например, кредитные карты, карты с тисненным шрифтом, металлические карты и т. д.в слот. Они приводят к повреждению слота DTCO 3283!
- Используйте только рулоны бумаги, прошедшие проверку типового образца и рекомендованные производителем (оригинальная бумага для печати VDO). При этом обращайте внимание на знак допуска к использованию. *Для более подробной информации см. "Рулон бумаги" на странице 83.*
- Не нажимайте на элементы клавиш острыми или колющими предметами, например, шариковой ручкой и т.п.
- Чистить прибор слегка смоченной тряпкой или чистящей салфеткой из микроволокна. (Можно приобрести в Вашем центре по сбыту и сервисному обслуживанию.) *См. "Техническое обслуживание и уход" на странице 82.*

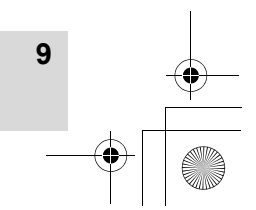

**1**

**Законодательные положения** 1. Общие положения

**1**

#### **Законодательные положения**

Внесение изменений в тахограф или подачу сигнала, влияющих на регистрацию и сохранение данных тахографом, в особенности с обманными намерениями, может привести к нарушению законодательных предписаний административного или уголовного прав.

Подделка, сокрытие и уничтожение показаний тахографа, а также тахографических карт и распечатанных документов запрещены.

#### **Законодательные основания**

Применение тахографов в настоящее время определено действующей редакцией предписания ЕС 3821/85 в сочетании с предписанием ЕС VO (EG) № 561/2006 и с соответствующими национальными законами. Оно возлагает на водителя и владельца автомобиля (предпринимателя) ответственность и ряд обязательств.

Следующее перечисление не претендует на полноту и юридическую силу!

#### **Обязанности водителя**

- $\bullet$  Водитель обязан следить за надлежащим использованием карты водителя и тахографа.
- Действия при неисправностях тахографа:
	- Водитель должен отмечать на отдельном листе или на обратной стороне рулона бумаги некачественно записанные или распечатанные показания тахографа о режимах водителя.
		- *См. "Записать режимы" на странице 37.*
	- Если возвращение к местонахождению предприятия невозможно в течение одной недели, то ремонт тахографа должен быть проведен в авторизованной специализированной мастерской во время пути.

**10** *DTCO 3283*

 $\bullet$  При смешанной эксплуатации (использование автомобилей с диаграмным листком и цифровым тахографом) требуется иметь при себе необходимые документы.

 *См. "Смена водителя / автомобиля во время эксплуатации" на странице 40.*

 $\bullet$  В случае утери, кражи, повреждении или неисправности карты водителя водитель обязан произвести суточную распечатку DTCO 3283 и снабдить ее персональными сведениями. Также ее необходимо письменно дополнить указанием дежурств и прочего рабочего времени.

 *См. "Записать режимы" на странице 37.*

 $\bullet$  Карту водителя, в случае ее повреждения или неисправности, надлежит передать в ответственное учреждение, а также сообщить о ее утере в соответствующем порядке. Замену карты необходимо запросить в течение семи календарных дней.  $\Rightarrow$ 

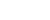

- Рейс без карты водителя может быть продолжен в течение 15 календарных дней, если это необходимо для возвращения автомобиля в местонахождение предприятия.
- Точные причины возобновления, замены или обмена карты водителя государственным учреждением необходимо немедленно сообщить в ответственное учреждение.
- По истечении срока действия карты водителя, последний обязан иметь ее в наличии в автомобиле, по меньшей мере, в течение 28 календарных дней

#### **Обязанности предпринимателя**

 $\bullet$  Следите за тем, чтобы после перегона автомобиля авторизированной мастерской данные калибровки, такие как выдавшая допуск страна участница и официальный номерной знак, были незамедлительно дополнены.

- Зарегистрируйте предприятие в DTCO 3283 в начале рейса автомобиля и по окончании снимите его с учета.
	- *Для более подробной информации см. "Вставить карту предприятия" на странице 23.*
- Удостоверьтесь в наличии достаточного количества разрешенных к использованию рулонов бумаги в автомобиле.
- $\bullet$  Контролируйте качество работы тахографа. Придерживайтесь интервалов, предписанных для перепроверки тахографа согласно законодательным положениям. (Периодическая проверка минимум каждые два года.)
- Регулярно переписывайте данные из общей памяти DTCO 3283, а также с карт водителей и сохраняйте данные в соответствии с положениями закона.
- Обращайтесь за проведением ремонта и калибровок только к авторизованными мастерскими.

#### 1. Общие положения **Законодательные положения**

- *Для более подробной информации см. "Техническое обслуживание и уход" на странице 82.*
- $\bullet$  Контролируйте использование тахографа водителями в установленном порядке. Систематически проверяйте время вождения и отдыха и, при необходимости, указывайте на отклонения.

#### **Обращение с распечатками**

- Следите за тем, чтобы распечатки не были повреждены (стали нечитаемыми) из-за светового или солнечного излучения, а также в результате воздействия влажности или тепла.
- Распечатки должны сохраняться владельцем автомобиля / предпринимателем по меньшей мере в течение двух лет.

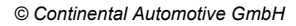

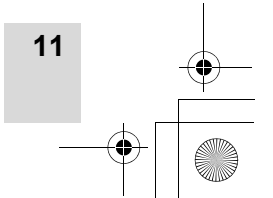

#### **Обращение с тахографическими картами** 1. Общие положения

#### **Обращение с тахографическими картами**

Владение тахографической картой дает право на использование DTCO 3283. Сферы деятельности и права доступа предписаны законодательным органом.

**1**

- *См. "Тахографические карты" на*  $cm$ ранице 75.
- Карта водителя является именной. Посредством ее происходит идентификация водителя в отношении DTCO 3283. **Карта водителя не передается!**

Карта предприятия определена для владельца автомобилей со встроенным цифровым тахографом и не подлежит передаче третьим лицам. **Карта предприятия не пригодна для использования водителем!**

- Для предотвращения потери данных обращайтесь с картой тахографа аккуратно и соблюдайте указания пунктов выдачи карт тахографов.
- Не сгибайте, не надламывайте тахографическую карту, не используйте ее не по назначению.
- Не используйте поврежденные тахографические карты.
- Содержите контактные поверхности чистыми, сухими, свободными от жировых и масляных загрязнений (всегда держите карту в защитном чехле).
- $\bullet$  Защищайте карту от прямого солнечного излучения (не оставляйте на приборной доске).
- Не оставляйте карту в непосредственной близости от сильных электромагнитных полей.

 $\bullet$  Не используйте карту по истечении срока действия и своевременно до его истечения запрашивайте новую тахографическую карту.

#### **Очистка карты тахографа**

Загрязненные контакты карты тахографа чистить слегка смоченной тряпкой или чистящей салфеткой из микроволокна. (Можно приобрести в Вашем центре по сбыту и сервисному обслуживанию.)

Не используйте для очистки <u>/!\</u> контактов тахографической карты такие вещества, как растворитель или бензин.

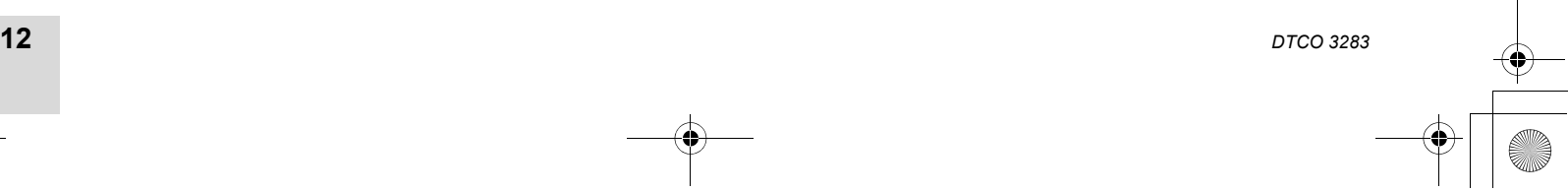

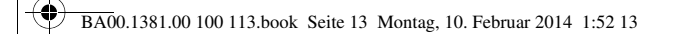

# **Введение**

**2**

**Начальный порядок управления Элементы индикации и управления Варианты индикации Специальные индикации**

#### **Начальный порядок управления** 2. Введение

#### **Начальный порядок управления**

- **Для предпринимателя**
- **2** 1. Зарегистрируйте предприятие в DTCO 3283. Вставить карту предприятия в любой разъем для карт.

 *Для более подробной информации см "Вставить карту предприятия" на странице 23.*

- **ПАЗА Карта предприятия не пригодна** для эксплуатации автомобиля!
- 2. Извлечь карту предприятия после регистрации или скачивания данных из разъема.

 *Для более подробной информации см "Вынуть карту предприятия" на странице 26.*

- **Для водителя**
- 1. Вставить при начале смены (начале рабочего дня) карту водителя в разъем для карт.

 *Для более подробной информации см "Вставить карту (ы) водителя" на странице 28.*

- 2. Дополнить режимы на Вашей карте водителя с помощью ручного ввода. *Для более подробной*
- *информации см. "Осуществить ручной ввод" на странице 28.*
- 3. С помощью клавиши ввода режимов водителя определите режим, который Вы хотите выполнить в данный момент.

 *Для более подробной информации см "Установить режимы" на странице 36.*

4. Установить время на текущее местное время.

 *Для более подробной информации см. "Начало, ввести паром / поезд" на странице 55.*

DTCO 3283 готов к работе!

- 5. **Важно!** Во время перерыва или отдыха обязательно устанавливайте режим на "н".
- 6. Возможные сбои в устройстве или компонентах системы появляются на дисплее. Распечатать сообщения.

**14** *DTCO 3283*

 *Для более подробной информации см. "Появляется сообщение" на странице 60.*

- 7. В конце смены (конец рабочего дня) или при пересадке на другой автомобиль запросите свою карту водителя из слота и следуйте командам меню.
	- *Для более подробной информации см. "Вынуть карту (ы) водителя" на странице 38.*
- 8. Режимы по прошедшим дням, а также сохраненную информацию о событиях и т.п.Вы можете распечатать с помощью функций меню или вызвать в индикации.
	- *Для более подробной информации см. "Вызвать главное меню" на странице 46.*

Действующие законодательные положения по странам не приведены в руководстве по эксплуатации и должны быть соблюдены дополнительно в каждом конкретном случае!

# BA00.1381.00 100 113.book Seite 15 Montag, 10. Februar 2014 1:52 13

#### 2. Введение **Элементы индикации и управления**

#### **Элементы индикации и управления**

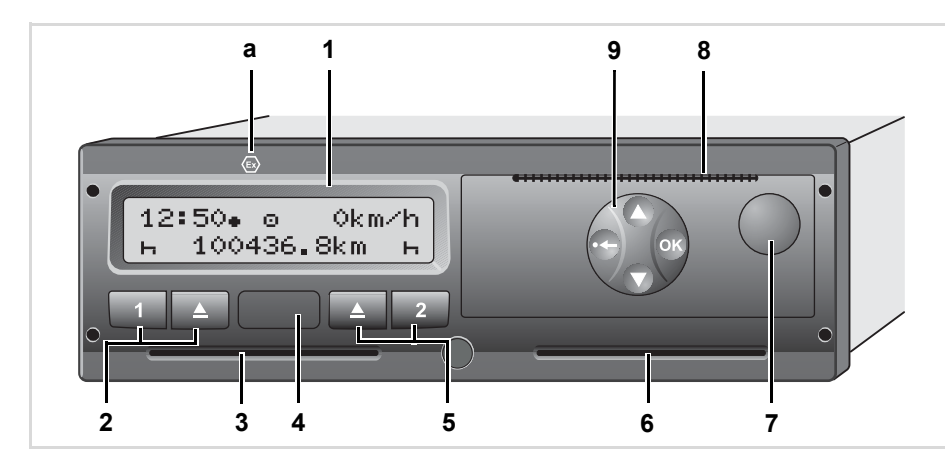

#### **Краткое описание**

#### **Дисплей (1)**

В зависимости от состояния эксплуатируемого автомобиля могут появляться различные индикации или данные.

 *См. "Варианты индикации" на странице 17.*

#### **Клавиатура водителя-1 (2)**

Клавиша ввода режимов для  $\blacksquare$ водителя-1

 *Для более подробной информации см "Установить режимы" на странице 36.*

Клавиша возврата карты из  $\Box$ слота-1

#### **Слот-1 (3)**

**(1)** Дисплей

**(3)** Слот-1

**(6)** Слот-2

**(2)** Клавиатура водителя-1

**(7)** Клавиша разблокировки принтера

**(a)** Обозначение " <sup>®</sup> для варианта ДОПОГ \* (ДОПОГ = Предписание для перевозки опасных грузов)

**(4)** Разъём интерфейса **(5)** Клавиатура водителя-2

**(8)** Отрывной кант **(9)** Клавиши меню

Водитель-1, который сейчас непосредственно будет управлять автомобилем, вставляет свою карту водителя в слот.

 *Для более подробной информации см. "Вставить карту (ы) водителя" на странице 28.*  $\overline{Q}$ 

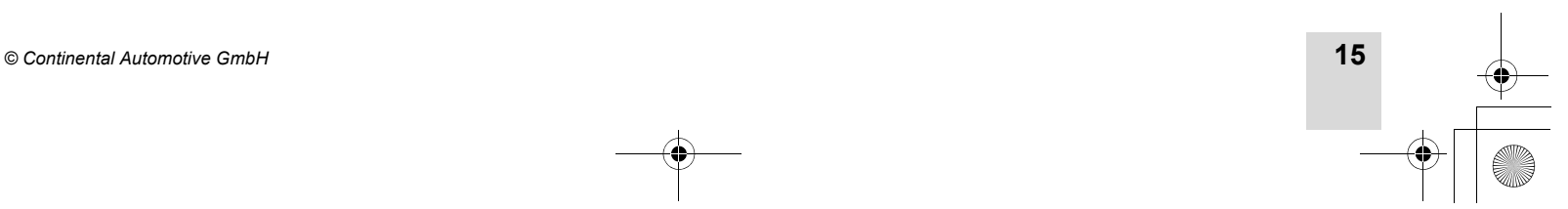

**2**

#### **Элементы индикации и управления** 2. Введение

#### **Разъём интерфейса (4)**

Под крышкой находится порт загрузки интерфейса.

**2** *Для более подробной информации см "Права доступа тахографических карт" на странице 77.*

#### **Клавиатура водителя-2 (5)**

- $\boxed{2}$ Клавиша ввода режимов для водителя-2
- $\blacksquare$ Клавиша возврата карты из слота-2

#### **Слот-2 (6)**

Водитель, который в данный момент не будет управлять автомобилем, вставляет свою карту водителя в слот-2 (командная эксплуатация).

#### **Клавиша разблокировки принтера (7)**

С помощью данной клавиши Вы можете разблокировать принтер, например, для того, чтобы установить рулон бумаги.

#### **Отрывной кант (8)**

По отрывному краю можно отделить распечатку, которая была распечатана печатным устройством, от рулона бумаги.

#### **Клавиши меню (9)**

Для ввода, просмотра и распечатки данных использовать следующие кнопки:

- / Произведите выбор требуемой функции или набора при помощи переключения меню. (Нажатием и удерживанием клавиши можно вызвать функцию авто повтора).
- $\bullet$ Отобранную функцию / выборку подтвердить или разрешить.
- $O(K)$ Нажатие и удерживание, последовательный переход к последнему полю ввода данных.
- $\bullet$ Поэтапно выйти из меню или отменить ввод страны.

#### **Вариант ДОПОГ \* (a)**

 $\mathbb{R}$ Отдельные функции, такие как введение и изъятие тахографических карт, печать или индикация данных, возможны только при включенном зажигании!

#### **Табличка**

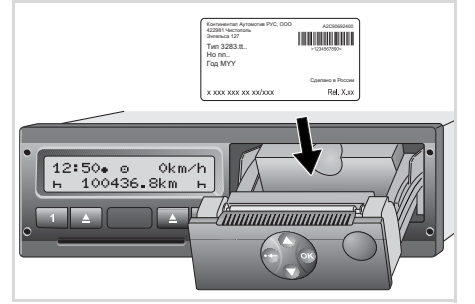

Табличка

При открытии принтера видна табличка с указанием следующих сведений: название и адрес производителя, вариант устройства, серийный номер, год выпуска, знак технического контроля и допуска к использованию и начальное состояние.

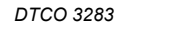

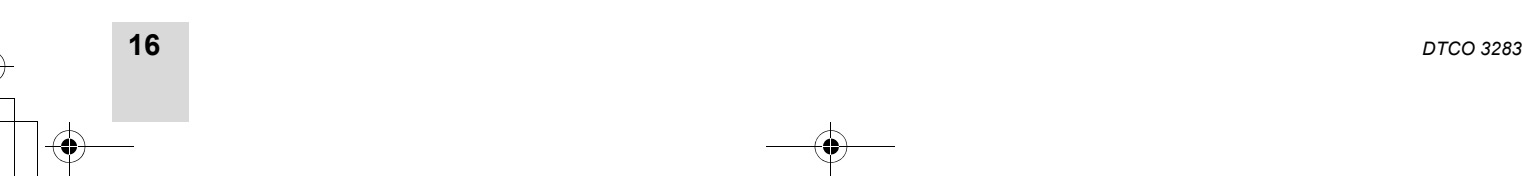

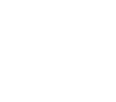

2. Введение **Варианты индикации**

#### **Варианты индикации**

#### **Общее**

Индикация состоит из пиктограмм и текста, причем язык устанавливается автоматически следующим образом:

- Язык индикации определяет карта водителя, которая введена в слот-1 или была последней введена в DTCO 3283.
- Язык индикации определяет тахографическая карта большей значимости, например, карта предприятия, карта контроля.

#### **Выбрать язык**

Альтернативно автоматической настройке языка по тахографической карте Вы можете индивидуально настроить предпочитаемый язык.

 *Для более подробной информации см "Установить язык" на странице 47.* **Режим ожидания (Stand-by)** 

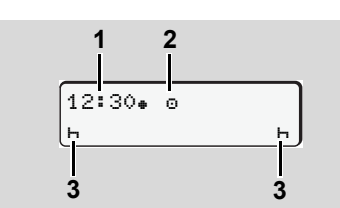

Просмотр режима ожидания (Stand-by)

При эксплуатации в режиме " $\circ$ " DTCO 3283 переходит в режим ожидания по прошествии 5 минут при следующих условиях:

- зажигание автомобиля выключено,
- сообщение не прилагается.

Рядом с индикацией времени **(1)** и режима эксплуатации **(2)** появляются установленные режимы **(3)**. По прошествии следующих 3 минут (время определяется заказчиком) дисплей гаснет.

Выход из режима ожидания (Stand-by):

- если Вы включили зажигание,
- нажали любую клавишу,
- или если DTCO 3283 доставляет сообщение или сигнализирует о сбое.
- **Указание после включения зажигания**

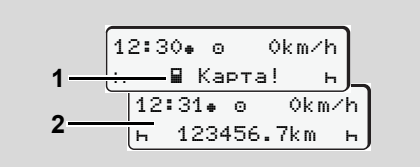

Указание после включения зажигания

Если в слот-1 не вставлена тахографическая карта, то в течение 20 секунд держится указание **(1)**, затем появляется стандартная индикация **(2)**.

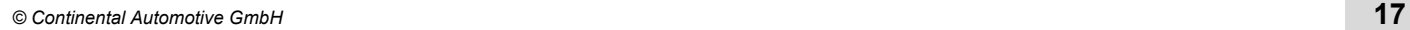

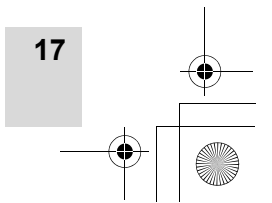

**2**

BA00.1381.00 100 113.book Seite 18 Montag, 10. Februar 2014 1:52 13

#### **Варианты индикации** 2. Введение

#### **Стандартная индикация**

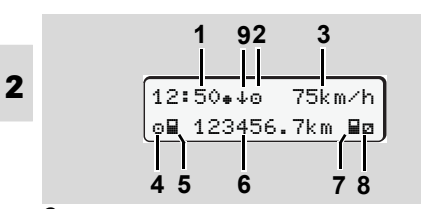

#### Стандартная индикация

Если автомобиль находится в движении и сообщения отсутствуют, то автоматически появляется стандартная индикация.

**(1)** Время

с символом " $=" =$  Местное время без символа " $="$  = универсальное время. *См. "Координация времени" на странице 81.*

- **(2)** Обозначение режима работы «Эксплуатация»; *Для более подробной информации см "Режимы эксплуатации DTCO 3283" на странице 74.*
- **(3)** Скорость
- **(4)** Режим водителя-1
- **(5)** Символ карты водителя-1
- **(6)** Общее пройденное число километров

#### **(7)** Символ карты водителя-2

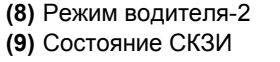

 **Индикация данных во время движения**

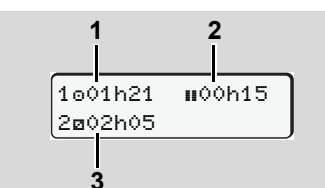

Индикация данных во время движения

Если Вы во время движения нажмете любую клавишу меню, то появятся текущие показания времени вставленной карты водителя.

- **(1)** Время вождения "<sup>o"</sup> водителя-1 после действительного перерыва вождения.
- **(2)** Действительное время перерыва " $\blacksquare$ ", состоящее из частичных перерывов минимум по 15 минут и следующих 30 минут, согласно предписанию (ЕС) № 561/2006.
- **(3)** Показания времени водителя-2 Текущий режим - дежурство "и и продолжительность этого режима.

При отсутствующей карте водителя появляется индикация показаний времени, относящаяся к слоту "1" или "2" соответственно.

При повторном нажатии клавиши меню или через 10 секунд снова появляется стандартная индикация.

#### **Индикация данных при остановленном автомобиле**

При стоящем автомобиле и установленной карте водителя можно запросить дополнительные данные с карты водителя.

 *См. "Вызвать главное меню" на странице 46.*

#### **Индикация сообщений**

В независимости от того, какая индикация отображена в настоящий момент, а также от того остановлен автомобиль или находится в движении, сообщения индицируются преимущественно. *См. "Появляется сообщение" на странице 60.*

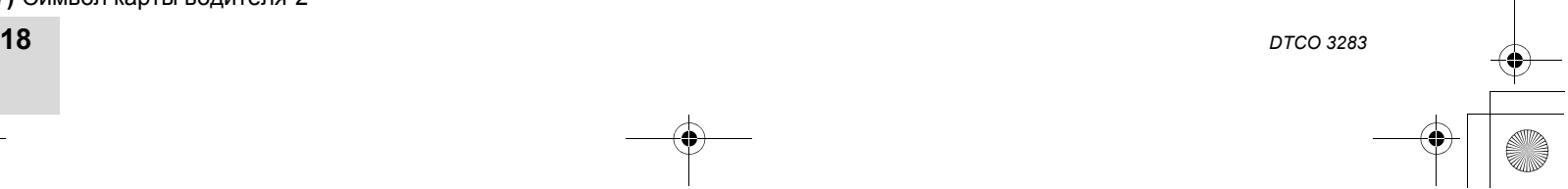

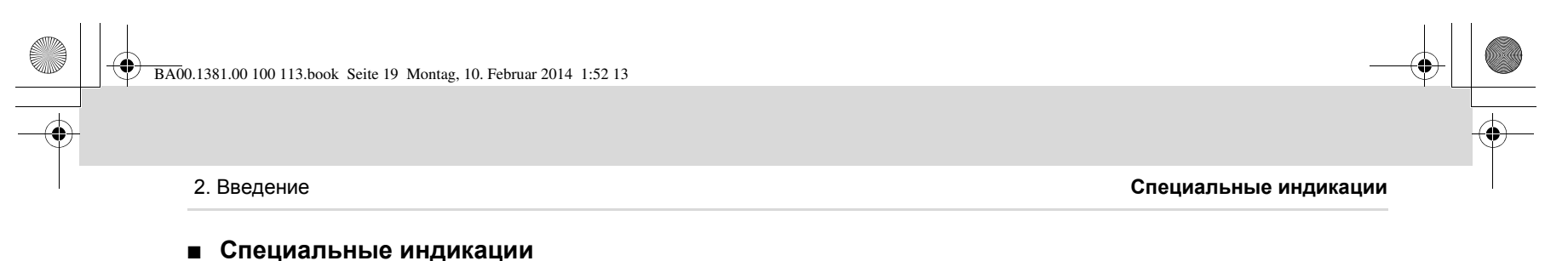

**Начальное состояние**

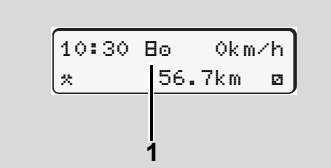

Индикация начального состояния

Если DTCO 3283 еще не активирован как контрольное устройство, то появляется "Начальное состояние", символ "<sup>н</sup>" (1). За исключением карты мастерской, DTCO 3283 не принимает никакие другие тахографические карты!

**Пожалуйста, распорядитесь, чтобы DTCO 3283 был незамедлительно введен в эксплуатациюавторизованной специализированной мастерской в соответствующем порядке.**

 **Транспортировка паромом или поездом**

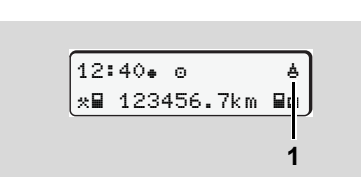

Индикация транспортировки паромом или поездом

Автомобиль находится на пароме или в поезде, символ "ё" (1).

Эту функцию Вы можете настроить в меню.

 *См. "Начало, ввести паром / поезд" на странице 55.*

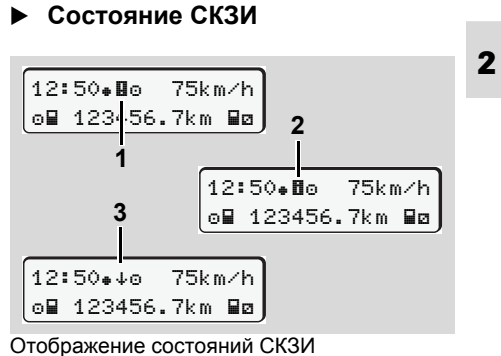

Для СКЗИ существует три варианта отображения состояния:

- СКЗИ не функционирует ""
- СКЗИ-ГЛОНАСС поврежден ""
- ГЛОНАСС сигнал отсутствует "+"

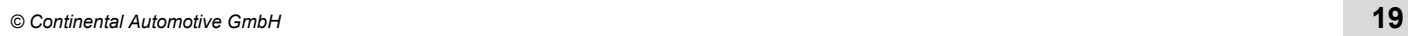

 $\bullet$ 

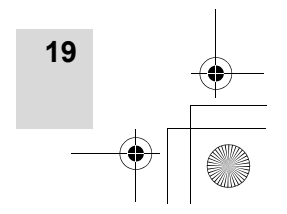

BA00.1381.00 100 113.book Seite 20 Montag, 10. Februar 2014 1:52 13

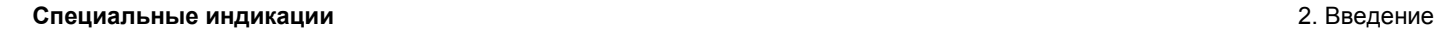

 **Поведение при пониженном / превышенном напряжении**

**2** <u>12:10:</u> ot 45km/h ol 123456.7km la **1**

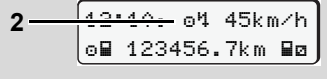

#### + <del>\_وووووا</del> 123456.7km **3**

Просмотр питающего напряжения

Слишком низкое или слишком высокое в данный момент питающее напряжение DTCO 3283 отображается следующим образом:

**Вариант 1: "**" (1) Пониженное напряжение

**Вариант 2: "**<sup>1</sup>" (2) Повышенное напряжение

DTCO 3283 по прежнему сохраняет режимы. Выполнение функций распечатки или индикации данных, а также введение и изъятия тахографической карты невозможно!

#### **Вариант 3: "** $\div$ **" (3)**

Этот вариант соответствует сбою электропитания. DTCO 3283 не может выполнять свои задачи в качестве устройства контроля! Режимы водителей не регистрируются.

**Сбой электропитания**

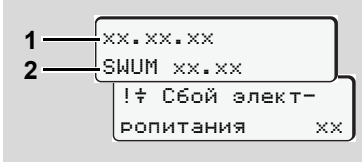

Индикация сообщения "Сбой электропитания"

Как только напряжение снова появится, в течение 5 секунд отображается версия рабочего программного обеспечения **(1)** и версия программного обеспечения модуля обновления **(2)**.

В заключение DTCO 3283 сообщает "Сбой электропитания"

Если при корректном бортовом  $\sqrt{N}$ напряжении в индикации постоянно присутствует символ " $\ddagger$ ", то необходимо обратиться в квалифицированную специализированную мастерскую! При неисправном DTCO 3283 Вы обязаны вручную отмечать режимы. *См. "Записать режимы" на странице 37.*

**20** *DTCO 3283*

# **Режим "Предприятие"**

**Функции карты предприятия Вставить карту предприятия Подготовить загрузку данных Вынуть карту предприятия**

**3**

**Функции карты предприятия** 3. Режим "Предприятие"

#### **Функции карты предприятия**

- Предприятие следит за использованием карты (карт) предприятия в установленном порядке.
	- Пожалуйста, соблюдайте действующие для Вашей страны законодательные положения!

Карта предприятия идентифицирует предприятие и регистрирует это предприятие при первом вводе в DTCO 3283. Этим обеспечиваются права доступа к идентифицирующим предприятие данным.

Вставленная карта предприятия дает Вам право на выполнение следующих функций:

• Регистрация и удаление предприятия с данного DTCO 3283, например, при продаже автомобиля, истечении срока аренды автомобиля и т. п.

- $\bullet$  Доступ к данным носителя массива данных и в особенности к идентификационным данным только этого предприятия.
- $\bullet$  Доступ к данным вставленной карты водителя.
- $\bullet$  Вызов индикации, распечатка и загрузка данных через порт загрузки интерфейса.
- **R** Карта предприятия предназначена исключительно для управления данными предприятия и не пригодна для эксплуатации автомобиля! При движении с картой предприятия выдается сообщение.

В отдельных странах-членах ЕС существует обязательство регулярно списывать данные. В следующих случаях рекомендуется загружать данные с носителя массива данных:

- Продажа автомобиля.
- Вывод автомобиля из эксплуатации.
- Обмен DTCO 3283 в случае неисправности.
- **Главное меню в режиме «Предприятие»**

Навигация в пределах функций меню чаще всего происходит по одной и той же системе.

 *См. "Вызвать главное меню" на странице 46.*

Если, к примеру, карта предприятия находится в слоте, то все основные меню, относящиеся к слоту, остаются заблокированными.

 *См. "Доступ к меню заблокирован!" на странице 49.*

В этом случае Вы можете вызывать индикацию, распечатать и загрузить только данные введенной карты водителя в слоте.

 *См. "Обзор структуры меню" на странице 50.*

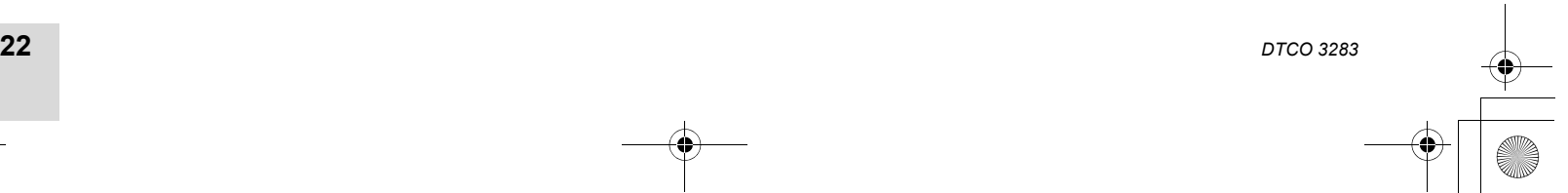

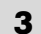

3. Режим "Предприятие" Вставить карту предприятия

### **Вставить карту предприятия**

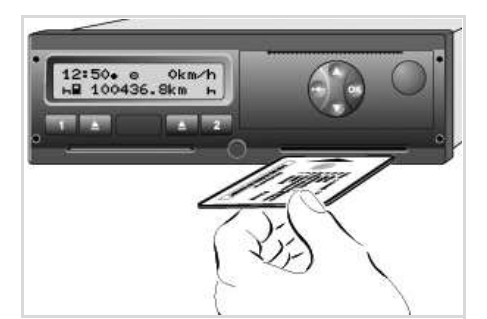

Вставить карту предприятия

- 1. Включите зажигание. (Обязательно только при варианте ДОПОГ \*.)
- 2. Вставьте карту предприятия (чипом вверх и стрелкой вперед) в любой из слотов.
- **ПАЗ Карта предприятия определяет** язык при просмотре. Вы также можете индивидуально установить предпочитаемый язык.

 *См. "Установить язык" на странице 47.*

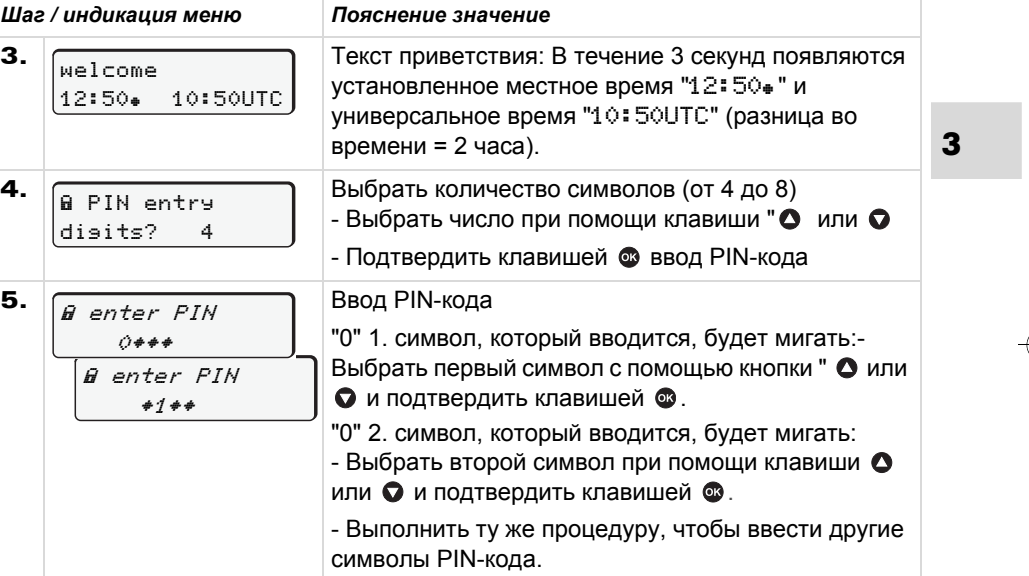

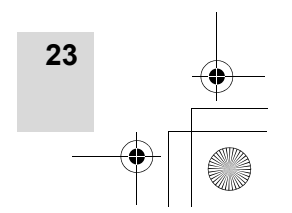

### **Вставить карту предприятия** 3. Режим "Предприятие"

 $\bigcirc$ 

 $\frac{\phantom{1}}{\phantom{1}}\phantom{1}\phantom{1}$ 

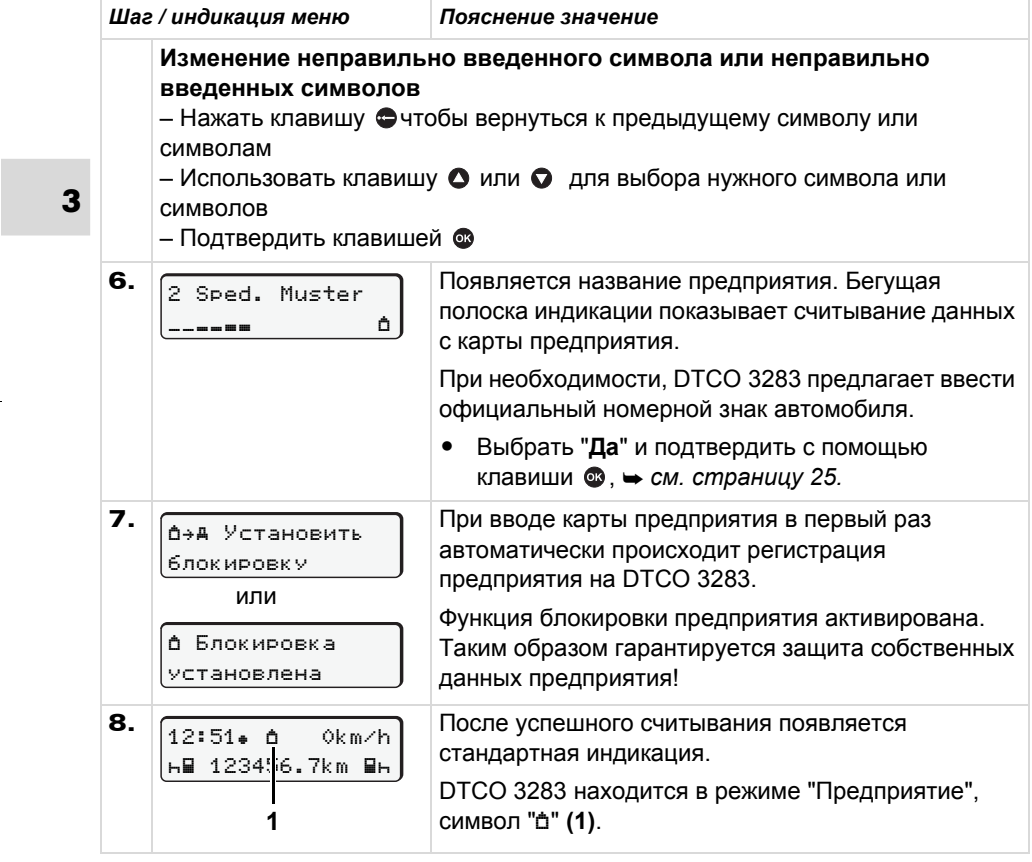

**24** *DTCO 3283*

3. Режим "Предприятие" **Подготовить загрузку данных**

### **Подготовить загрузку данных**

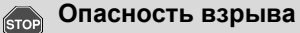

Пожалуйста, соблюдайте указания по транспортировке и обращению с опасными грузами во взрывоопасном окружении.

**При погрузке и разгрузке опасных грузов:**

- **крышка (1) должна быть закрыта**
- **не должно происходить скачивания данных.**
- 1. Откройте защитную крышку **(1)**  вправо.
- 2. Соедините ноутбук **(4)** с интерфейсом для загрузки **(2)**.
- 3. Запуститепрограммноеобеспечение для считывания данных.
- 4. Или вставьте ключ для загрузки **(3)** в интерфейс для загрузки.

#### **Опознавания данных**

Перед загрузкой данных DTCO 3283 снабжает скопированные данные цифровым шифром (кодовый сигнал опознавания). При помощи этого шифра данные могут быть сопоставлены с DTCO 3283 и проверены на полноту и подлинность.

**3**

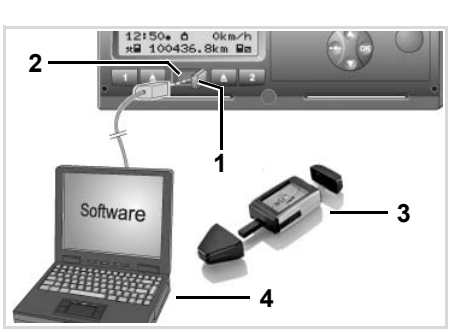

Подключение к порту загрузки интерфейса

12:51.10 0km/h **6** 123 56.7km **a 5**

Примечание: происходит передача данных

Во время передачи данных появляется символ **(5)**.

- **R&** Ни в коем случае не прерывать соединение с интерфейсом для загрузки. Для варианта ДОПОГ \* оставить зажигание включенным.
- 5. После скачивания данных непременно снова закрыть крышку **(1)**.

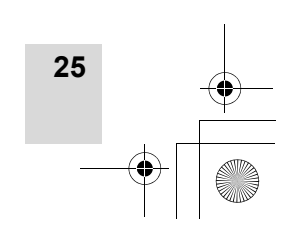

**Вынуть карту предприятия** 3. Режим "Предприятие"

### **Вынуть карту предприятия**

Карту предприятия можно вынимать из слота только при остановленном автомобиле!

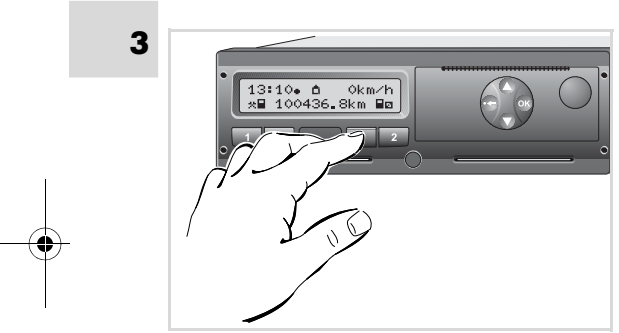

Запросить карту предприятия

- 1. Включите зажигание. (Обязательно только при варианте ДОПОГ \*).
- 2. Нажмите соответствующую клавишу возврата карты **[4]** слота, в котором находится карта предприятия.

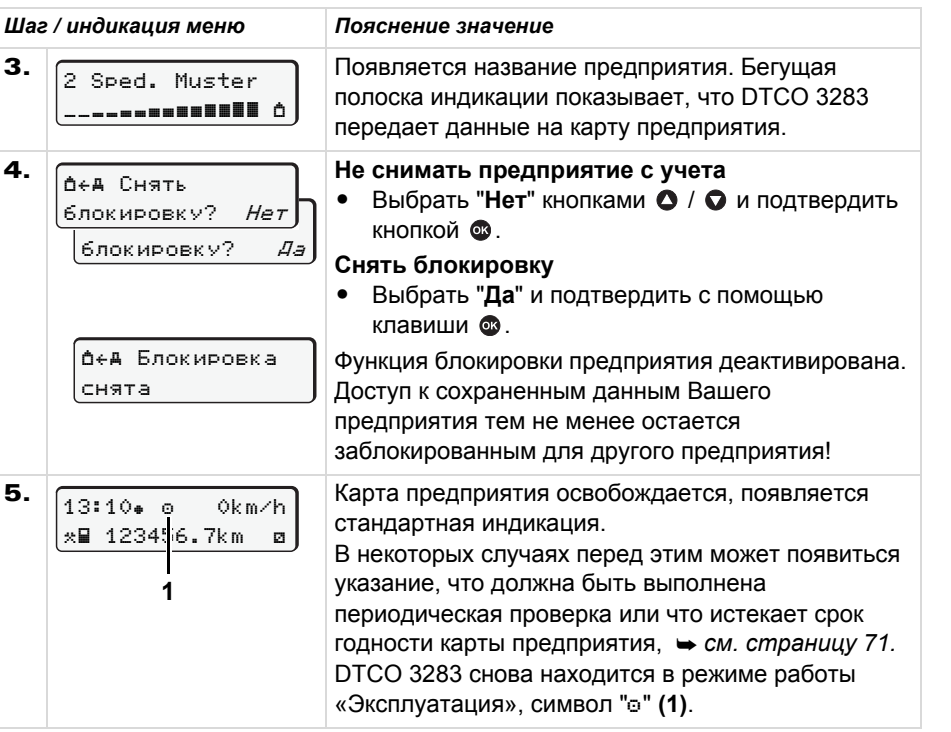

**Помните:** Процесс возврата карты из слота-2 при открытом принтере невозможен! Инструкция по эксплуатации укажет Вам на это.

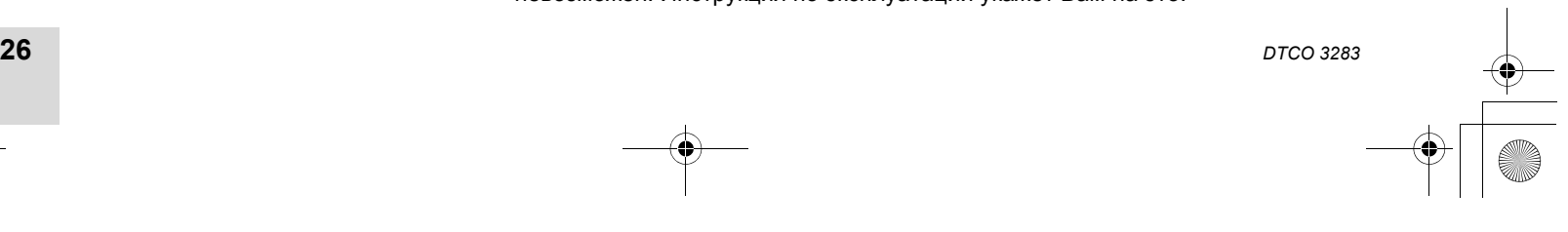

# **Режим "Эксплуатация"**

**4**

**Вставить карту водителя Установить режимы Загрузка данных с карты водителя Вынуть карту водителя Смена водителя / автомобиля во время эксплуатации**

**Вставить карту (ы) водителя** 4. Режим "Эксплуатация"

### **Вставить карту (ы) водителя**

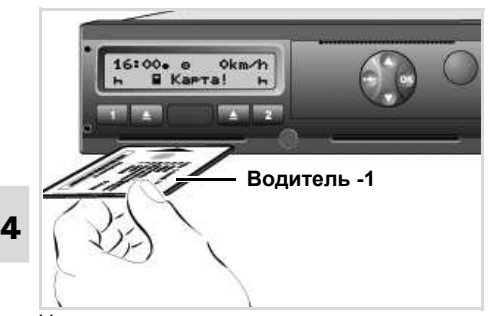

Указание по эксплуатации после включения зажигания: Отсутствует карта водителя в слоте-1.

**Согласно правильному выполнению действий в соответствии с предписанием и в целях безопасности дорожного движения, мы просим Вас вставлять карту водителя, только при остановленном автомобиле!** 

Также возможно вставить карту водителя во время движения, однако, это действие сигнализируется и сохраняется как событие.

- *См. "Обзор происшествий" на странице 62.*
- 1. Включите зажигание. (обязательно только при варианте ADR \*.)
- 2. **Водитель-1**, который будет управлять автомобилем, вставляет свою карту водителя (чипом вверх и стрелкой вперед) в слот.
- 3. Последующие действия осуществляются по командам меню, *см. страницу 29.*
- 4. Как только карта водителя-1 считана, **водитель-2** вставляет свою карту в слот-2.

#### **Примечание**

Команды меню приведены на языке, сохраненном на карте водителя. Вы также можете индивидуально установить предпочитаемый язык. *См. "Установить язык" на странице 47.*

#### **Осуществить ручной ввод**

Согласно предписанию режимы, которые не могут быть зарегистрированы на карте водителя, должны быть дополнительно внесены посредством ручного ввода. (Для более подробной информации в отношении режимов, *см. страницу 36.*)

### **Изъятие карты (15.04.11) Ввод карты (18.04.11) 16:31 Местное время 07:35 Местное время**

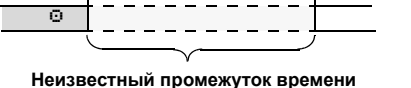

Пример для неизвестного промежутка времени.

После каждого ввода карты водителя возможен ввод следующих сценариев:

- Дополнительный ввод режима времени отдыха "н"; пример 1, *см. страницу 33.*
- $\Rightarrow$

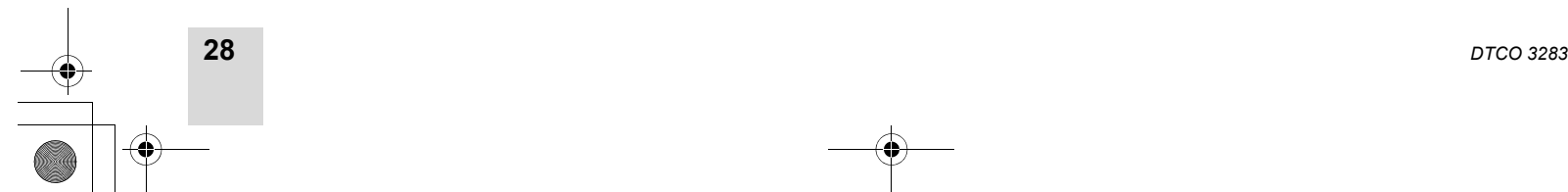

- Продолжение рабочей смены; пример 2, *см. страницу 34.*
- Продолжение, завершение рабочей смены и/или установка приоритета выполнения рабочей смены; пример 3, *см. страницу 35.*

#### **Принципиальный порядок действий**

- С помощью клавиш С в поле ввода выбрать желаемую функцию, режим или числовое значение.
- Подтвердите выбор клавишей  $\bullet$ .

1.  $|$ welcome 07:35. 05:35UTC

Текст приветствия: В течение 3 секунд появляются установленное местное время "07:35. и универсальное время "05:35UTC" (разница во времени = 2 часа).

2.  $\theta$  PIN entry digits?4

Выберите количество символов (от 4 до 8)

- $-$  Выбрать число клавишами " $\bullet$  или  $\bullet$
- Подтвердить клавишей ввод PIN - кода

3. **A** enter PIN  $+1$  + +  $\theta$  enter PIN  $0 + + +$ 

#### Ввод PIN-кода

"0" 1. символ, который вводится, будет мигать:- Выбрать первый символ с помощью кнопки " • или • и Подтвердить клавишей  $\circledast$ .

"0" 2. символ, который вводится, будет мигать:

- Выбрать второй символ скнопки или • и Подтвердить клавишей •.

- Выполнить ту же процедуру, чтобы ввестидругие символы PIN-кода.

4. Режим "Эксплуатация" **Вставить карту (ы) водителя**

#### **Изменение неправильно введенного символа или неправильно введенных символов**

- Нажать клавишу чтобы вернуться к предыдущему символу или символам,  $-$  Использовать клавишу  $\bullet$  или  $\bullet$  для
- выбора нужного символа или символов
- Подтвердить клавишей

40 wrong entry

Если PIN-код введен неправильно – Подтвердить сообщение с помощью клавиши • и повторно ввести символ.

Отмена PIN-кода

– Нажать клавишу  $\bullet$  выброса карты из слота, в котором расположена карта компании.

– После того как карта была выпущена (механическая разблокировка карты),извлечь карту компании из слота.

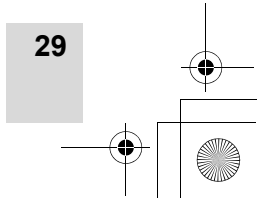

**4**

*© Continental Automotive GmbH* **29**

.

BA00.1381.00 100 113.book Seite 30 Montag, 10. Februar 2014 1:52 13

**Вставить карту (ы) водителя** 4. Режим "Эксплуатация"

# $\bigwedge$

**4**

Внимание! В случае неправильного ввода PIN-кода пять раз подряд, карта компании будет заблокирована и загрузка данных будет прекращена. Карта компании извлекается.

4. 1 Maier 

Появляется фамилия водителя. Бегущая полоска индикации показывает считывание данных с карты водителя.

5. Последн. Иэъятие 15.04.11 16:31

В течение 4 секунд отображаются дата и время последнего изъятия карты по местному времени (символ " $*$ ").

- 6. ручной ввод? *Нет*  $\vert$ ручной ввод? *Да* $\vert$ 1M Осуществитъ
- Если Вам **не нужно дополнительно** вносить режимы, выберите "**Нет**".
- При выборе "**Да**" DTCO 3283 предложит ручной ввод.
- 7. M 15.04.11 16:31  $\vert$   $\mu$  18.04.11 07:35

"M" = Осуществить ручной ввод; " $H$ " = мигает поле ввода режима

Отображается промежуток времени между изъятием карты (строка 1) и актуальным вводом карты (строка 2 = блок данных ввода) по местному времени.

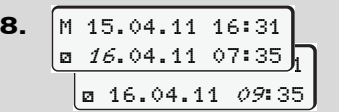

Последовательно можно ввести логически возможные переменные (мигающие поля ввода данных) в следующем порядке: "*Режим* – *День* – *Месяц* – *Год* – *Час* – *минуты*".

Процесс завершается по достижении момента ввода карты.

9. ручной ввод? *Да*<br>———————————————————— |ручной ввод? *Нет* 1M Подтвердить

 $\bullet$ 

 $\Rightarrow$ 

 $\bullet$  Выбрать "**Нет**". *См. "Возможности корректировки данных" на странице 31.*

Подтвердить ввод с помощью "**Да**".

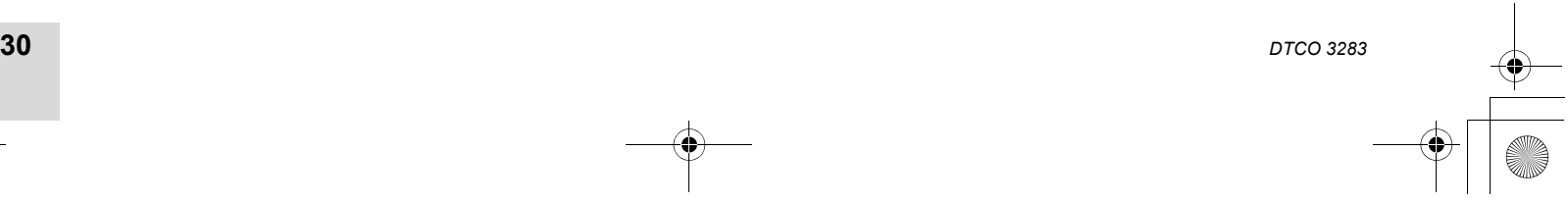

- 10. Начало страны :RUS
- Выбрите страну и подтвердите выбор.
- С помощью клавиши Вы можете отменить ввод страны.

11. 07:36 0km/h 123456.7km

Появится стандартная индикация. Появляющиеся ранее символы карты имеют следующее значение:

- "- Карта водителя находится в слоте.
- "=" Вы можете начинать движение, необходимые данные считаны.
- Во время процесса считывания  $\mathbb{R}$ карты водителя выполнение некоторых функций временно невозможно:
	- Вызвать главное меню
	- Осуществить запрос тахографической карты

При нажатии клавиши меню или клавиши возврата карты появляется сообщение.

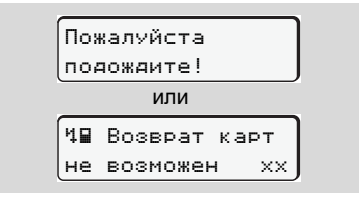

4. Режим "Эксплуатация" **Вставить карту (ы) водителя**

#### **Возможности корректировки данных**

Непосредственно в блоке данных ввода с помошью клавиши  $\bullet$  (шаг назад) можно выбрать и исправить возможные переменные.

При отмене запроса: "Подтвердить ручной ввод?", сначала появится шаг 4, а затем первый полный блок данных ввода (шаг 5).

4. 5. 1M Осуществитъ ручной ввод? Да M 15.04.11 16:31  $a$  16.04.11 07:35

Теперь можно последовательно исправить возможные переменные.

**ПАЗ Нажатием и удержанием клавиши <sup>63</sup>)** перейти к следующему полю ввода или к следующему полному блоку данных ввода.

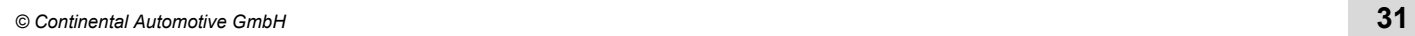

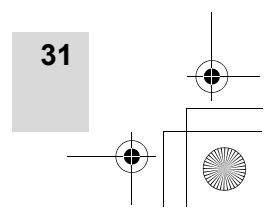

**4**

### **Вставить карту (ы) водителя** 4. Режим "Эксплуатация"

 **Ввод страны во время ручного ввода**

1. ? Конец страны :RUS M 28.10.11 16:50 07.11.11 14:00 ? Конец страны M 28.10.11 17:45

- $\bullet$ В первом поле ввода "н" выбрать символ "н⊕? Конец страны" и подтвердить выбор.
- Выбрать страну и подтвердить выбор.

Или:

**4**

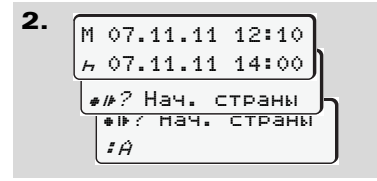

- Выбрать символ "• »? Нач. страны" и подтвердить выбор.
- Выбрать страну и подтвердить выбор.

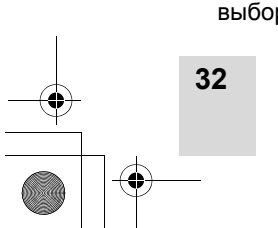

#### **Выбор стран**

Сначала появляется название страны, установленной в последний раз. После этого, с помощью клавиш  $\bullet$  /  $\bullet$ появляются названия четырех стран, установленных в последний раз. Обозначение: Двоеточие перед обозначением страны ":B".

Последующий выбор осуществляется в алфавитном порядке, начиная с буквы "А".

- с помощью клавиши  $\bigcirc$  A, Z, Y, X, W, ... и т.д.
- С помощью клавиши А, Б, В, Г, Д, ... и т.д.
- *См. "Обозначения стран" на странице 89.*
- 07.11.11 14:00 Нажатием <sup>и</sup> удерживанием клавиши • / • выбор ускоряется (функция автоповтора).

#### **Отмена процедуры ввода**

Если во время процедуры ввода не был произведен ввод данных, то приблизительно на 30 секунд появляется следующая индикация.

> ∣́Ч⊻ Пожалуйста введите

Ввод можно продолжить, если в течение последующих 30 секунд нажать клавишу  $\bullet$ .

По прошествии этого времени или при начале движения карта водителя полностью считывается и появляется стандартная индикация. Уже подтвержденный клавишей ввод данных сохраняется DTCO 3283.

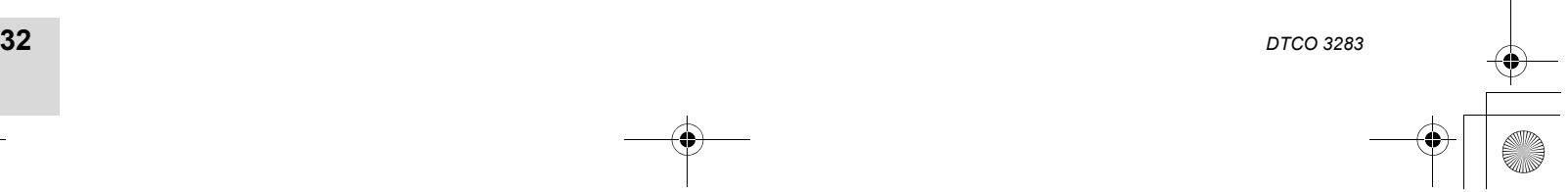

#### 4. Режим "Эксплуатация" **Вставить карту (ы) водителя**

#### **Дополнительный ввод режима «Время отдыха»**

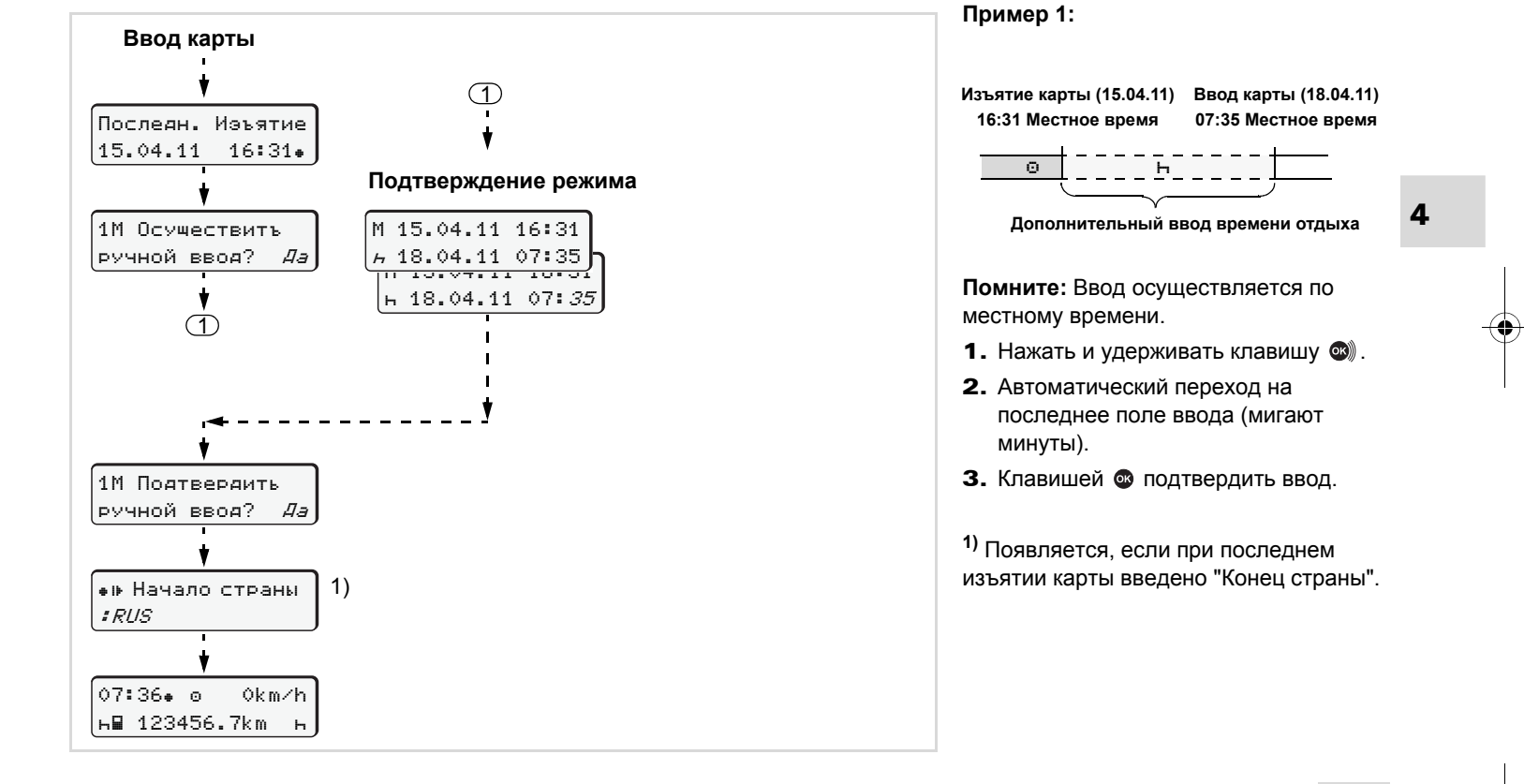

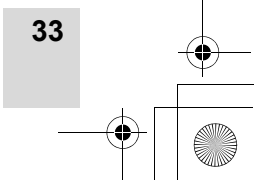

BA00.1381.00 100 113.book Seite 34 Montag, 10. Februar 2014 1:52 13

#### **Вставить карту (ы) водителя** 4. Режим "Эксплуатация"

#### **Продолжить рабочую смену**

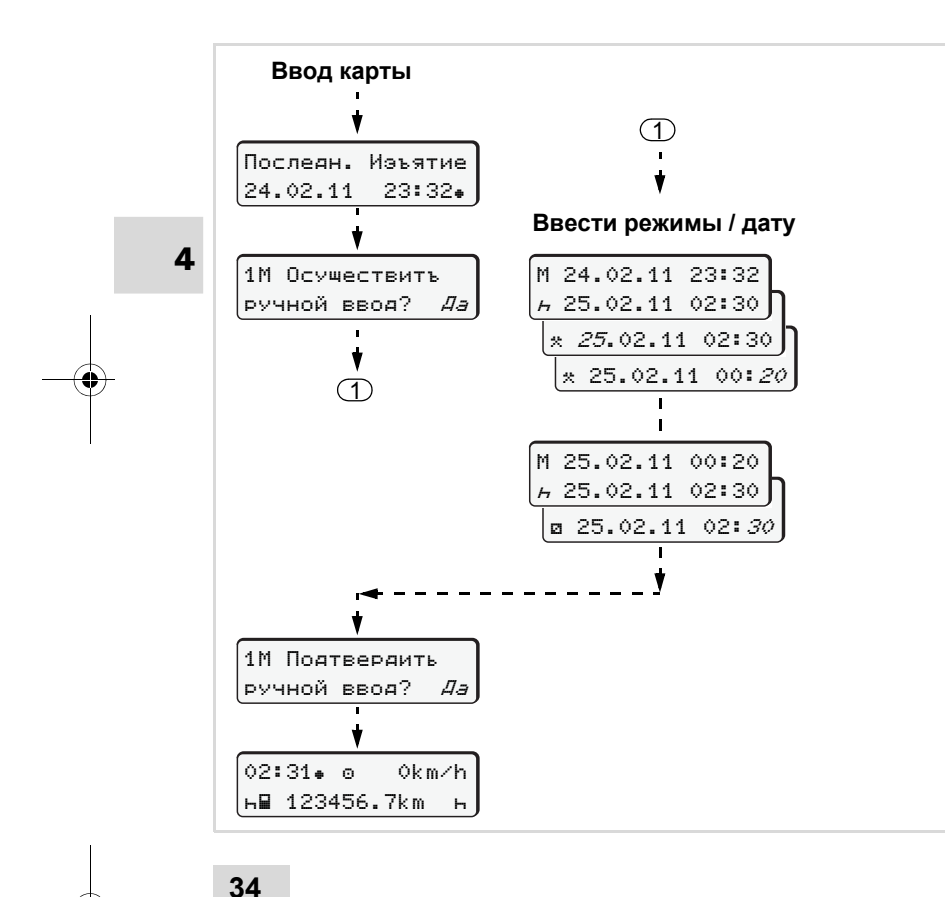

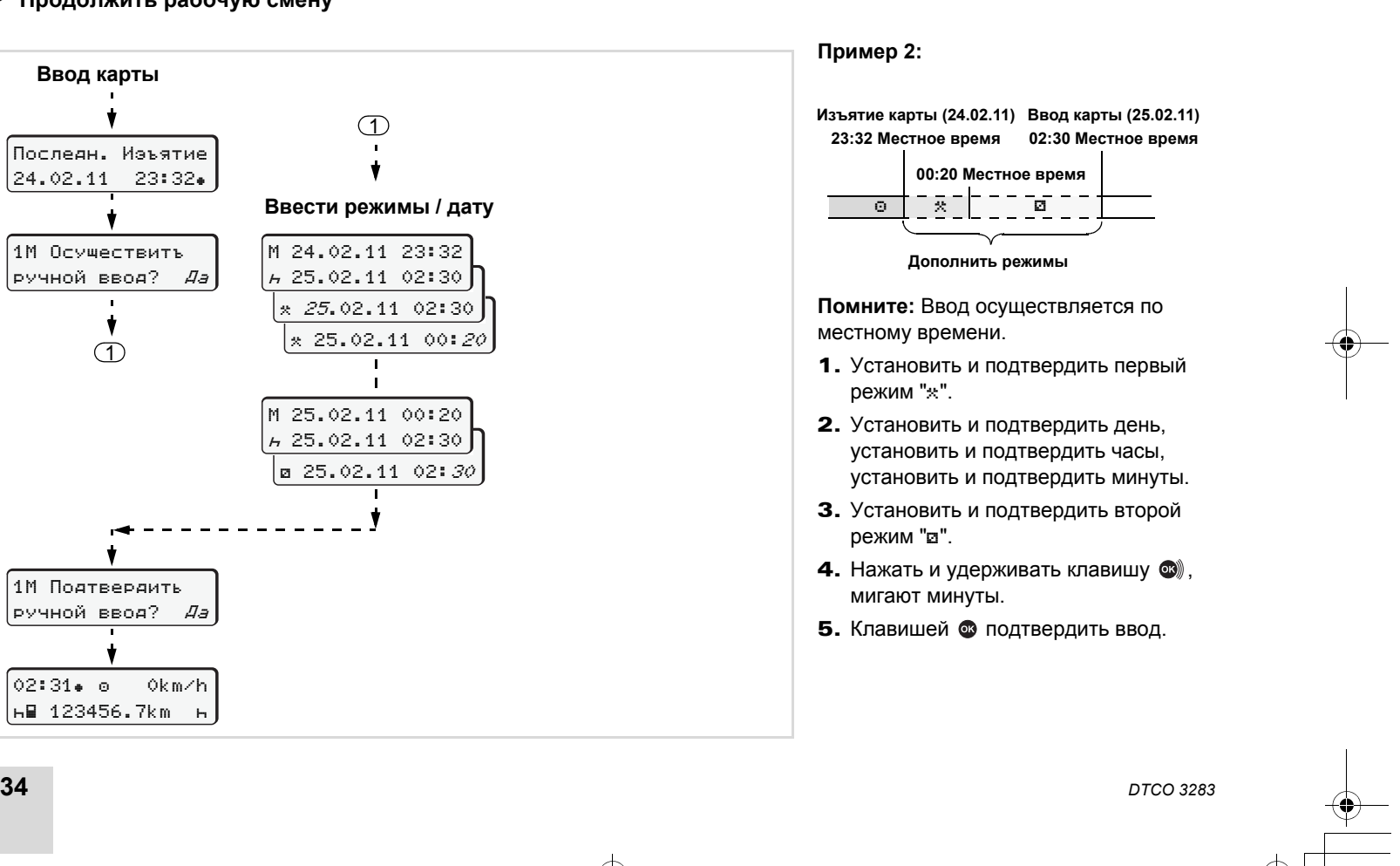

4. Режим "Эксплуатация" **Вставить карту (ы) водителя**

#### **Продолжение смены и установка приоритета выполнения режимов смены**

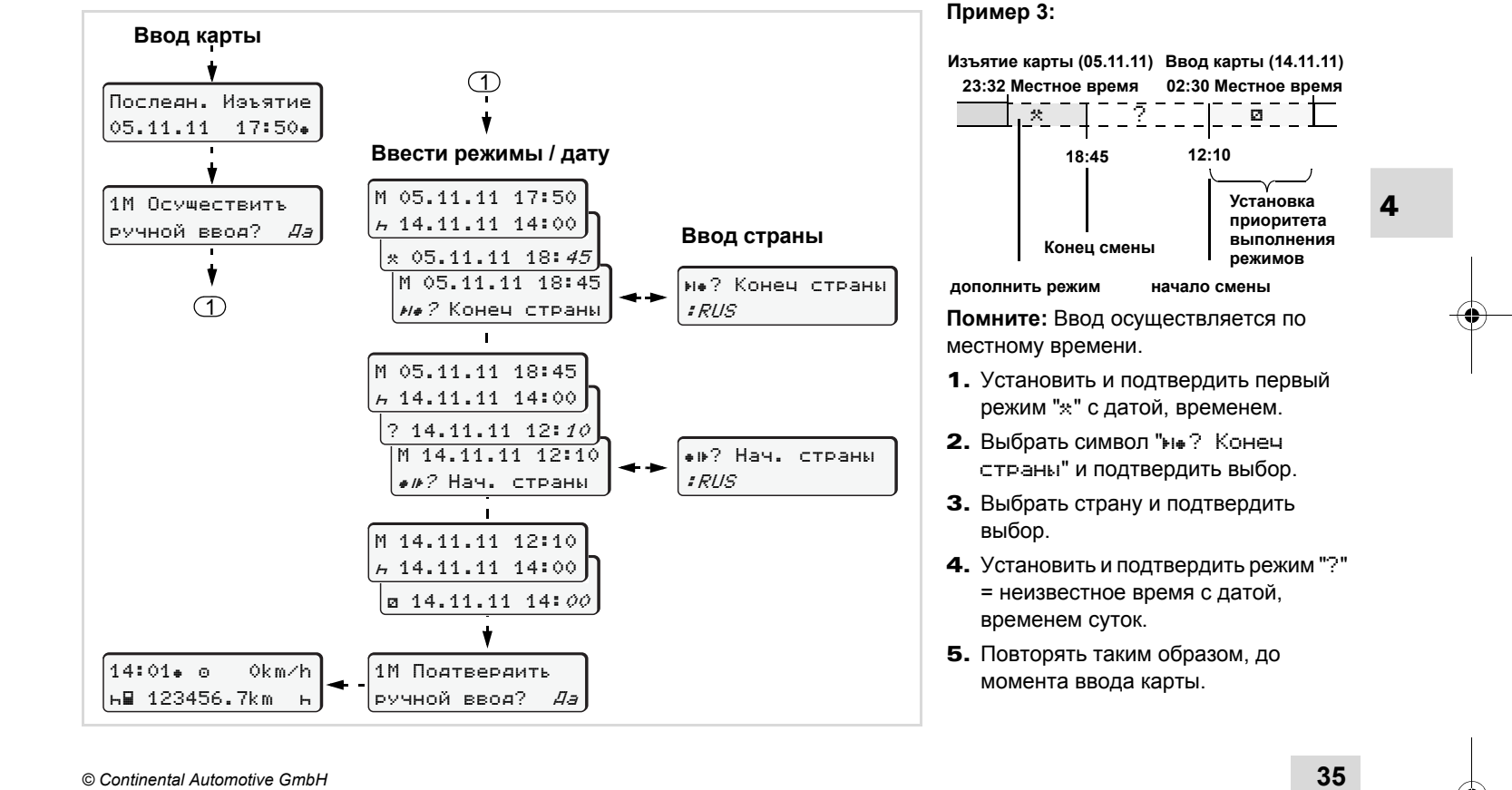

BA00.1381.00 100 113.book Seite 36 Montag, 10. Februar 2014 1:52 13

- **Установить режимы**
- $\circ$  = Время вождения (автоматически в движении)
- $* =$  Прочее рабочее время
- = Время доступности (время ожидания, время второго водителя, время в кабине отдыха во время движения для водителя-2)
- = Перерывы и отдых

#### **Установка вручную**

Установка режимов возможна только при остановленном автомобиле!

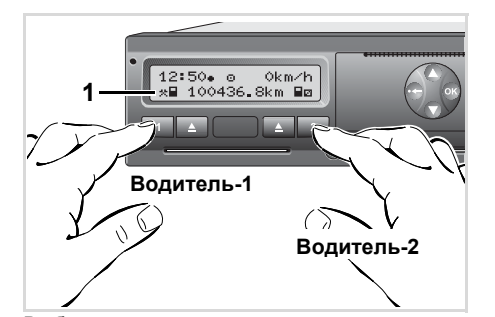

Выбрать действие

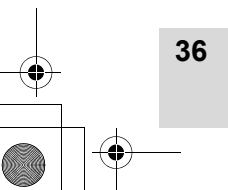

**4**

- 1. Водитель-1 нажимает клавишу Нажимайте клавишу до тех пор, пока на дисплее **(1)** не появится требуемый режим (н. и. »).
- 2. Водитель-2 нажимает клавишу 2.

#### **Автоматическая установка**

DTCO 3283 автоматически переключается на следующие действия:

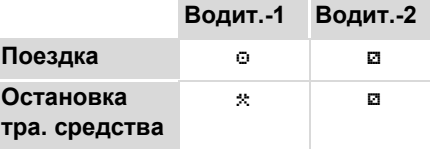

#### **Важно!**  $\sqrt{N}$

В конце смены или во время перерыва обязательно устанавливайте режим на "н". В противном случае DTCO 3283 сохраняет для водителя-1 "другое" рабочее время "\*", а для водителя-2 время дежурства "и"!

#### **Автоматическая настройка после включения/ выключения зажигания \***

После включения / выключения зажигания DTCO 3283 может переключаться на определенный режим; например "н".

Режим **(1)** и /или **(2)**, который автоматически изменяется на основании включения или выключения зажигания, мигает 5 секунд и виден только при стандартном просмотре.

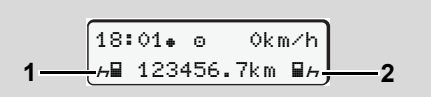

Мигание режима

При необходимости можно  $\mathbb{R}$ изменить установленный режим в соответствии с Вашей настоящей деятельностью.

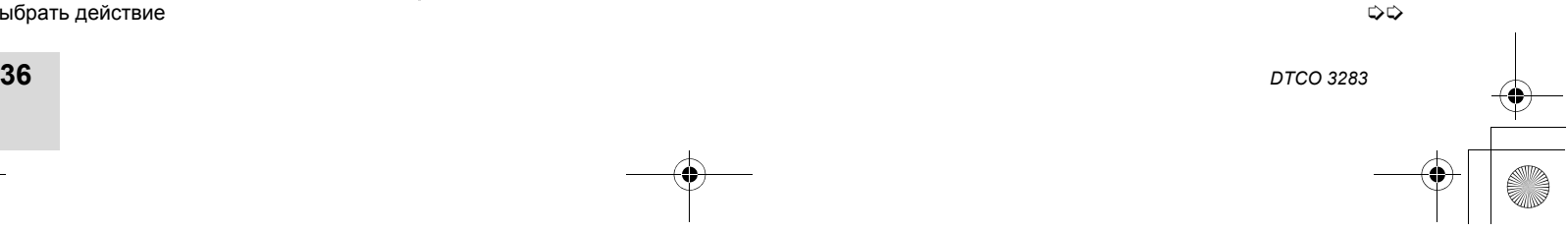

#### **Установить режимы** 4. Режим "Эксплуатация"

4. Режим "Эксплуатация" **Установить режимы**

#### **Примечание**

Авторизованная мастерская по желанию клиента может запрограммировать, какой режим DTCO 3283 автоматически включается после включения/выключения зажигания; *см. страницу 113.*

#### **Записать режимы**

Согласно предписанию, Вы, как водитель, обязаны вести письменный учет режимов в следующих случаях:

- При неисправности DTCO 3283.
- При утере, краже, повреждении или неисправности карты водителя необходимо производить суточную распечатку DTCO 3283 в начале и конце рейса. При необходимости, ее нужно дополнить письменным указанием дежурств и прочего рабочего времени.

На обратной стороне рулона бумаги Вы можете записать режимы **(2)** и дополнить распечатку личными данными **(1)**.

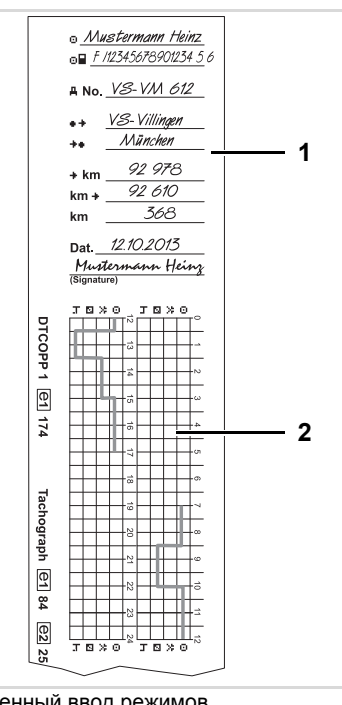

#### Письменный ввод режимов

#### **Личные сведения**

#### Имя и фамилия

- Номер карты водителя или водительских прав
- No. Письменный ввод режимов
- •• Местоположение в начале смены
- Местоположение в конце смены
- km Пройденное число километров на конец смены
- km+ Пройденное число километров на начало смены
- км Пройденное число километров
- Dat. Дата
- Sig. Cобственноручная подпись

Пожалуйста, соблюдайте  $\sqrt{N}$ действующие для Вашей страны законодательные положения!

*© Continental Automotive GmbH* **37**

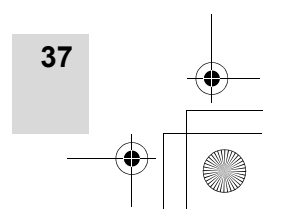

**4**

BA00.1381.00 100 113.book Seite 38 Montag, 10. Februar 2014 1:52 13

**Вынуть карту (ы) водителя** 4. Режим "Эксплуатация"

### **Вынуть карту (ы) водителя**

- По окончании смены карта водителя может оставаться в слоте. Однако, чтобы избежать злоупотребления, выньте карту водителя из DTCO 3283!
- При смене водителя или  $\sqrt{1}$ автомобиля необходимо всегда вынимать карту водителя из слота.
	- *См. "Смена водителя / автомобиля во время эксплуатации" на странице 40.*
- Карту водителя можно вынимать из слота только при остановленном автомобиле!

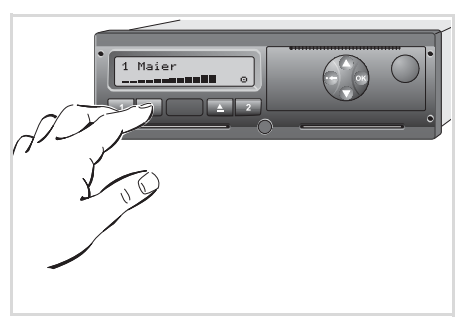

- Запросить карту водителя
- 1. Включите зажигание. (Обязательно только при варианте ДОПОГ \*.)
- 2. Установите соответствующий режим; например, в конце смены на "н".
- 3. Нажмите соответствующую клавишу возврата карты  $\Box$  для слота-1 или слота-2. Последующие действия осуществляются по командам меню.
	- *См. "Команды меню после запроса возврата карты водителя" на странице 39.*

Процесс возврата карты из слота-2 при открытом принтере заблокирован! Последующее указание по эксплуатации укажет Вам на это.

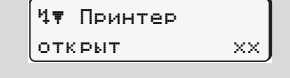

Как только Вы закроете принтер, осуществится возврат карты.

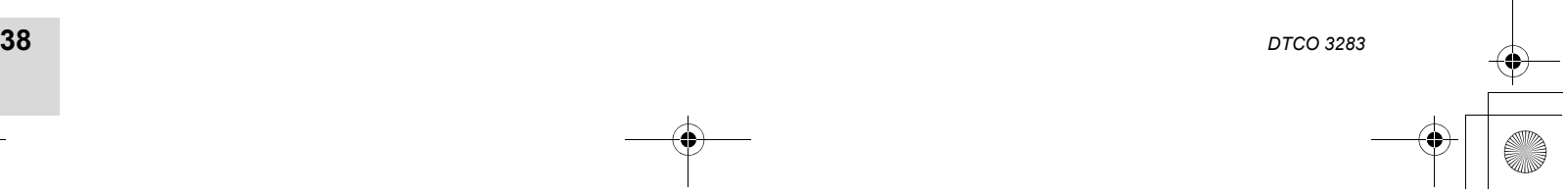

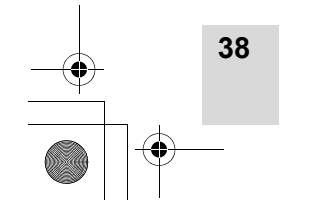

**4**
$\bigcirc$ 

# 4. Режим "Эксплуатация" **Вынуть карту (ы) водителя**

# **Команды меню после запроса возврата карты водителя**

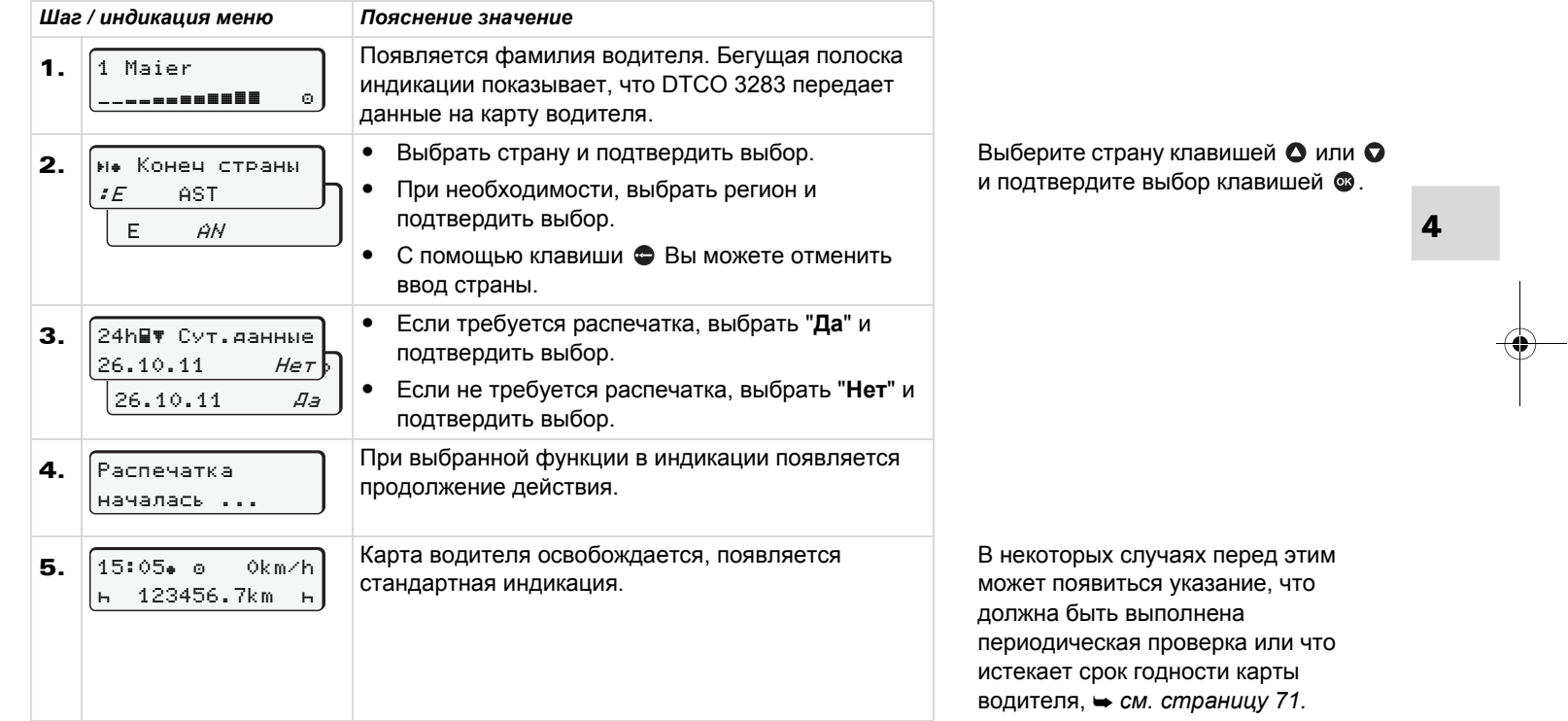

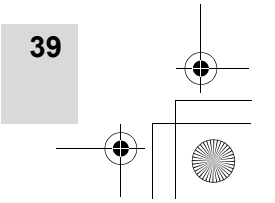

**Смена водителя / автомобиля во время эксплуатации использования** 4. Режим "Эксплуатация"

# **Смена водителя / автомобиля во время эксплуатации**

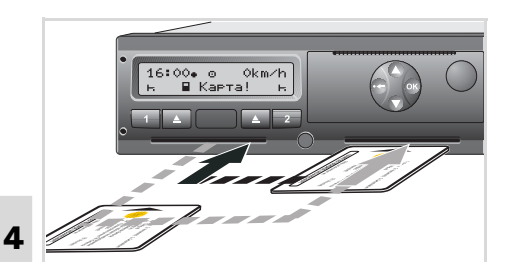

#### Сменить карту водителя

#### **Вариант 1:**

### **Смена внутри экипажа, водитель-2 становится водителем-1**

- 1. Вынуть карты водителя из слота и вставить в другой слот. Водитель-2 (**теперь водитель-1**) вставляет свою карту водителя в слот-1, а водитель-1 (**теперь водитель-2**) вставляет свою карту водителя в слот-2.
- 2. Установить требуемый режим.

#### **Вариант 2: Водитель-1 и/или водитель-2**

# **покидают автомобиль**

- 1. Соответствующий водитель запрашивает свою карту водителя, при необходимости, производит суточную распечатку и вынимает карту водителя.
- 2. Новый экипаж автомобиля вставляет карту водителя, в зависимости от функции (водитель-1 или водитель-2), в слот.

### **Документы, которые должны быть у водителя**

Согласно директиве 2006/22/EG Европейской Комиссии водитель должен предъявить справку о следующих событиях прошедших 28 дней:

- Интервал, в который водитель находился на больничном.
- Интервал, в который водитель находился в отпуске.

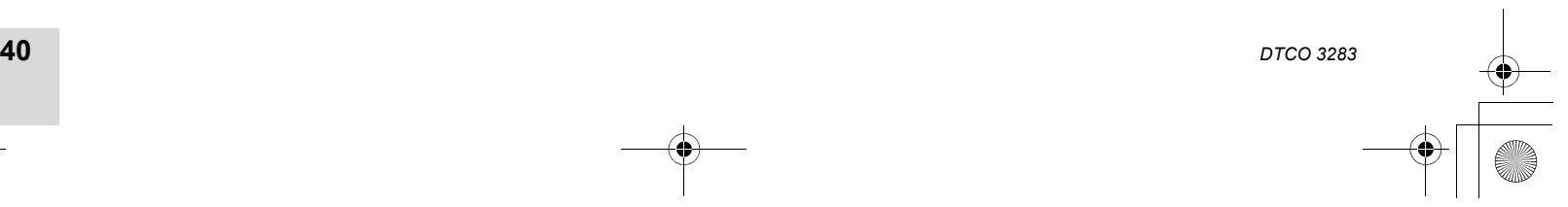

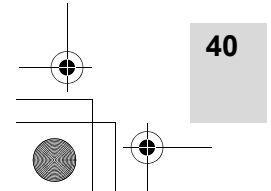

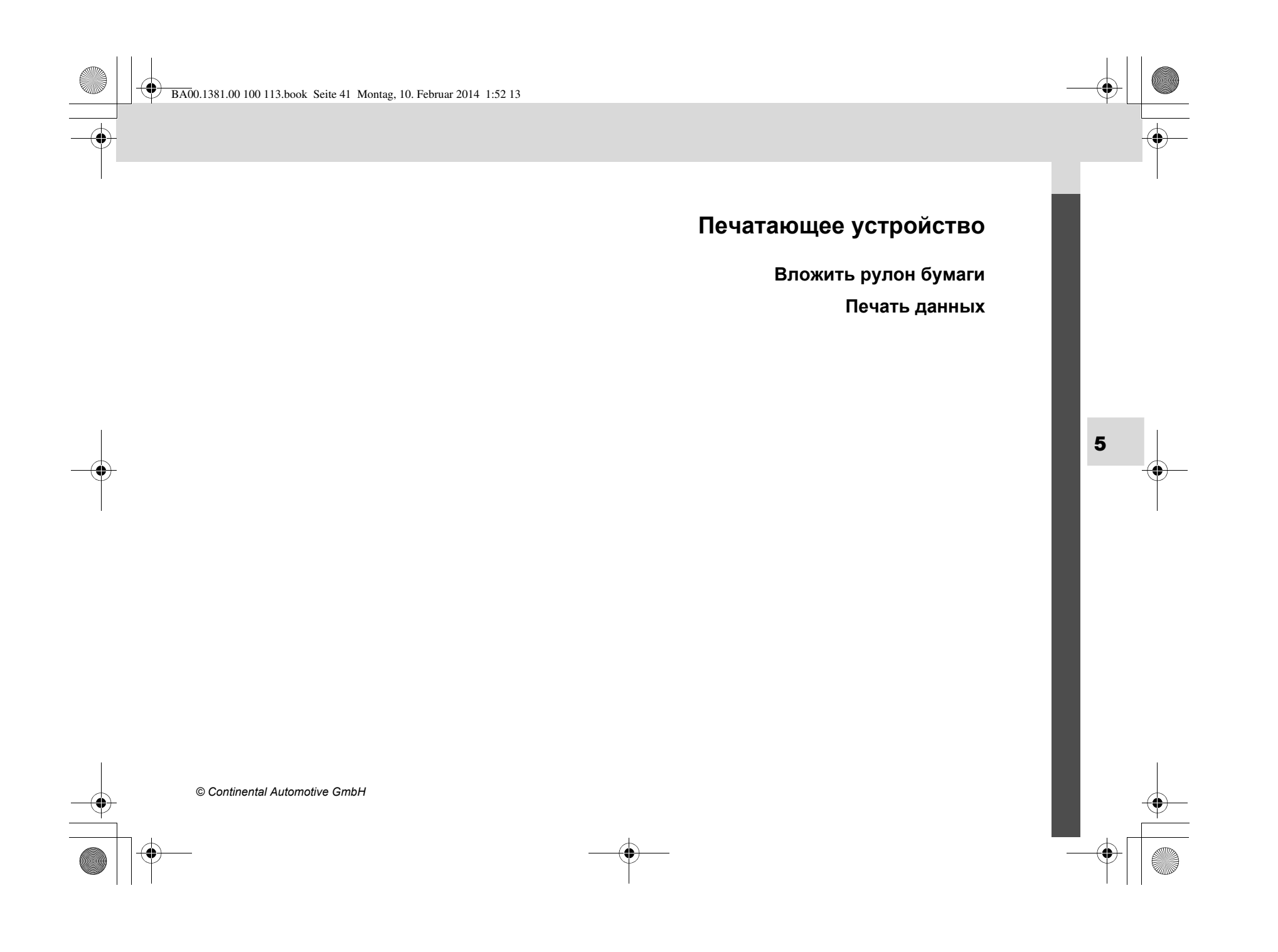

**Вложить рулон бумаги** 5. Печатающее устройство

# **Вложить рулон бумаги**

- **Примите во внимание** Используйте только рулоны бумаги (оригинальная печатная бумага VDO), на которых видны следующие обозначения:
	- Тип тахографа (DTCO 3283) со знаком технического контроля " @184"
	- знаком допуска к использованию " т174" или " т189".
- **Опасность получения травмы** В зависимости от выполненного объема печати термическая печатная головка может сильно
	- нагреваться. Вы можете обжечь руки! Соблюдайте осторожность при вложении рулона бумаги и подождите, пока остынет

печатная головка.

- 
- Обратите внимание на то, чтобы  $\mathbb{R}$ рулон бумаги не стопорился в принтере, а начало бумажного рулона **(1)** выступало за край принтера!
- 3. Закройте принтер, нажимая по центру передней стенки. Печатающее устройство начнет автоматически подавать бумагу.
	- **Опасностьполучениятравмы** Следите за тем, чтобы принтер оставался всегда закрытым. Вы или другие могут получить травму в результате открытого принтера.
- 4. Печатающее устройство готово к работе. Вы можете начать печать, или прерванный процесс печати (конец бумаги) будет автоматически продолжен.

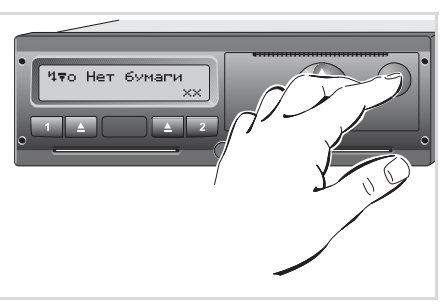

Нажать клавишу разблокировки

1. Нажмите клавишу разблокировки, чтобы открыть принтер.

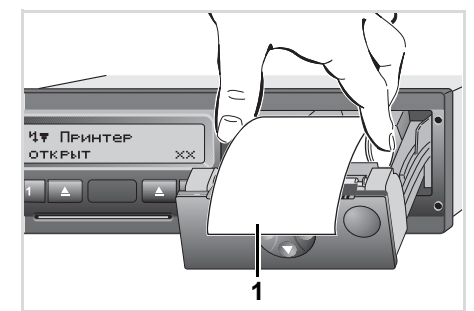

Установка рулона бумаги

2. Вложите рулон бумаги согласно иллюстрации.

**42** *DTCO 3283*

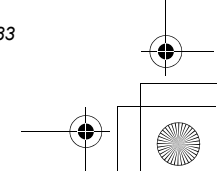

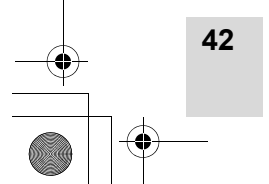

BA00.1381.00 100 113.book Seite 43 Montag, 10. Februar 2014 1:52 13

5. Печатающее устройство **Распечатка данных**

# **Распечатка данных**

**Начать печать**

Печать возможна только, если:  $R$ 

- автомобиль остановлен и включено зажигание (обязательно только при варианте ДОПОГ \*)
- принтер закрыт и вложен рулон бумаги
- никакой иной сбой не мешает печати данных.

Вы сами запрашиваете соответствующую распечатку **(2)** по меню.

- *См. "Вызвать главное меню" на странице 46.*
- 2. Если Вы подтвердите индикацию меню клавишей  $\bullet$ , то процесс печати начнется.
- 3. Подождите конца печати.

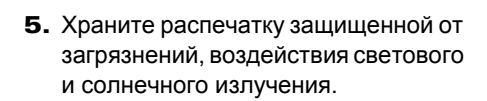

#### **Отмена печати**

1. Если Вы нажмете во время печати еще раз клавишу  $\bullet$ , то появится следующий запрос.

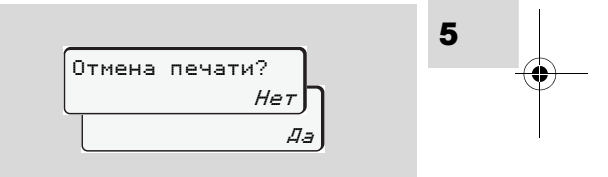

2. Выбрите требуемую функцию с помощью клавиш  $\bullet$  /  $\bullet$  и подтвердите клавишей  $\circledast$ , печать будет продолжена или прервана.

- 24h<sub>1</sub> Сут. данные 26.10.11 Да Водитель 1 !x Происшеств. **1 2**
- 1. Система попросит Вас произвести суточную распечатку посредством команды меню после запроса «Возврат карты водителя» **(1)** или

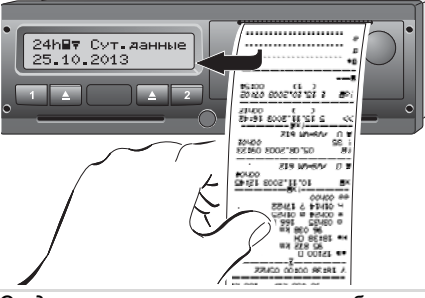

*Отделить распечатку от рулона бумаги*

4. Отделите распечатку от рулона бумаги по отрывному канту потянуть вверх или вниз.

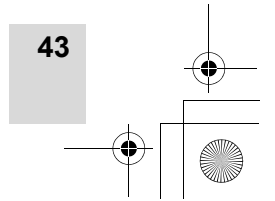

- **Особенности при печати**
- $\bullet$  Если начало смены произошло до 00:00 по универсальному времени, то после запроса "Возврат карты водителя" DTCO 3283 автоматически распечатывает суточные данные предыдущего и текущего дней.
- Если бумага заканчивается, то это маркируется цветом **(1)** на обратной стороне распечатки.
- **5** Если бумага закончилась, то появляется следующее сообщение.

o Нет бумаги xx

- Если в течение часа устанавливается новый рулон бумаги, то DTCO 3283 автоматически выполняет распечатку.
- Указание дается в первых двух строках следующей за ними распечатки **(3)**.

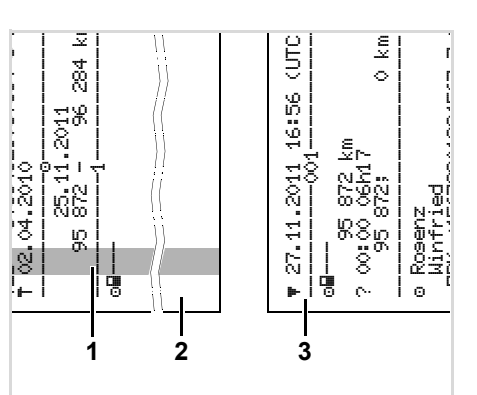

Продолжение распечатки конец бумаги

- **(1)** Маркировка цветом (на обратной стороне)
- **(2)** Конец прерванной распечатки
- **(3)** Продолжение прерванной
- распечатки Строка 1: Время начала печати распечатки Строка 2: Счетчик последующих распечаток
- Отдельные строки 1-й распечатки вероятно могут повторяться на 2-й распечатке!

### **Распечатка данных** 5. Печатающее устройство

### **Устранить зажим бумаги**

Зажим бумаги может произойти в том случае, если, например, распечатка не была должным образом отделена от рулона и тем самым заблокировала подачу следующей распечатки в щель для бумаги.

- 1. Откройте принтер.
- *См. "Вложить рулон бумаги" на странице 42.*
- 2. Отделите смявшуюся бумагу от рулона и удалите остатки бумаги из принтера.
- 3. Снова установите рулон бумаги и закройте принтер.
	- **Пожалуйста, соблюдайте поданные системой предупреждения!**
		- *См. "Вложить рулон бумаги" на странице 42.*

**44** *DTCO 3283*

# **Главное меню**

**6**

**Вызвать главное меню Обзор структуры меню Главное меню, распечатка, водитель-1 /водитель-2 Главное меню, распечатка, автомобиль Главное меню, ввод, водитель-1 /водитель-2 Главное меню, ввод, автомобиль Главное меню, индикация, водитель-1 /водитель-2 Главное меню, индикация, автомобиль**

BA00.1381.00 100 113.book Seite 46 Montag, 10. Februar 2014 1:52 13

**Вызвать главное меню** 6. Главное меню

#### **Вызвать главное меню**

- **Во время движения**
- 1. Если Вы во время движения нажмете любую клавишу меню, то появятся текущие показания времени вставленной карты водителя.
- 2. При повторном нажатии клавиши меню или через 10 секунд снова появляется стандартная индикация.

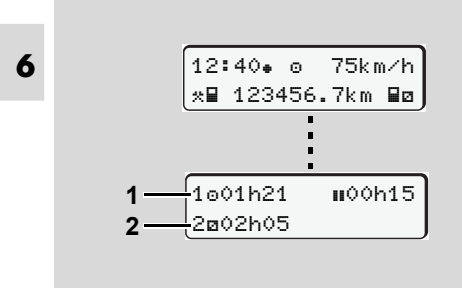

Индикация данных во время движения

**(1)** Показания времени водителя-1 **(2)** Показания времени водителя-2

 *Для более подробной информации см "Индикация сообщений" на странице 18.*

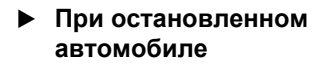

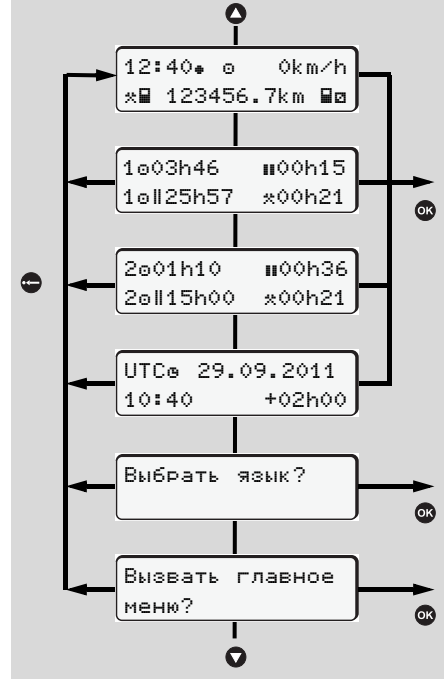

Навигация по стандартной индикации

В первом уровне меню с помощью клавиш  $\bullet$  /  $\bullet$  можно вызвать следующую информацию:

- Подробная индикация показаний времени вставленной карты (карт) водителя.
- $\bullet$  Универсальное время с датой, а также установленная разница во времени для местного времени.
- Меню для установки желаемого языка.
	- *См. "Установить язык" на странице 47.*
- $\bullet$ Нажатие клавиши • вызывает разносторонние функции меню. *См. "Обзор структуры меню" на странице 50.*
- $\bullet$  Вы можете переключиться назад на стандартную индикацию или с помощь клавиш  $\bullet$  /  $\bullet$  или напрямую с помощью клавиши .

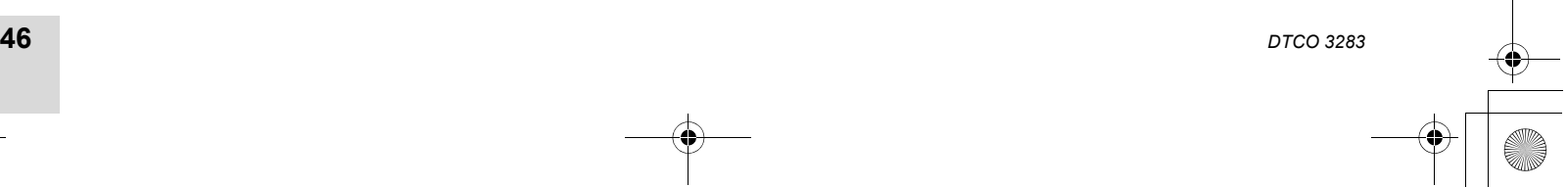

BA00.1381.00 100 113.book Seite 47 Montag, 10. Februar 2014 1:52 13

### **Индицировать показания времени карты водителя**

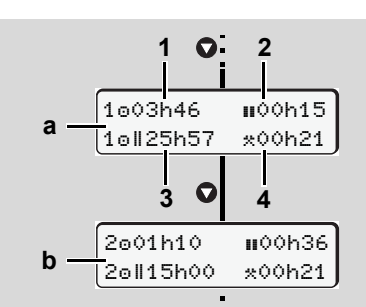

Индикация данных водителя-1и -2

- 1. С помошью кнопки можно просмотреть значения времени карт(ы) водителя.
- **(a)** Показания времени водителя-1
- **(b)** Показания времени водителя-2
- **(1)** Время вождения " водителя-1 после действительного перерыва вождения.
- **(2)** Действительное время перерыва " $\blacksquare$ ", состоящее из частичных перерывов минимум по 15 минут и следующих 30 минут, согласно предписанию (ЕС) № 561/2006.

*© Continental Automotive GmbH* **47**

# **(3)** Суммарное время вождения двойной недели

- **(4)** Продолжительность установленного режима
- При отсутствующей карте водителя появляются показания времени (за исключением поз. 3), относящиеся к слоту "1" или "2" соответственно.
- **Установить язык**
- $\mathbb{R}$ Соблюдайте требования абзаца "Сохранение установки языка", чтобы DTCO 3283 временно запомнил требуемый язык.
- 1. Выберите кнопкой  $\bullet$  /  $\bullet$  функцию "Выбрать язык?" и нажать кнопку .
- 2. Выберите требуемый язык клавишей  $\bullet$  /  $\bullet$  и подтвердите выбор клавишей  $\bullet$ .

6. Главное меню **Вызвать главное меню**

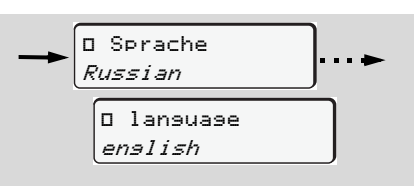

Выбрать требуемый язык

3. В течение 3 секунд DTCO 3283 сообщает о выполненном действии на выбранном языке.

#### **Сохранение установки языка**

Если на момент установки языка в слоте-1 находится только карта водителя или карта предприятия, то DTCO 3283 запомнит за номером Вашей карты предпочитаемый язык.

При следующем изъятии / вводе тахографической карты команды меню, а также тексты всех индикаций осуществляются на выбранном языке.

DTCO 3283 резервирует до пяти ячеек памяти. Если все ячейки памяти заняты, то сохраненное первым значение будет перезаписано.

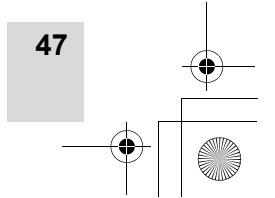

#### **Вызвать главное меню** 6. Главное меню

- **Навигация по функциям меню**
- Вызов функций меню возможен только при остановленном автомобиле!

**Если Вы собираетесь распечатать или вызвать индикацию данных при варианте ДОПОГ \*, то включите зажигание.**

Порядок действий всегда осуществляется по одной и той же системе и будет подробно описан ниже.

**6** 1. Нажать кнопку  $\bullet$ , Вы находитесь в первой главной маске.

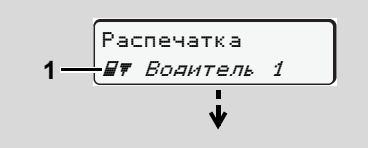

1. Главное меню

Мигание текста во 2-ой строке (*выделено курсивом*) **(1)** сообщает Вам о том, что имеются другие возможности выбора.

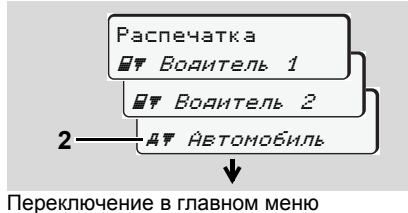

- 
- 2. С помощью клавиш <sup>•</sup> / выбрать желаемое главное меню, например, распечатка данных автомобиля **(2)**, и подтвердить выбор клавишей  $\bullet$ .

$$
3 - \underbrace{\left\{\begin{array}{c}\n\text{AT AETONOGUTs} \\
\hline\n24hAT CYT, A3HHSE}\n\end{array}\right\}}_{\begin{array}{c}\n\text{1} \times \text{AT Theoncuerres.} \\
\hline\n\end{array}}
$$

Выбор главное меню

Появится выбранная главная маска **(3)**, возможные функции мигают во 2-й строке **(4)**.

3. С помощью клавиш  $\bigcirc$  /  $\bigcirc$  выбрать желаемую функцию, например, суточную распечатку **(4)**, и подтвердить выбор клавишей  $\bullet$ .

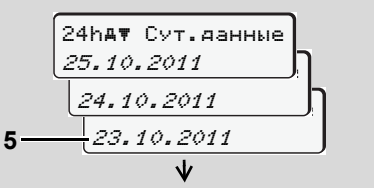

Выбрать требуемый день

4. С помощью клавиш <sup>•</sup> / • выбрать желаемый день **(5)**, и подтвердить выбор клавишей  $\bullet$ .

В течение 3 секунд DTCO 3283 сообщает, что распечатка началась. При необходимости, печать можно отменить.

 *Для более подробной информации см "Отмена печати" на странице 43.*

В заключение появляется пункт меню, выбранный в последний раз.

- 5. Клавишами <sup>0</sup> / 0 выбрать следующую распечатку.
- 6. Или нажмите клавишу и переместитесь назад в следующий более высокий уровень меню.

**48** *DTCO 3283*

BA00.1381.00 100 113.book Seite 49 Montag, 10. Februar 2014 1:52 13

6. Главное меню **Вызвать главное меню**

### **Доступ к меню заблокирован!**

**Пример 1: Отсутствует карта водителя или карта предприятия / контроля находится в слоте.**

Хотя главное меню индицируется, но текст во 2-ой строке отсутствует.

> Распечатка Водитель 2

При выборе функции с помощью клавиши <sup>6</sup> появляется следующее указание по эксплуатации.

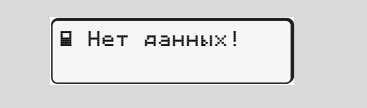

# **Пример 2: Доступ к данным заблокирован**

Доступ к сохраненным данным регламентирован правами доступа через предписание и реализуется посредством соответствующей

тахографической карты. Отсутствие прав проявляется следующим образом:

7 8 ----------------  $\circ$ DK /4 6 0 2 4

Представленные данные появляются в искаженном виде. Личные данные полностью или частично затемнены.

#### **Выйти из главного меню**

#### **Автоматически**

В следующих случаях выход из меню осуществляется автоматически:

- после ввода или вызова тахографической карты
- при начале рейса.

#### **Вручную**

1. Нажимайте клавишу  $\bullet$  до тех пор, пока не появится следующий запрос:

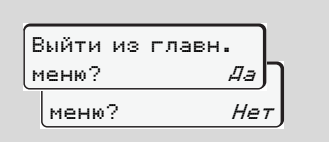

**2.** С помощью клавиш **О** / **О** выбрать **6 "Да"** и подтвердить клавишей  $\bullet$ . С помощью клавиши • запрос можно пропустить. Появляется стандартная индикация.

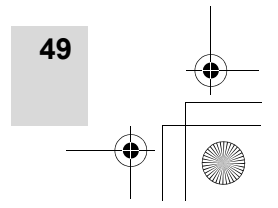

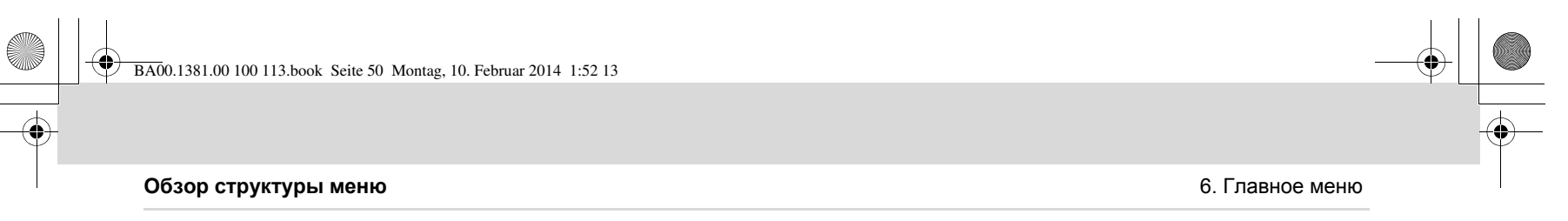

# **Обзор структуры меню**

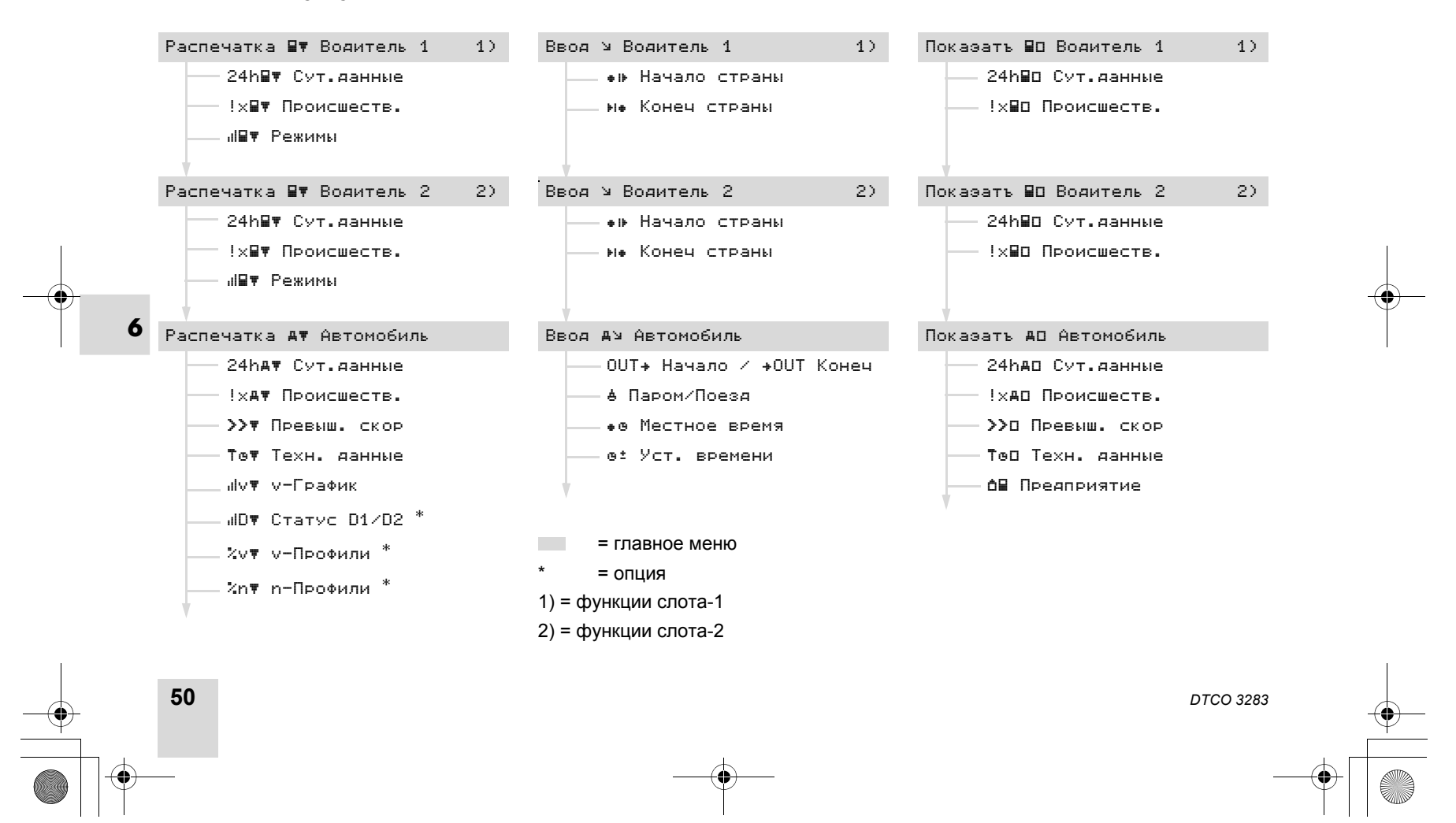

BA00.1381.00 100 113.book Seite 51 Montag, 10. Februar 2014 1:52 13

### 6. Главное меню **Главное меню, распечатка, водитель-1 /водитель-2**

## **Главное меню, распечатка, водитель-1 /водитель-2**

3.

В данном главном меню Вы можете распечатать данные вставленной карты водителя.

Пошагово выбрать перечисленные функции.

При варианте ДОПОГ \* включите зажигание.

#### **Примечание**

Действия для водителя-1 идентичны действиям для водителя-2 и не описываются в подробностях ниже.

### **Распечатать суточные данные**

- 1. Распечатка Водитель 1
- 2. Водитель 1 24h Сут.данные

Производится печать всех режимов выбранного дня; *см. страницу 90.* **Распечатать происшествия**

23.10.2011 J 22.10.2011

∫24h⊞▼ Сут.данные

- 
- 1. Распечатка Водитель 1
- 2. Водитель 1 !x Происшеств.

Производится печать сохраненных или текущих происшествий и сбоев;  $→$  *см. страницу* 91.

# **Распечатать режимы**

- 1. Распечатка Водитель 1
- 2. Водитель 1 Режимы
- 3. <mark>23.10.2011</mark> 22.10.2011 Режимы

Начиная с выбранного дня выводится распечатка всех режимов последних 7 календарных дней;

*см. страницу 95.*

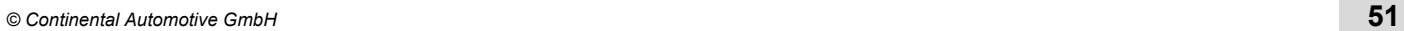

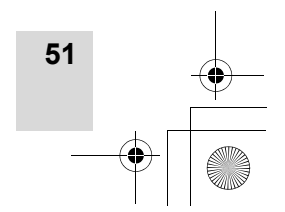

BA00.1381.00 100 113.book Seite 52 Montag, 10. Februar 2014 1:52 13

## **Главное меню, распечатка, автомобиль** 6. Главное меню

# **Главное меню, распечатка, автомобиль**

В данном главном меню Вы можете распечатать данные с носителя массива данных.

Пошагово выбрать перечисленные функции.

- При варианте ДОПОГ \* включите зажигание.
- **Распечатать суточные данные с носителя массива данных**

**6** 1. Распечатка Автомобиль

> 2. Автомобиль 24h## Сут. данные

3. 25.10.2011 J 24.10.2011 24h Сут.данные

Производится печать всех режимов водителя в хронологическом порядке и раздельно по данным водителя-1 / -2;  $→$  *см. страницу* 92.

- **Распечатать происшествия с носителя массива данных**
- 1. Распечатка Автомобиль
- 2. Автомобиль !x Происшеств.

Производится печать сохраненных или текущих происшествий и сбоев; *см. страницу 93.*

 **Распечатать превышения скорости**

> Распечатка Автомобиль

1.

2. Автомобиль Превыш. скор

Производится печать превышений установленных в; *см. страницу 94.*

- **Распечатать технические данные**
- 1. Распечатка Автомобиль
- 2. Автомобиль Техн. данные

Производится печать данных опознавания автомобиля, опознавания сенсорного датчика и калибровки;  $→$  *см. страницу* 94.

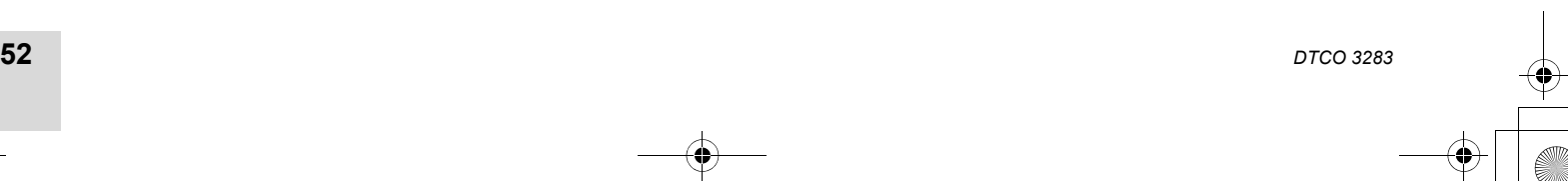

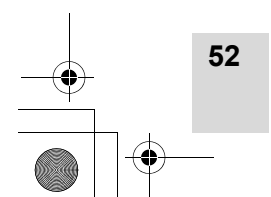

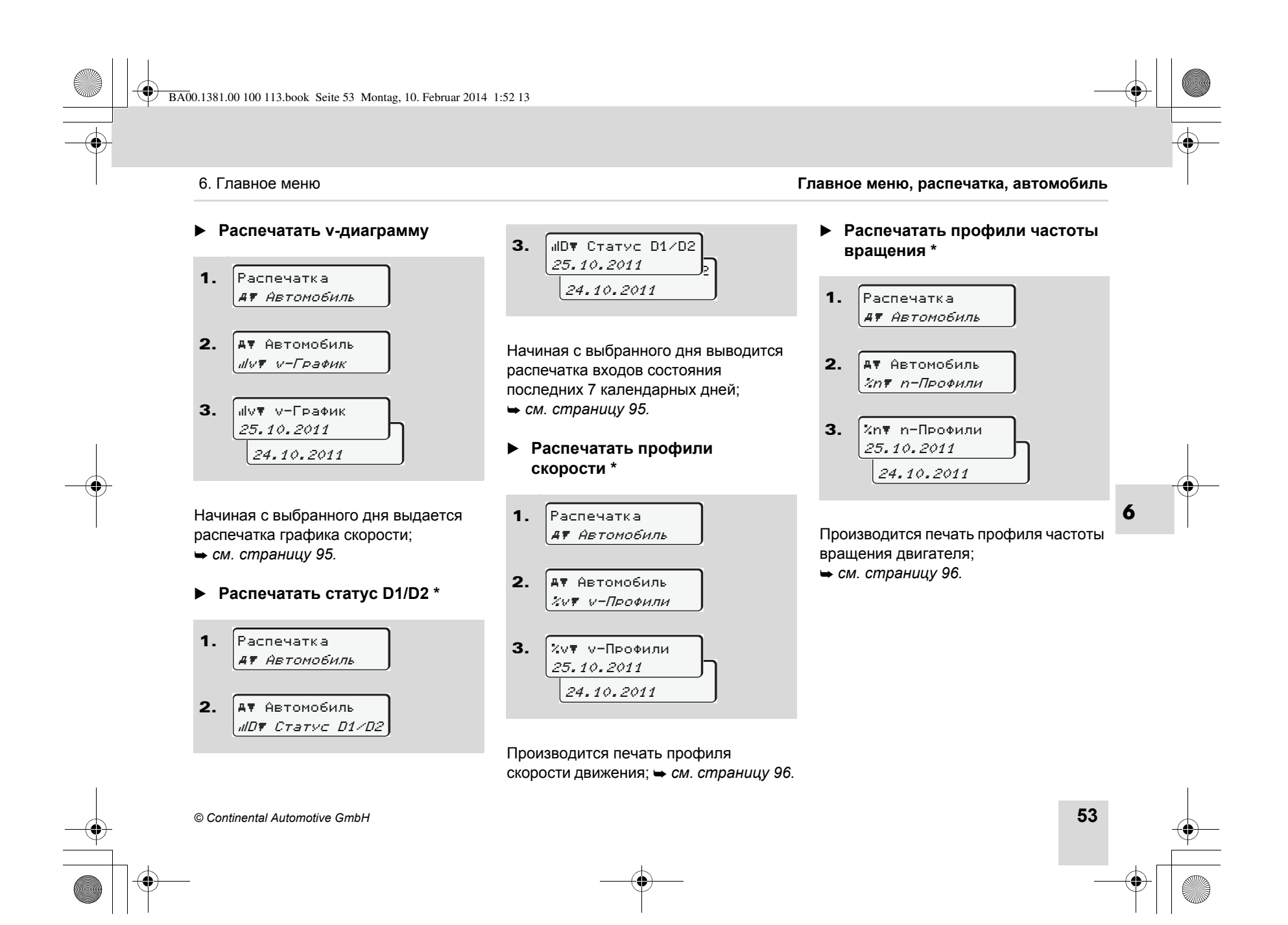

BA00.1381.00 100 113.book Seite 54 Montag, 10. Februar 2014 1:52 13

### **Главное меню, ввод, водитель-1 /водитель-2** 6. Главное меню

# **Главное меню, ввод, водитель-1 /водитель-2**

Вы можете производить ввод страны в независимости от функций ввода или возврата карты водителя.

> **Согласно предписанию, водитель-1 и водитель-2 должны вводить в тахограф страну, в которой началась или окончилась их смена, раздельно.**

### **Примечание**

 $\sqrt{V}$ 

**6** Действия для водителя-1 идентичны действиям для водителя-2 и не описываются в подробностях ниже.

 **Ввести начало страны** Выберите следующие функции поэтапно:

- 1. 2. Ввод Водитель 1 Водитель 1 Начало страны
- 3. 28.10 11:30  $:RUS$  $28.10$  11:30 *IRUS* Начало страны

# **Ввести конец страны**

Выберите следующие функции поэтапно:

- 1. Ввод Водитель 1
- 2. Водитель 1 Конец страны
- 3. 29.10 11:30 *:RUS* 29.10 11:30 *:RUS* Конец страны

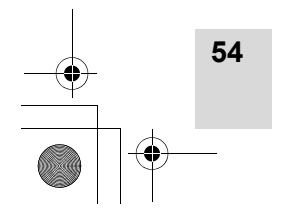

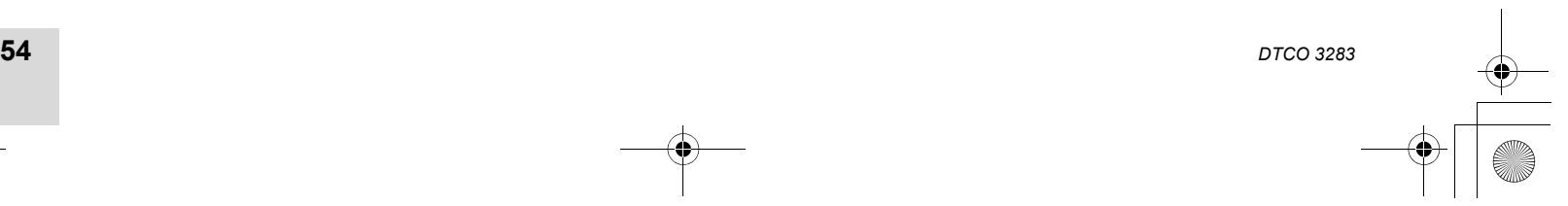

BA00.1381.00 100 113.book Seite 55 Montag, 10. Februar 2014 1:52 13

6. Главное меню **Главное меню, ввод, автомобиль**

# **Главное меню, ввод, автомобиль**

В данном главном меню Вы можете производить ввод следующих данных.

#### **Начало, ввести паром / поезд**

Вы можете обозначить нахождение автомобиля на пароме или в поезде. Выберите следующие функции поэтапно.

#### 1. 2. Ввод Автомобиль Автомобиль

Паром/Поезд

Запись времени транспортировки оканчивается автоматически, как только автомобиль приходит в

- 
- Ознакомьтесь с разделом  $\mathbb{R}$ "Координация времени" перед тем как производить изменения! *См. "Координация времени" на странице 81.*

### **Установить местное время** Пошагово выбрать перечисленные функции.

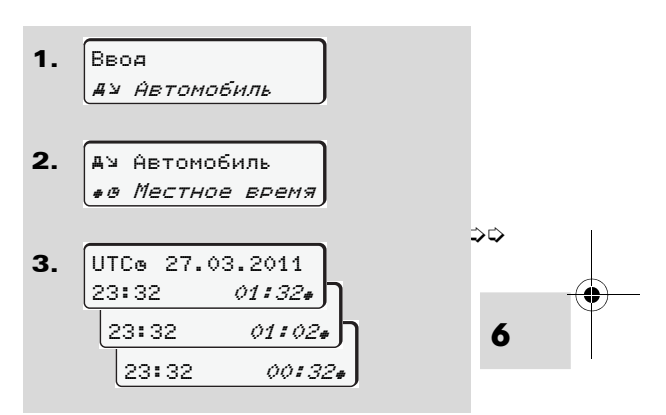

Вы можете привести время стандартной индикации в соответствие с локальной временной зоной шагами по ±30 минут как в начале, так и по окончании летнего времени.

Пожалуйста, соблюдайте  $\sqrt{2}$ действующие для Вашей страны законодательные положения!

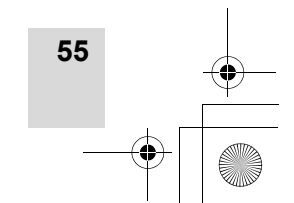

*© Continental Automotive GmbH* **55**

движение.

### **Главное меню, ввод, автомобиль** 6. Главное меню

Поправка *+1мин*ј Поправка -1мин

e<sup>±</sup> 23:32UTC

#### **Произвести установку времени** Если отклонение индицируемого  $\sqrt{2}$ Вы можете корректировать показание универсального времени универсального времени на ± 1 минуту составляет более 20 минут, то в неделю. Более высокие отклонения обратитесь в авторизованную могут быть исправлены только в специализированную авторизованной специализированной мастерскую! мастерской. Выберите следующие функции **R** В следующих случаях данная поэтапно: функция меню заблокирована: • В течение последних 7 дней 1. Ввод уже была произведена Автомобиль установка времени. или Автомобиль **6** 2. - Вы предпринимаете попытку Уст. времени<sup>a</sup>

корректуры показаний универсального времени за 1 минуту до или после полуночи.

При выборе на 3 секунды появляется следующее указание.

> Уст. времени невозможна!

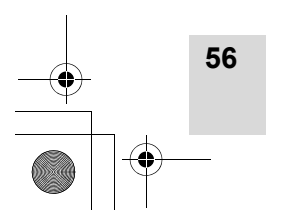

3.

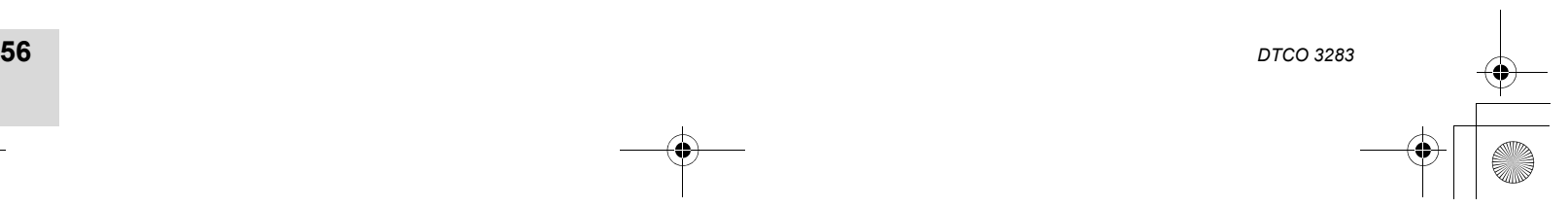

BA00.1381.00 100 113.book Seite 57 Montag, 10. Februar 2014 1:52 13

#### 6. Главное меню **Главное меню, индикация, водитель-1 /водитель-2**

# **Главное меню, индикация, водитель-1 /водитель-2**

В данном главном меню Вы можете вызвать индикацию данных вставленной карты водителя.

**ПАВЕР ПРИ ВАРИАНТЕ ДОПОГ\* ИНДИКАЦИЯ** данных возможна только с включенным зажиганием.

#### **Указание по индикации**

Данные появляются на дисплее в том же виде, что и на распечатке, однако одна строка распечатки (24 знака) представлена разделенной на две строки.

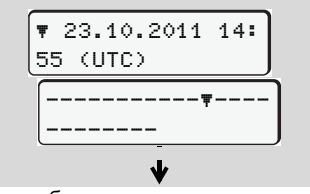

Пример отображения данных

Если Вы при переключении информации с помощью клавиш  $\bullet$  /  $\bullet$ снова переключаетесь назад, то Вы можете вызвать только 20 строк.

24h⊞oСут.¤анные ∭ 25.10.2011 Водитель 1 или

С помошью клавиши Вы можете

Вызов функций идентичен вызову распечатки и далее подробно не

Пошагово выбрать возможное отображение для водителя-1 или

выйти из индикации.

**Примечание**

описывается.

водителя-2.

**ВП** Водитель 1 !x Происшеств.

Все режимы выбранного дня или все сохраненные или еще активные события и сбои можно просмотреть за счет пролистывания.

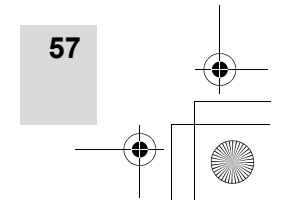

**6**

#### **Главное меню, индикация, распечатка, автомобиль** 6. Главное меню

# **Главное меню, индикация, распечатка, автомобиль**

В главном меню можно просмотреть данные общей памяти.

С помошью клавиши Вы можете выйти из индикации.

Вызов функций идентичен вызову распечатки и далее подробно не

Пошагово выбрать возможные

**Примечание**

описывается.

функции.

При варианте ДОПОГ \* индикация данных возможна только с включенным зажиганием.

#### **Указание по индикации**

Данные появляются на дисплее в том же виде, что и на распечатке, однако одна строка распечатки (24 знака) представлена разделенной на две строки.

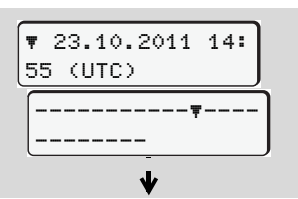

Пример отображения данных

Если Вы при переключении информации с помощью клавиш  $\bigcirc$  /  $\bigcirc$ снова переключаетесь назад, то Вы можете вызвать только 20 строк.

 Автомобиль Предприятие Автомобиль Техн. данные Автомобиль Превыш. скор 24h#д Сут.данные| 25.11.2011 Автомобиль или Автомобиль !x Происшеств.

Пролистывая, Вы можете:

- Просмотреть все режимы водителя в хронологической последовательности.
- Просмотреть все сохраненные или еще активные события и сбои.
- Просмотреть случаи превышения установленного значения скорости.
- Просмотреть данные о коде автомобиля, датчика и калибровке.

#### или

- Просмотреть номер карты зарегистрированного предприятия. Если никакое предприятие не зарегистрировано, то появляется "\_\_\_".

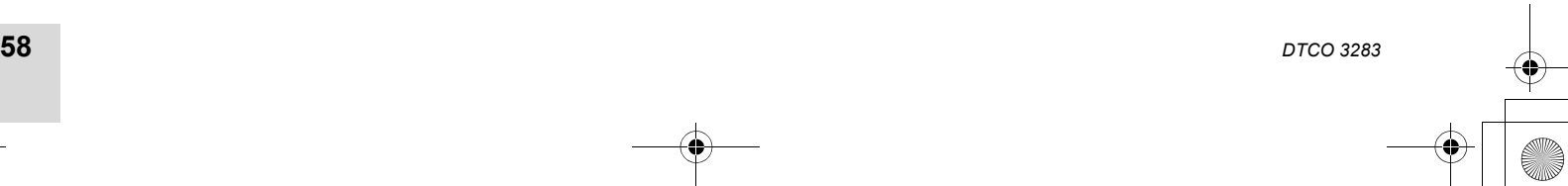

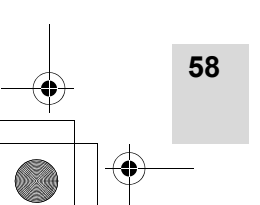

BA00.1381.00 100 113.book Seite 59 Montag, 10. Februar 2014 1:52 13

# **Сообщения**

**7**

**Появляется сообщение Обзор происшествий Обзор сбоев Предупреждения о рабочем времени Обзор указаний по эксплуатации**

BA00.1381.00 100 113.book Seite 60 Montag, 10. Februar 2014 1:52 13

#### **Появляется сообщение** 7. Сообщения

# **Появляется сообщение**

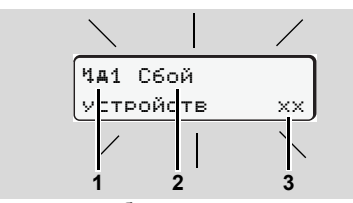

Индикация сообщения

**7**

**(1)** Комбинация пиктограмм, при необходимости, с номером слота **(2)** Простой текс сообщения **(3)** Код носителя данных

#### **STOP Опасность возникновения аварии**

Во время рейса на дисплее могут появляться сообщения. Также существует вероятность того, что в результате нарушения правил безопасности карта водителя будет вытолкнута системой автоматически.

**Не позволяйте себе отвлекаться на это, но всегда уделяйте полное внимание дорожному движению.**

DTCO 3283 постоянно регистрирует данные, относящиеся к водителю и автомобилю, и контролирует функции системы.

Ошибки какого-либо компонента, в устройстве или управлении, появляются непосредственно после их возникновения на дисплее, и функционально они разделены через следующие группы:

- ! = Происшествие
- x = Сбой
- $\frac{1}{4}$  = Предупреждение о рабочем времени
- $\frac{1}{4}$  = Указание по эксплуатации
- При сообщениях по конкретной карте рядом с пиктограммой появляется номер слота.

**60** *DTCO 3283*

**Характеристики сообщений**

#### **Происшествия, сбои**

- $\bullet$  Фоновая подсветка дисплея мигает в течение примерно / приблизительно 30 секунд, одновременно появляется причина сбоя с комбинацией пиктограмм, простым текстом сообщения и кодом носителя данных.
- Данное сообщение Вам необходимо подтвердить с помощью клавиши <sup>®</sup>.
- $\bullet$  Дополнительно DTCO 3283 сохраняет данные по происшествию или по сбою соответственно нормам для носителя данных, изложенных в предписании, на носителе массива данных и на карте водителя. Вы можете вызвать индикацию или распечатать эти данные посредством функций меню.

 $\overline{Q}$ 

#### **Предупреждения о рабочем времени**

- Уведомления о рабочем времени предупреждают водителя о превышении времени вождения.
- Сообщение появляется вместе с фоновым освещением. Его следует подтвердить кнопкой  $\bullet$ .

## **Указания по эксплуатации**

Указания по эксплуатации появляются без мигания фоновой подсветки дисплея и автоматически исчезают (вплоть до отдельных сообщений) по прошествии 3 - 30 секунд.

- **Подтверждение сообщений**
- 1. Нажмите клавишу  $\bullet$ , мигание фоновой подсветки дисплея прекратится.
- **2.** Нажмите клавишу **•** еще раз, сообщение погаснет и снова появится стандартная индикация.

#### **Примечание**

Указание по эксплуатации гаснет сразу после первого нажатия клавиши  $\bullet$ .

- Если Вы во время движения не подтвердили какое-то сообщение, то каждые 10 секунд будут попеременно появляться стандартная индикация и сообщение.
	- Если имеется несколько сообщений, то Вам необходимо поочереди подтвердить каждое отдельное сообщение.

#### 7. Сообщения **Появляется сообщение**

- При неисправностях тахографа  $\triangle$ Вы, как водитель, обязаны на отдельном листе или на обратной стороне рулона бумаги отмечать некачественно записанные или распечатанные сведения о режимах! *См. "Записать режимы" на*
	- *странице 37.*

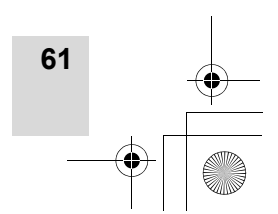

BA00.1381.00 100 113.book Seite 62 Montag, 10. Februar 2014 1:52 13

**Обзор происшествий** 7. Сообщения

# **Обзор происшествий**

**Если какое-либо происшествие**  $\sqrt{V}$ **возникает периодически, то обратитесь в квалифицированную специализированную мастерскую!**

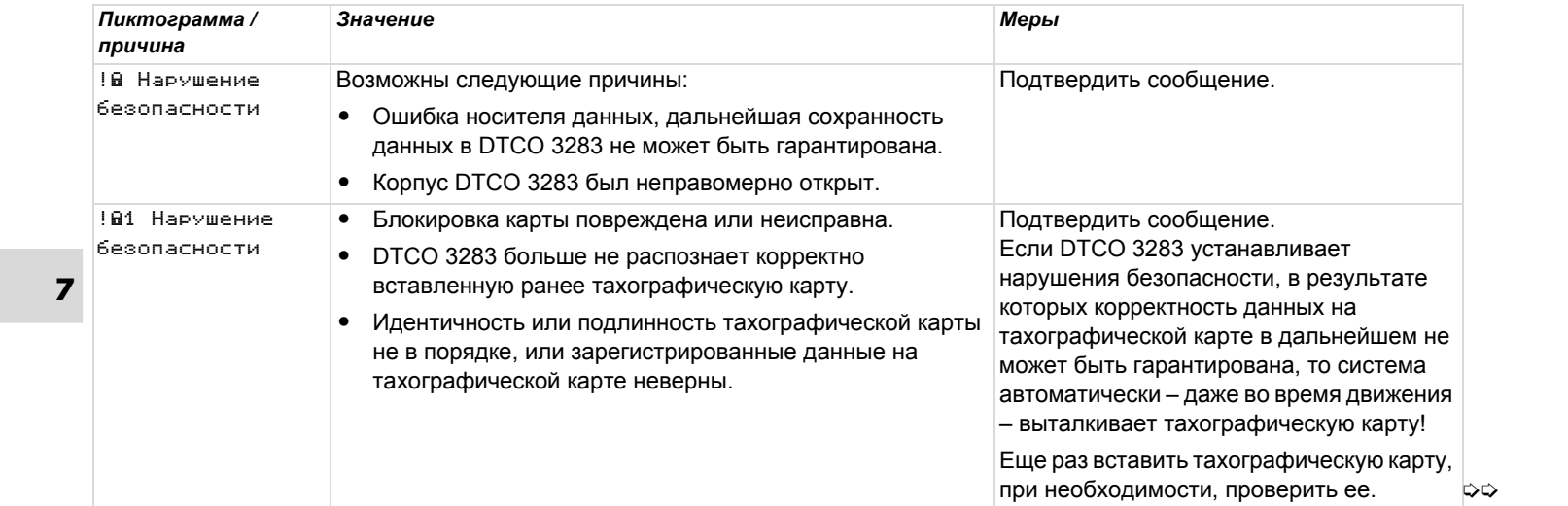

**62** *DTCO 3283*

7. Сообщения **Обзор происшествий**

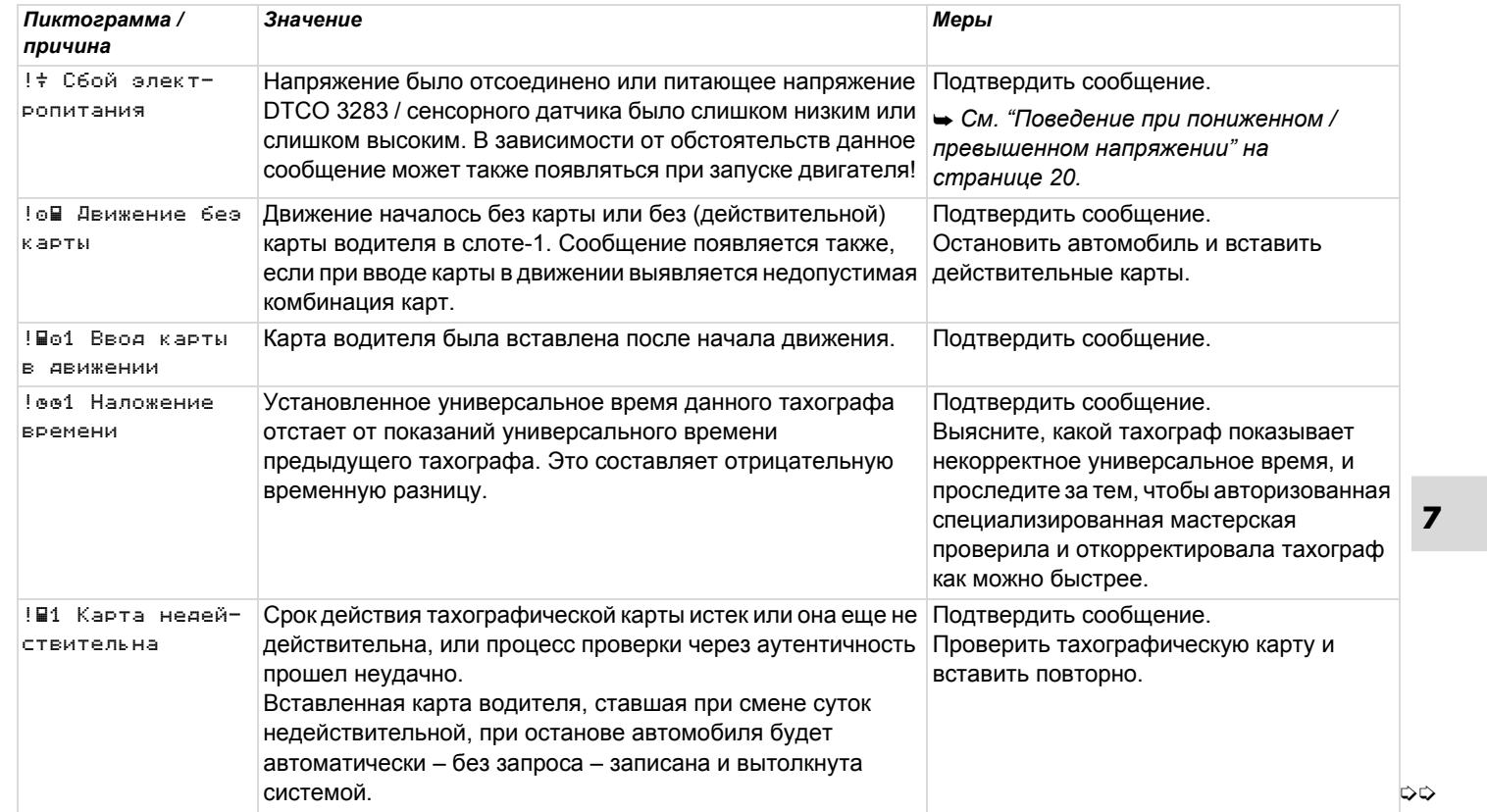

# **Обзор происшествий** 7. Сообщения

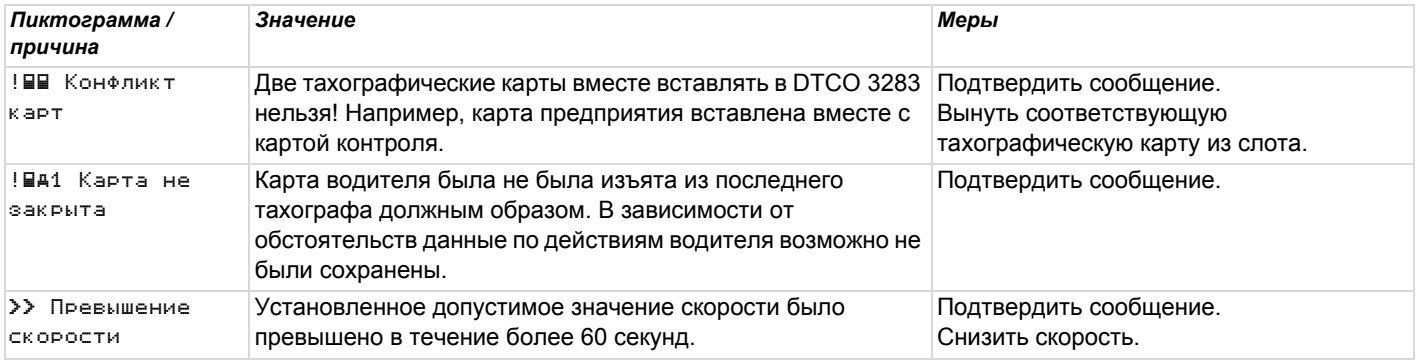

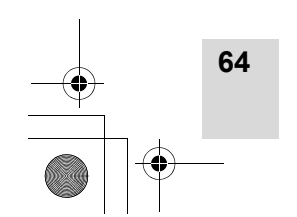

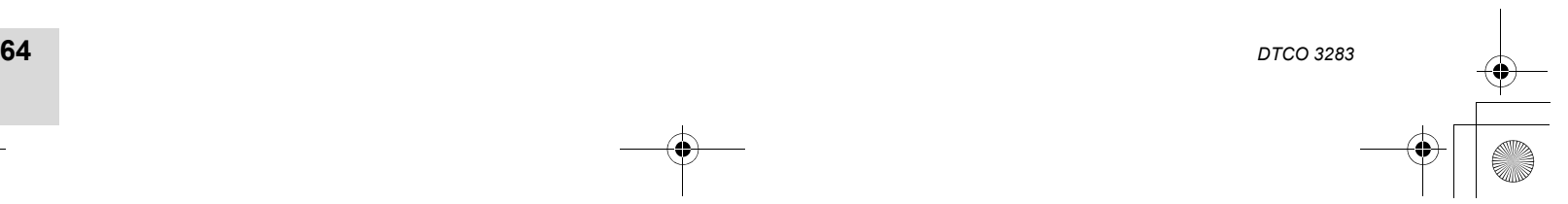

 $\overline{\overline{\phantom{a}}\phantom{a}}$ 

BA00.1381.00 100 113.book Seite 65 Montag, 10. Februar 2014 1:52 13

7. Сообщения **Обзор сбоев**

# **Обзор сбоев**

**Если какой-либо сбой возникает**  $\overline{\mathbb{V}}$ **периодически, то обратитесь в квалифицированную специализированную мастерскую!**

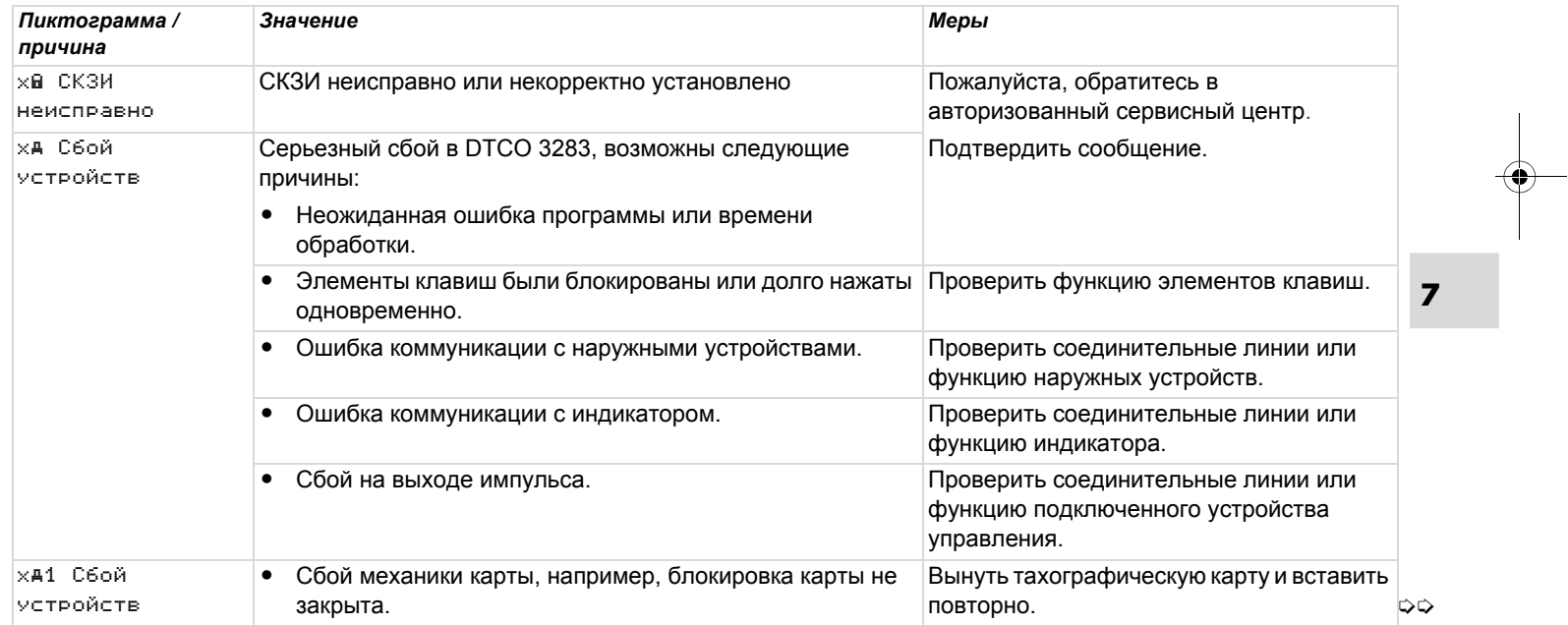

 $\begin{matrix} \mathbb{R}^n \\ \mathbb{R}^n \end{matrix}$ 

 $\bigcirc$ 

**Обзор сбоев** 7. Сообщения

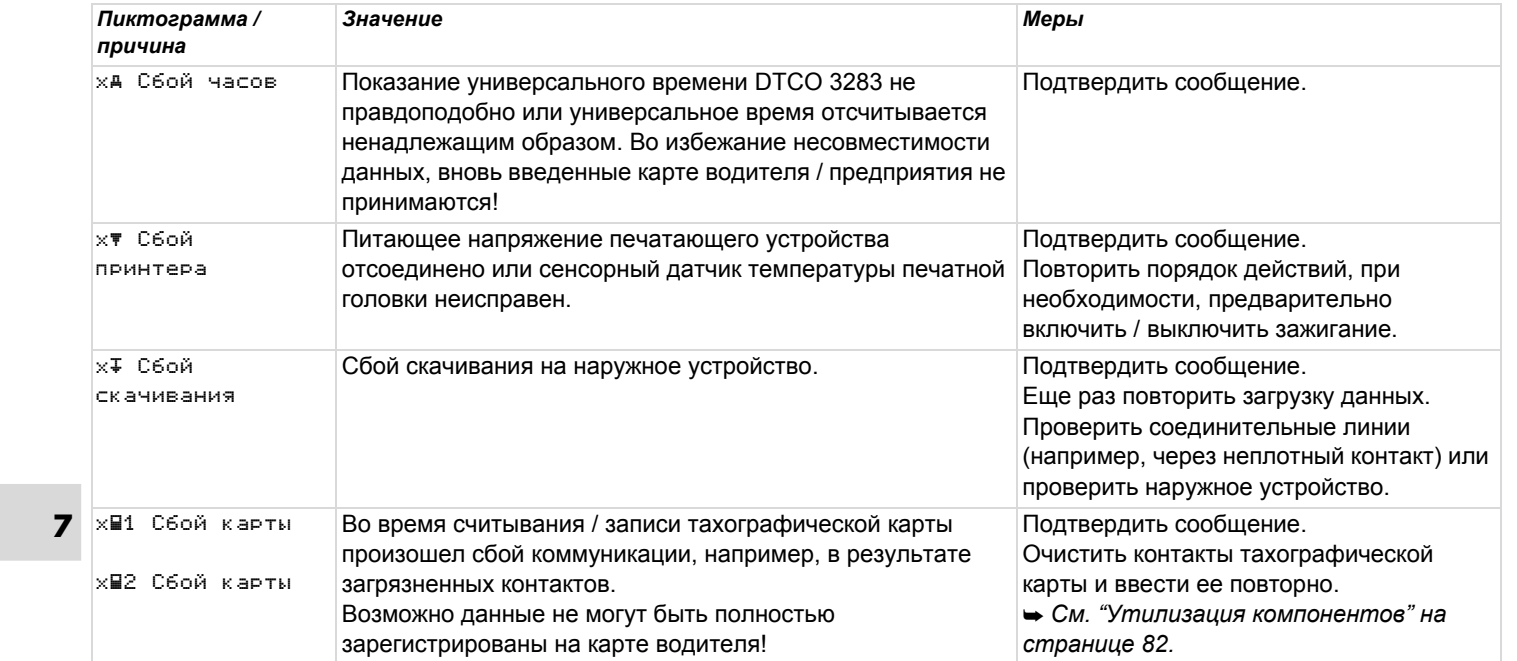

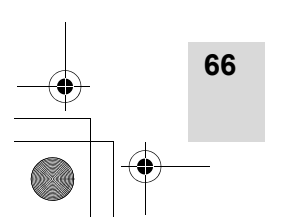

**66** *DTCO 3283*

## 7. Сообщения **Предупреждения о рабочем времени**

# **Предупреждения о рабочем времени**

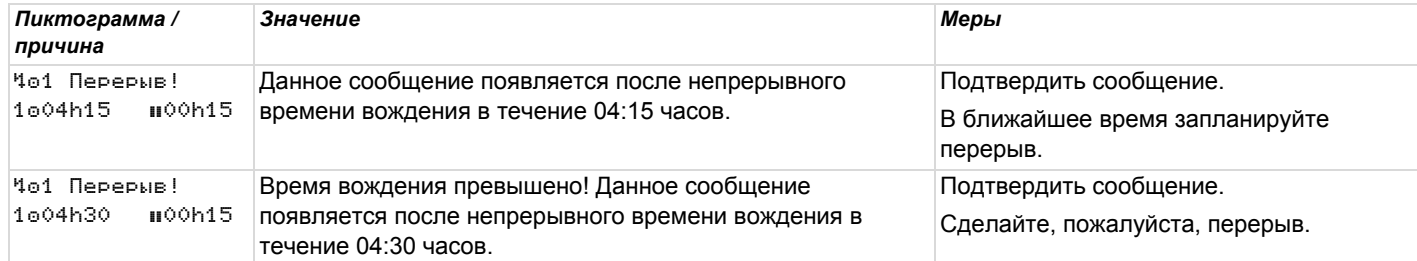

#### $\overline{\mathbb{A}}$ **Примите во внимание!**

DTCO 3283 регистрирует, запоминает и рассчитывает время вождения на основании определенных предписанием правил. Он заблаговременно предупреждает водителя о превышении его времени вождения!

**Это суммированное время вождения не представляет собой юридическое толкование по факту "Непрерывное время вождения".**

*© Continental Automotive GmbH* **67**

# **Обзор указаний по эксплуатации** 7. Сообщения

# **Обзор указаний по эксплуатации**

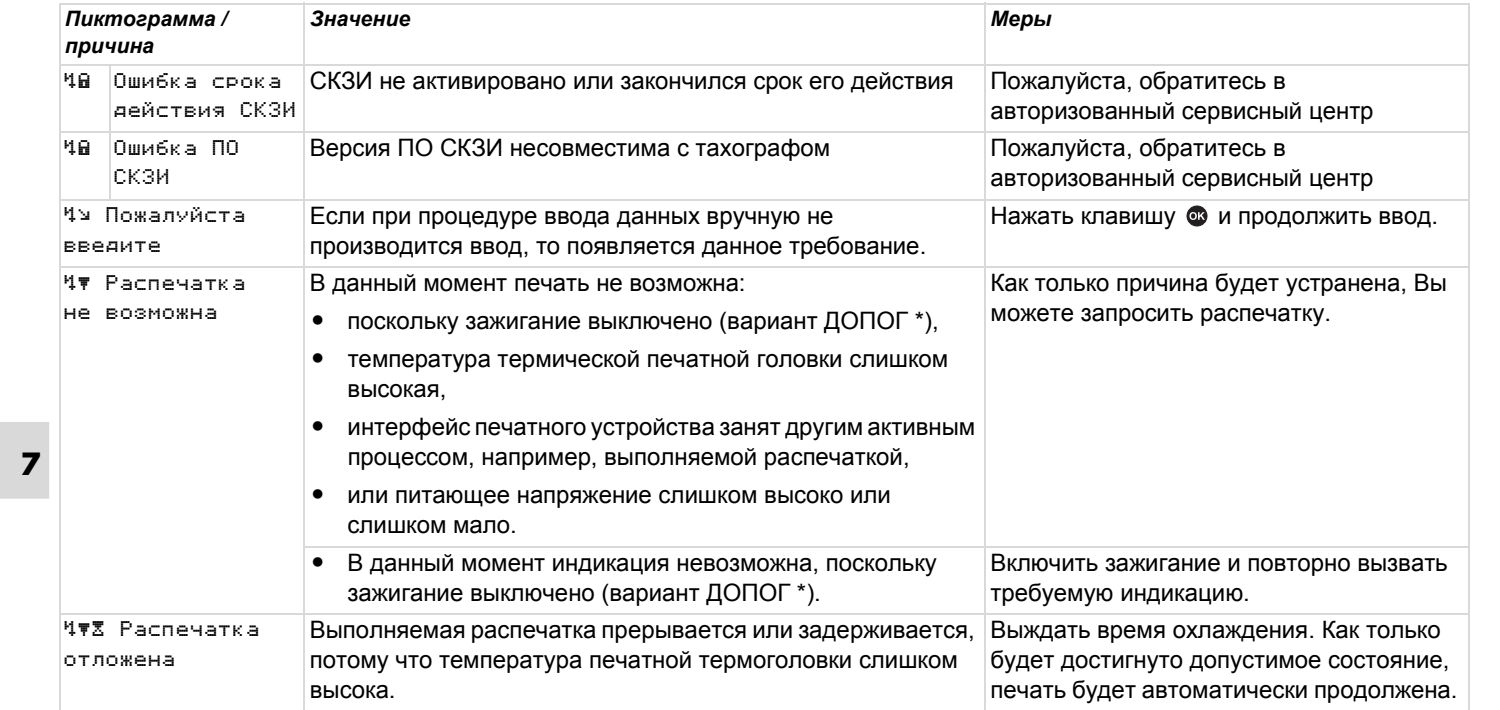

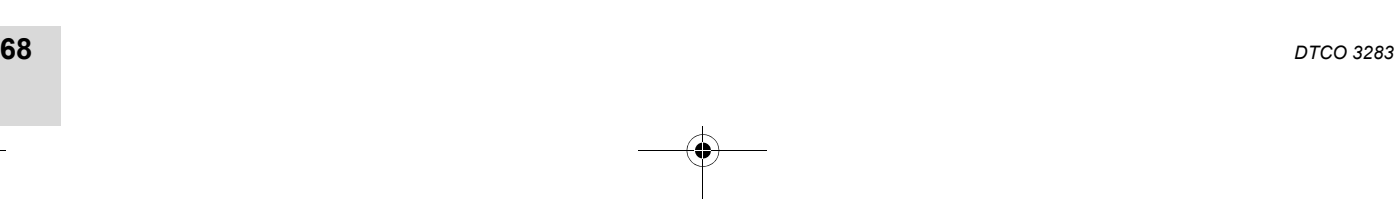

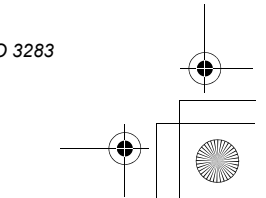

# 7. Сообщения **Обзор указаний по эксплуатации**

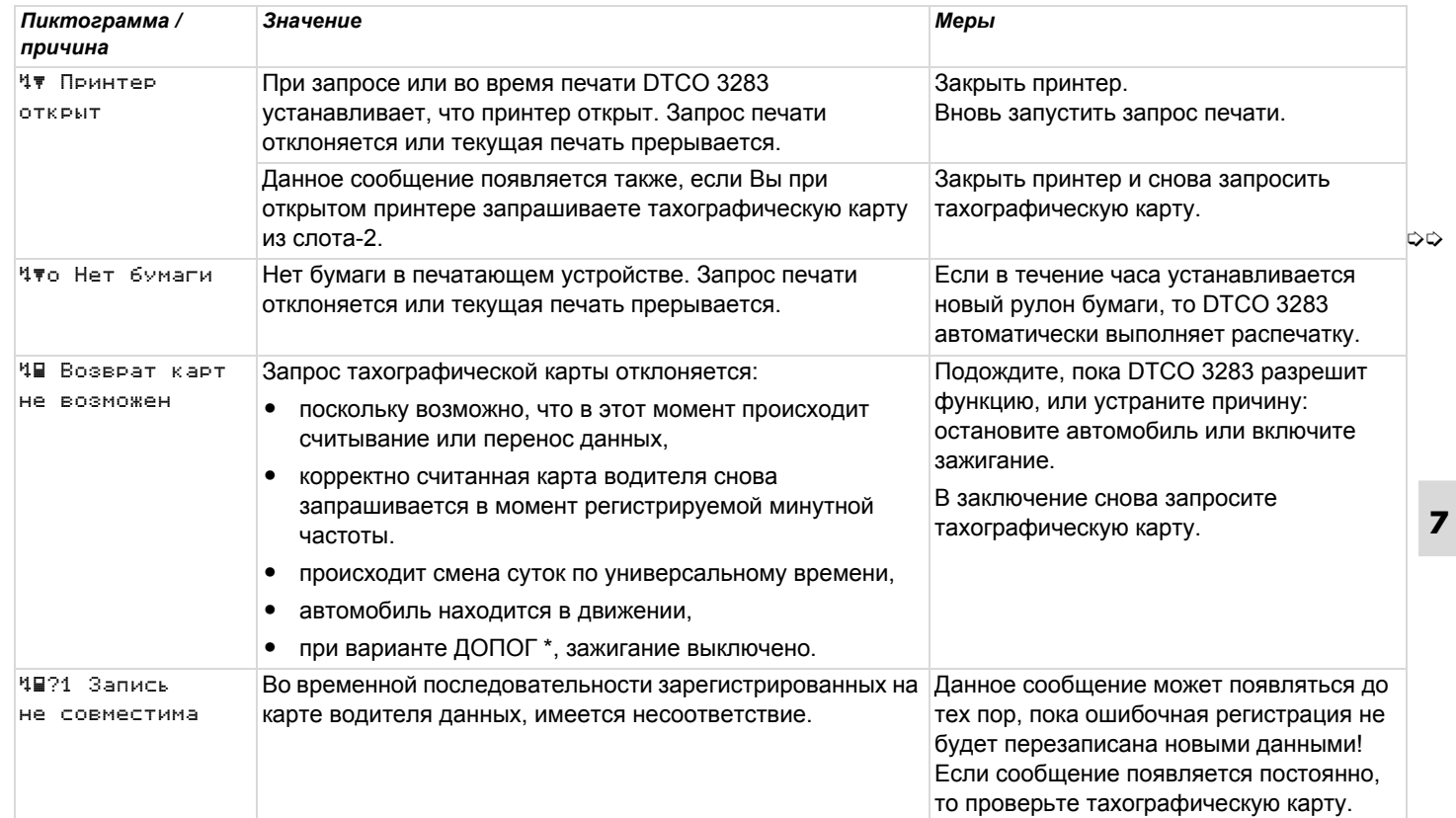

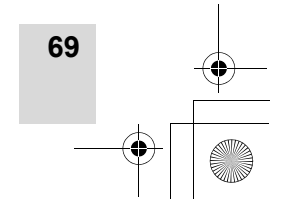

# **Обзор указаний по эксплуатации** 7. Сообщения

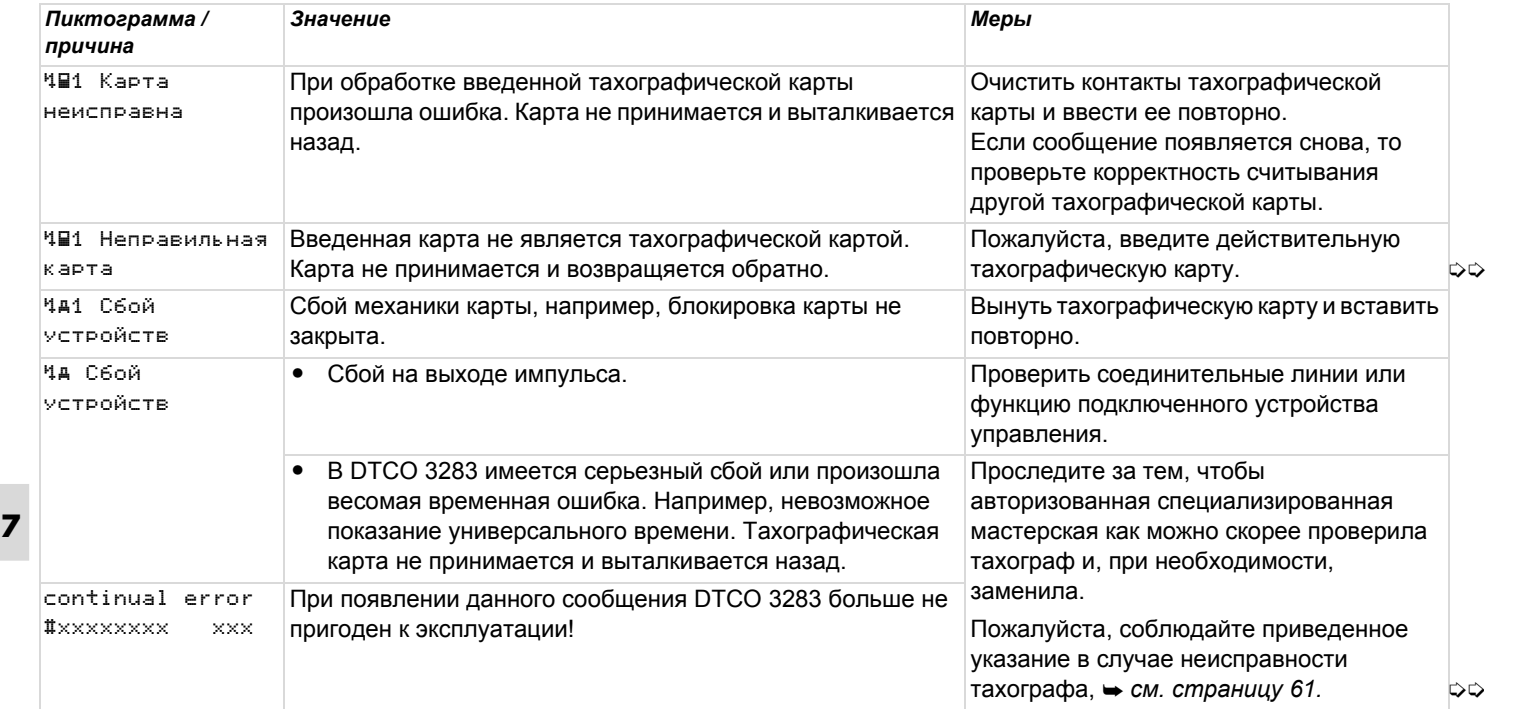

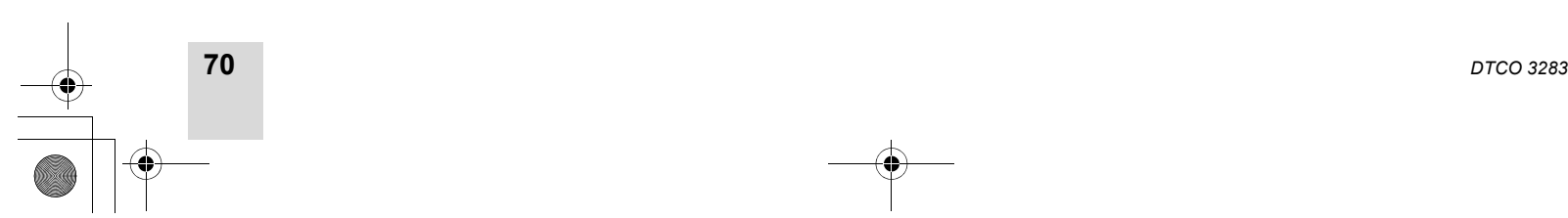

**S** 

 $\overline{\mathbf{\hat{\Phi}}}$ 

 $\bigcirc$ 

# 7. Сообщения **Обзор указаний по эксплуатации**

# **Указания по эксплуатации к сведению**

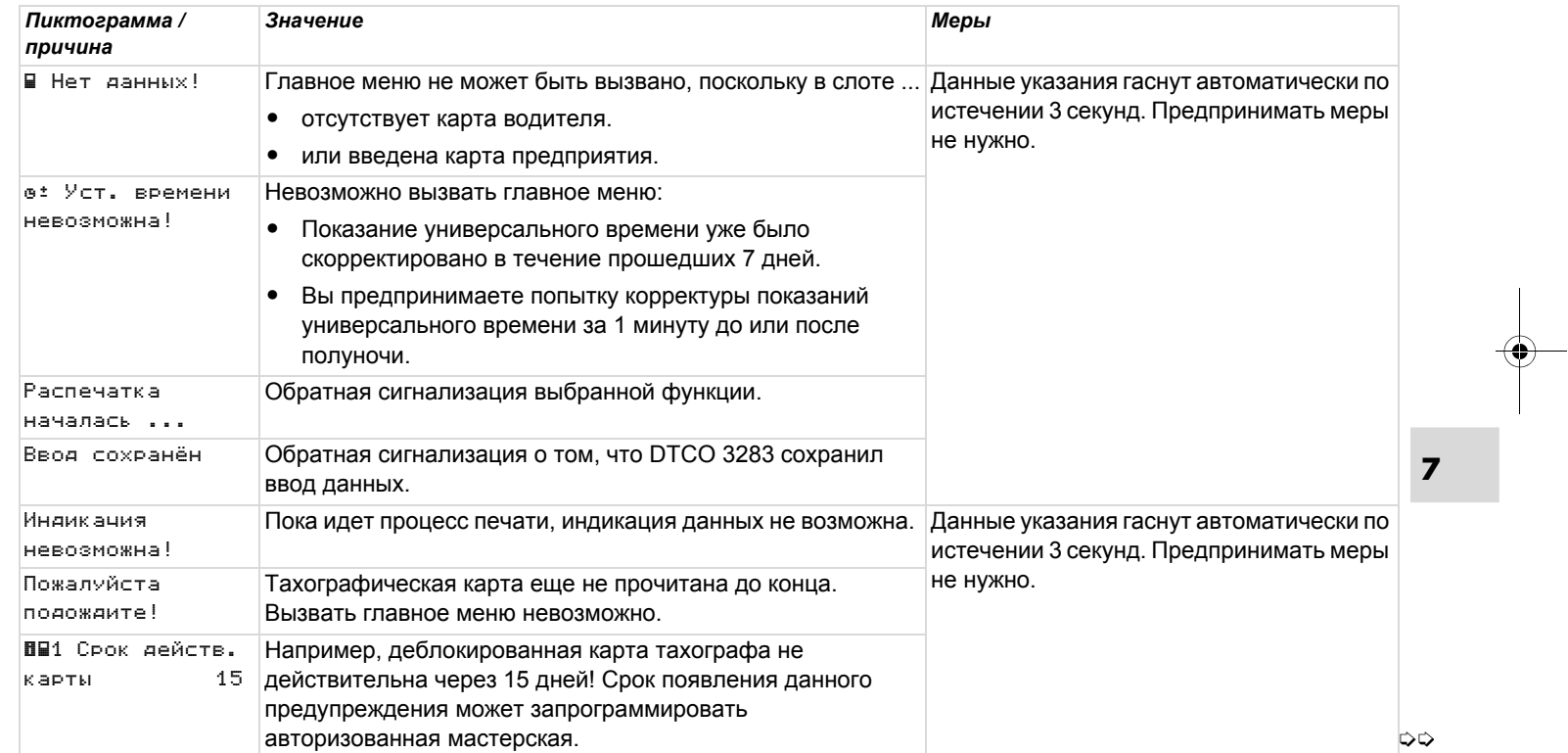

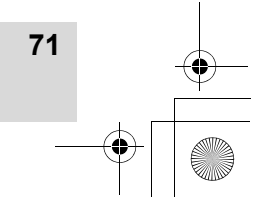

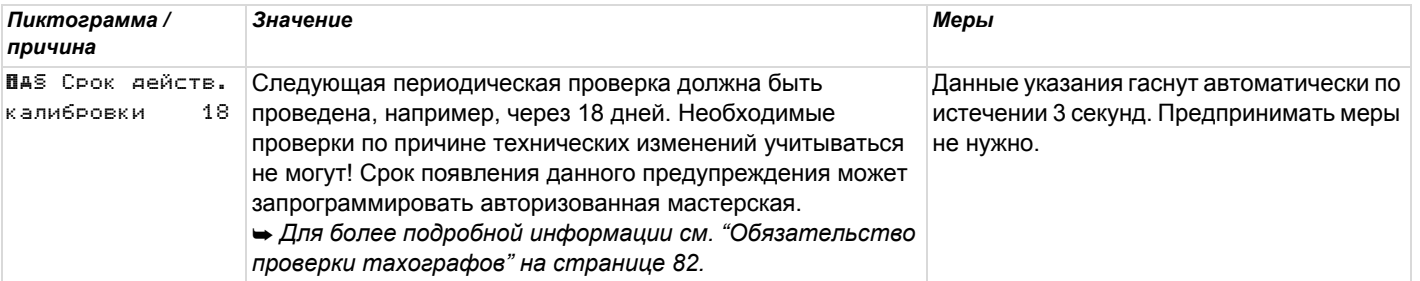

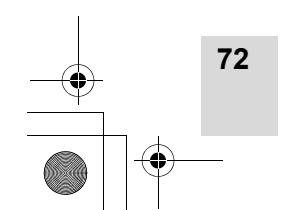

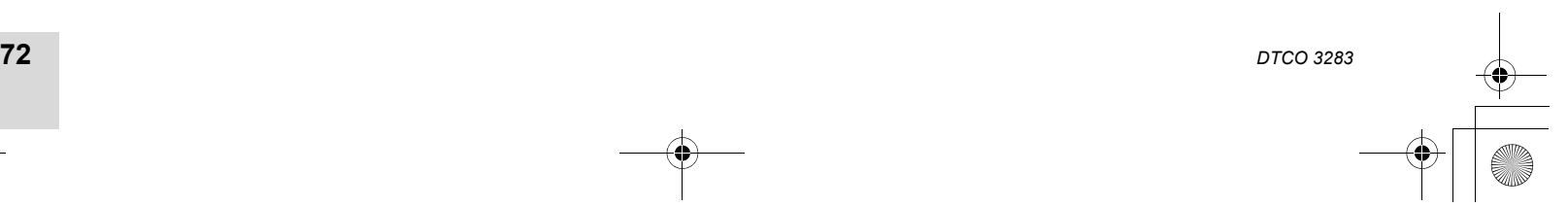

# **Описание продукта**

**8**

**Режимы эксплуатации DTCO 3283 Тахографические карты Данные на карте водителя / предприятия Данные на носителе массива данных Координация времени Техническое обслуживание и уход Технические данные**

# **Режимы эксплуатации DTCO 3283** 8. Описание продукта

# **Режимы эксплуатации DTCO 3283**

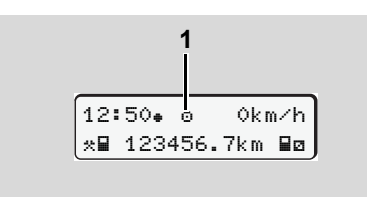

**(1)** Индикация режима эксплуатации

DTCO 3283 имеет четыре режима эксплуатации:

- Эксплуатация " "
- Предприятие ""
- Контроль "п"
- Калибровка "Т"

В зависимости от того, какая(ие) тахографическая(ие) карта(ы) введена(ы), DTCO 3283 автоматически переключается через следующий режим эксплуатации:

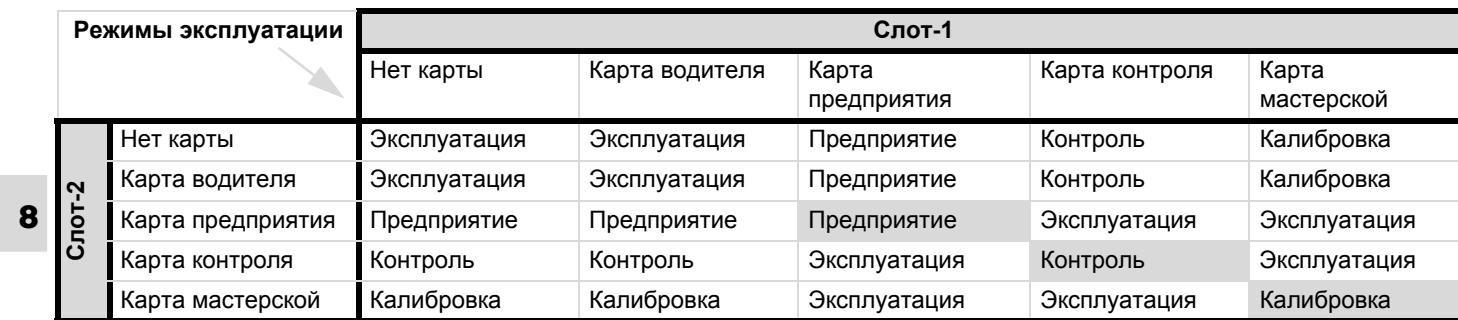

В данных состояниях DTCO 3283 использует только

тахографические карты, вставленные в слот-1.

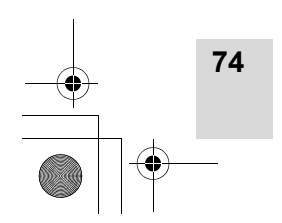

**74** *DTCO 3283*
### 8. Описание продукта **Тахографические карты**

# **Тахографические карты**

Предписанные законодательством тахографические карты Вы получаете через учреждения стран участниц ЕС.

**Все карты используют PIN-код!**

### **Карта водителя**

Посредством карты водителя происходит идентификация водителя в отношении DTCO 3283. Карта водителя предназначена для нормальной эксплуатации во время рейса и позволяет с ее идентификацией сохранять, вызывать индикацию, распечатывать или (только при вставленной карте водителя) загружать режимы.

### **Карта предприятия**

Карта предприятия идентифицирует предприятие и предоставляет права доступа к данным этого предприятия. Карта предприятия позволяет вызывать индикацию, распечатывать и загружать данные, сохраненные на

носителе массива данных, а также на вставленной карте водителя. При необходимости (один раз) ввести в DTCO 3283 официальный номерной знак автомобиля.

Также существует возможность скачать данные пользования с помощью соответствующей системы управления транспортным парком дистанционно (remote). Карта предприятия предназначена для владельца автомобиля.

### **Карта контроля**

Карта контроля идентифицирует служащих контрольного органа (например, полиции) и разрешает доступ к носителю массива данных. Все сохраненные данные и данные вставленной карты водителя являются доступными. Вы можете вызвать их индикацию, распечатать или загрузить через порт загрузки интерфейса.

### **Карта мастерской**

Работники авторизованной мастерской, имеющие право на программирование, калибровку, активацию, проверку и т.д., получают карту мастерской.

### **Блокировка тахографических карт**

Если изъятие тахографической карты возможно только:

- при остановленом автомобиле,
- по требованию пользователя,
- после сохранения определенных предписанием данных на тахографической карте.

### **Автоматический возврат**

Если DTCO 3283 устанавливает сбой блокировки карты, то предпринимается попытка перенести имеющиеся данные на тахографическую карту до того, как она будет автоматически вытолкнута системой. В этом случае полнота и подлинность данных тахографической

**8**

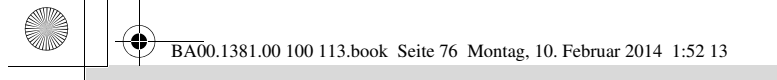

# **Тахографические карты 1999** и продукта в 1999 и продукта в 1999 и 1999 и 1999 и 1999 и 1999 и 1999 и 1999 и 1999 и 1999 и 1999 и 1999 и 1999 и 1999 и 1999 и 1999 и 1999 и 1999 и 1999 и 1999 и 1999 и 1999 и 1999 и 1999

**8**

карты в дальнейшем не могут быть гарантированы! Все карты должны использоваться с применением PIN - кода.

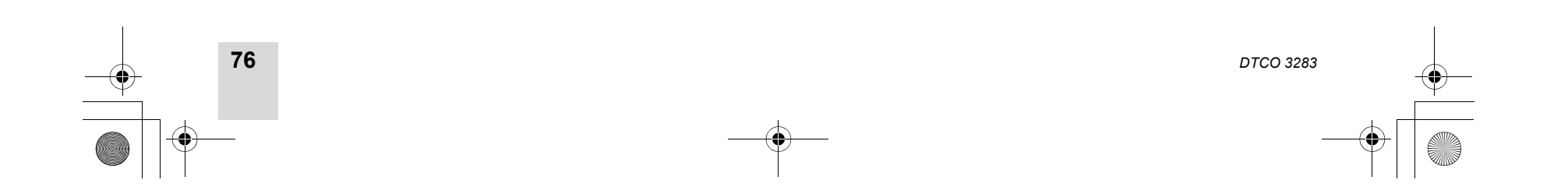

8. Описание продукта **Тахографические карты**

# **Права доступа тахографических карт**

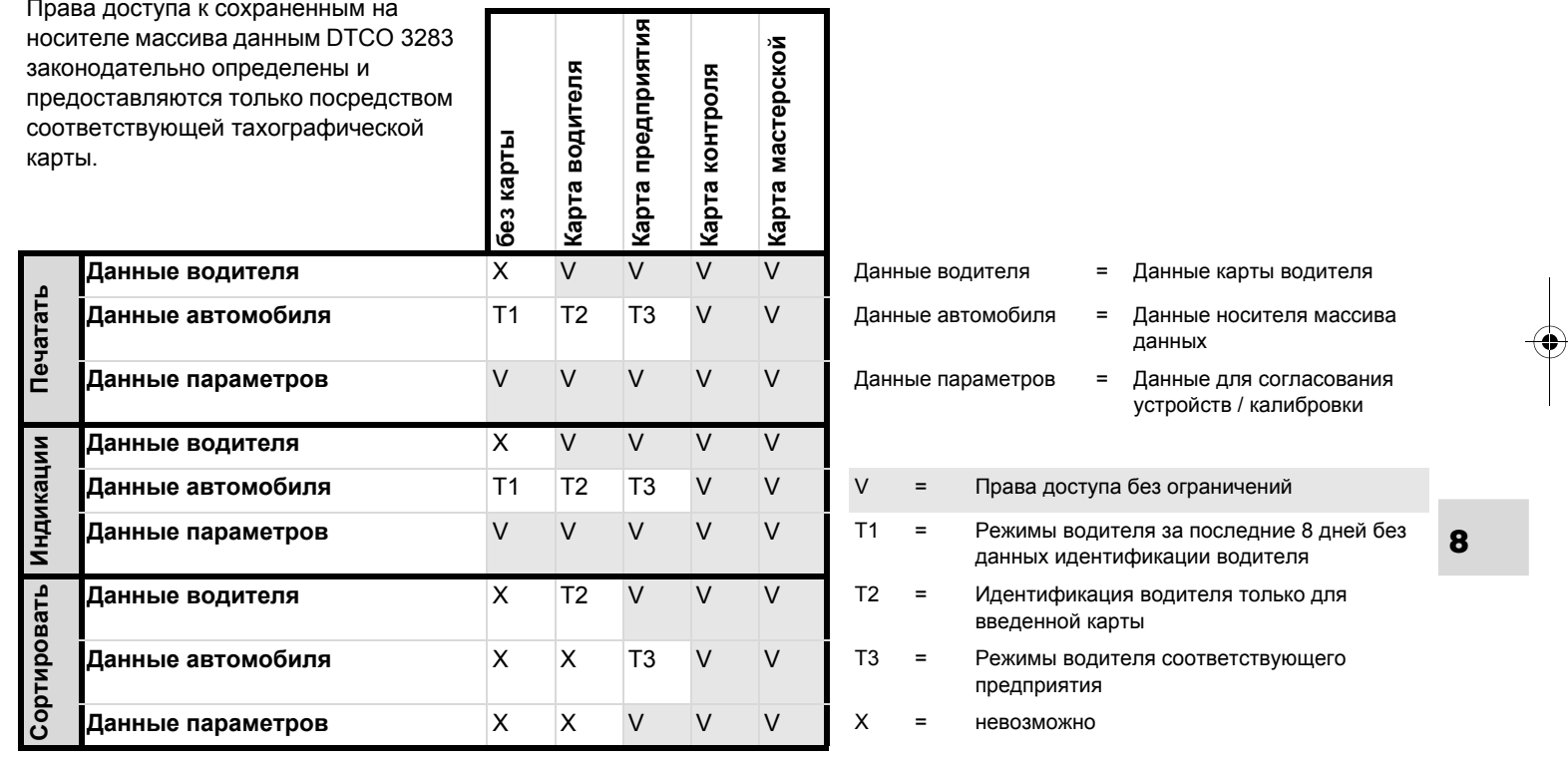

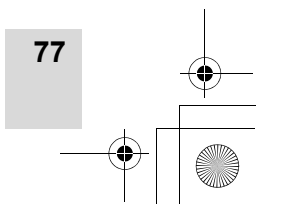

### **Данные на карте водителя / предприятия** 8. Описание продукта

# **Данные на карте водителя / предприятия**

 **Постоянные данные на карте водителя**

Вместе с общими данными маркировки и безопасности для идентификации водителя на карте водителя однократно сохраняются следующие данные:

- Опознавание карты водителя
	- номер карты, выдавшая карту страна участница, выдавшее карту учреждение,
	- дата выдачи, срок действия, т.д.
- Опознавание владельца карты – фамилия, дата рождения, родной язык, т.д.
- Информация о водительских правах

# **Непостоянные данные на карте водителя**

После каждого рейса автомобиля DTCO 3283 актуализирует последующие данные на карте водителя.

### **Использованные автомобили**

- Первый ввод / последний вызов карты во время использования
- Пройденное число километров на начало и конец использования
- Идентификация автомобиля

### **Режимы водителя**

- Дата и пройденное за сутки число километров
- Каждая смена состояния, как:
	- эксплуатация с одним водителем / командная эксплуатация,
	- карта водителя в слоте-1 / слоте-2,
	- карта водителя введена / отсутствует,
	- все установленные режимы
	- и момент изменений.

При нормальной эксплуатации во время рейса данные режимов водителя за сутки сохраняются в течение как минимум 28 дней.

### **Ввод страны**

- Дата и время ввода
- Ввод в конце или начале смены, а также каждый ввод страны посредством главное меню.
- $\bullet$ Введенная страна / регион
- $\bullet$  Пройденное число километров на момент ввода

### **Возникшие события / сбои**

Определенные события (до максимум 72) и сбои (до максимум 48) сохранены с временем начала и окончания, а также с отметкой, на каком автомобиле возникло событие.

### **Данные о контроле**

- $\bullet$ Дата и время контроля
- $\bullet$ Идентификация карты контроля
- $\bullet$ Вид проведенного контроля
- $\bullet$  Период времени, за который загружены данные.
- Идентификация автомобиля, на котором был проведен контроль.

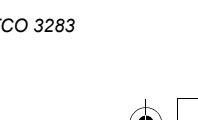

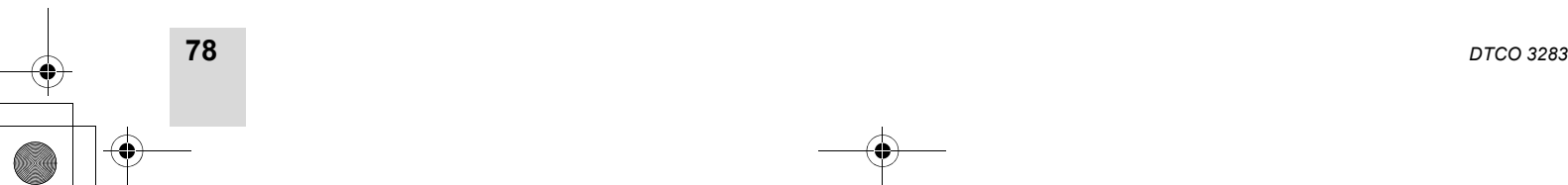

**8**

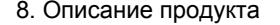

### **Ввод особых данных**

Сохранены 56 последних введенных условий:

- Дата и время ввода
- Вид условия

(Условие - это время, в течение которого автомобиль находится на пароме, в поезде или в состоянии "out of scope".)

### **Объем памяти на карте водителя**

В зависимости от типа используемой карты имеющаяся в наличии ячейка памяти для "Непостоянных данных" может быть различной величины. Какое количество записей данных может быть сохранено, заложено в структуре карты.

Если емкость памяти исчерпана, то DTCO 3283 перезаписывает старые данные.

## **Постоянные данные на карте предприятия**

Вместе с общими данными маркировки и безопасности для идентификации предприятия на карте предприятия однократно сохраняются следующие данные:

- Опознавание карты
	- номер карты, выдавшая карту страна участница, выдавшее карту учреждение,
	- дата выдачи, срок действия
- Опознавание владельца карты – название и адрес предприятия

# 8. Описание продукта **Данные на карте водителя / предприятия**

 **Непостоянные данные на карте предприятия**

В отношении деятельности предприятия сохранены следующие данные:

- Дата и время вида деятельности
- Вид деятельности
	- регистрация / снятие с учета
	- Загрузка данных с носителя массива данных
	- Загрузка данных с карты водителя
- Период времени (с / по), данные которого были загружены.
- Идентификация автомобиля
	- Номерной знак и учреждение допуска для автомобиля, данные с которого загружаются.
- Номер карты и выдавшая карту водителя страна участница для карты, данные которой были загружены.

**8**

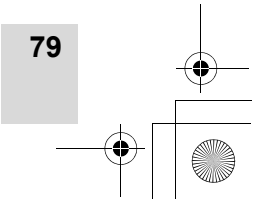

# **Данные на носителе массива данных** 8. Описание продукта

# **Данные на носителе массива данных**

В течение периода в минимум 365 календарных дней носитель массива данных регистрирует и сохраняет следующие данные:

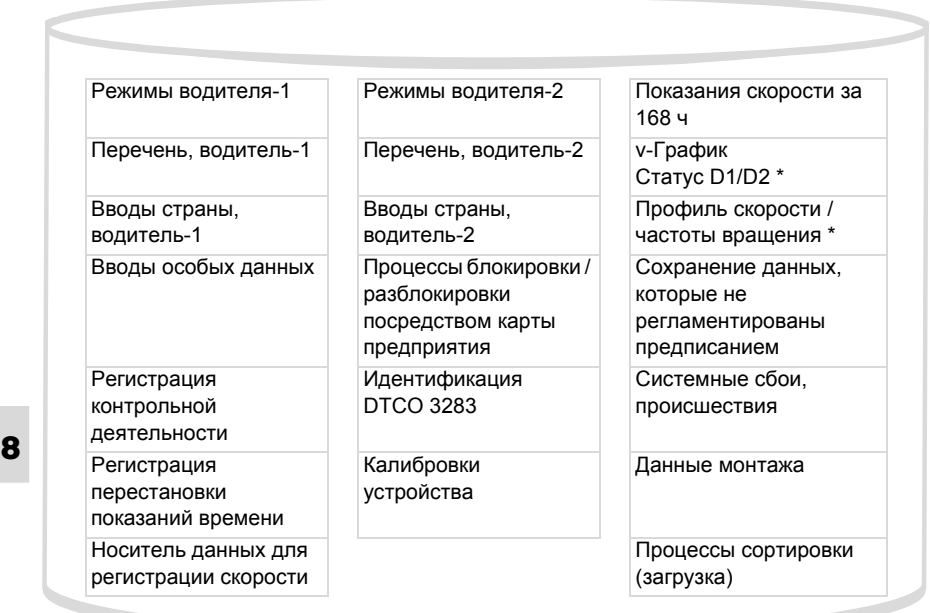

Данные на носителе массива данных, схематичное представление

### **Краткие пояснения к сохраненным данным**

### **Режимы водителя-1/-2**

Оценка режимов производится с интервалами в одну минуту, при этом DTCO 3283 оценивает наиболее продолжительный режим за интервал.

# **Показания скорости за 168 ч [24 ч]** 1)

Сохранение значений скорости производится за период в 168 часа. При этом DTCO 3283 сохраняет значение скорости движения с точностью до секунды с указанием даты и времени (среднее значение по нескольким замерам).

- Разрешение значений носителя данных: 1 км/ч
- Максимальное значение скорости: 220 км/ч

 $1)$  Эти данные подлежат сортировке только через порт загрузки интерфейса.

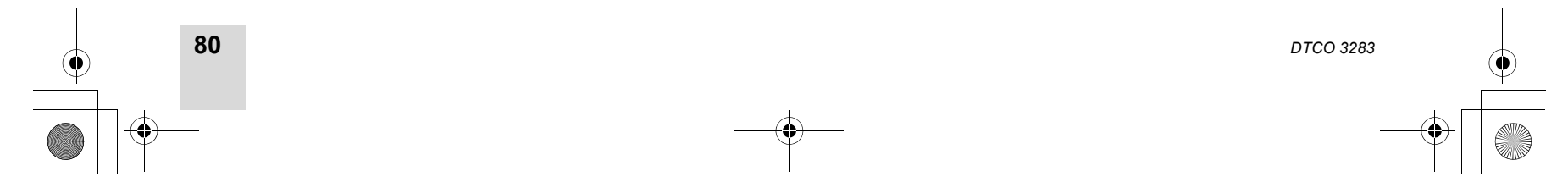

### 8. Описание продукта **Координация времени**

# **Координация времени**

Начало и конец всех временных записей для рабочего времени, времени дежурства, вождения, отдыха и т.д. DTCO 3283 сохраняет в режиме универсального времени.

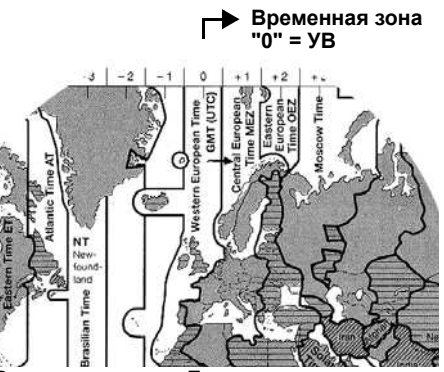

Временные зоны в Европе

Универсальное время соответствует временной зоне "0" поделенного на 24 временные зоны (-12 ... 0 ... +12) земного шара.

Заводская настройка времени на дисплее принципиально соответствует универсальному времени. С помощью

*© Continental Automotive GmbH* **81**

функции меню можно настроить местное время.

 *См. "Установить местное время" на странице 55.*

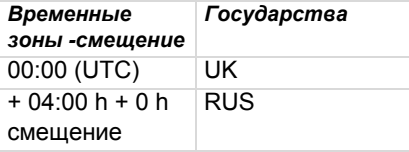

 **Пересчет в универсальное время**

### **Универсальное время**

**= Местное время – (СВЗ + СЛВ)**

СВЗ = смещение временной зоны

СЛВ = смещение летнего времени (по окончании летнего времени это смещение выпадает)

(СВЗ + СЛВ) = установленное смещение в DTCO 3283

# **Пример:**

## **Местное время в Москве = 17:00h (**без смещения летнего времени**)**

Универсальное время: **= 13:00 h**

**8**

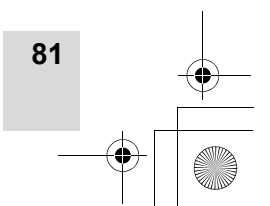

# **Техническое обслуживание и уход** 8. Описание продукта

# **Техническое обслуживание и уход**

# **Провести очистку DTCO 3283**

Чистить корпус, дисплей и функциональные кнопки слегка смоченной тряпкой или чистящей салфеткой из микроволокна.

Не использовать агрессивных чистящих средств, а также веществ, таких как растворитель или бензин.

### **Обязательство проверки тахографов**

**8** авторизованной мастерской. Профилактическое техобслуживание для DTCO 3283 не требуется. Минимум один раз в два года надлежащая работа DTCO 3283 подлежит проверке

Дополнительные проверки необходимы в следующих случаях:

- были произведены изменения на автомобиле, например, число импульсов хода или обхват шин,
- был проведен ремонт DTCO 3283,
- изменяется официальный номерной знак автомобиля,
- показания универсального времени отклоняются более чем на 20 минут.

Проследите за тем, чтобы  $\sqrt{N}$ монтажная табличка обновлялась при каждой дополнительной проверке и содержала предписанные сведения.

> Проследите за тем, чтобы в течение заданного периода обязательной проверки период отсоединения питающего напряжения DTCO 3283 в сумме не превышал 12 месяцев, например, в результате отсоединения аккумуляторной батареи автомобиля.

## **Действия при / замене DTCO 3283**

Имеющие допуск мастерские могут загружать данные с DTCO 3283 и передавать их соответствующему предприятию.

Если загрузка сохраненных данных не возможна по причине неисправности, то мастерским надлежит выдать предприятию свидетельство об этом.

Тщательно архивируйте данные и сохраняйте свидетельства для предоставления в случае возможных вопросов.

### **Утилизация компонентов**

Пожалуйста, утилизируйте  $\mathbb{R}$ DTCO 3283 с его системными компонентами согласно директиве по утилизации.

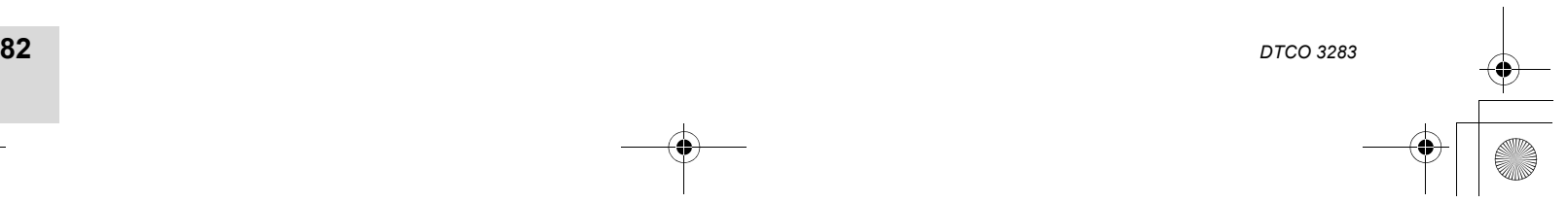

8. Описание продукта **Технические данные**

# **Технические данные**

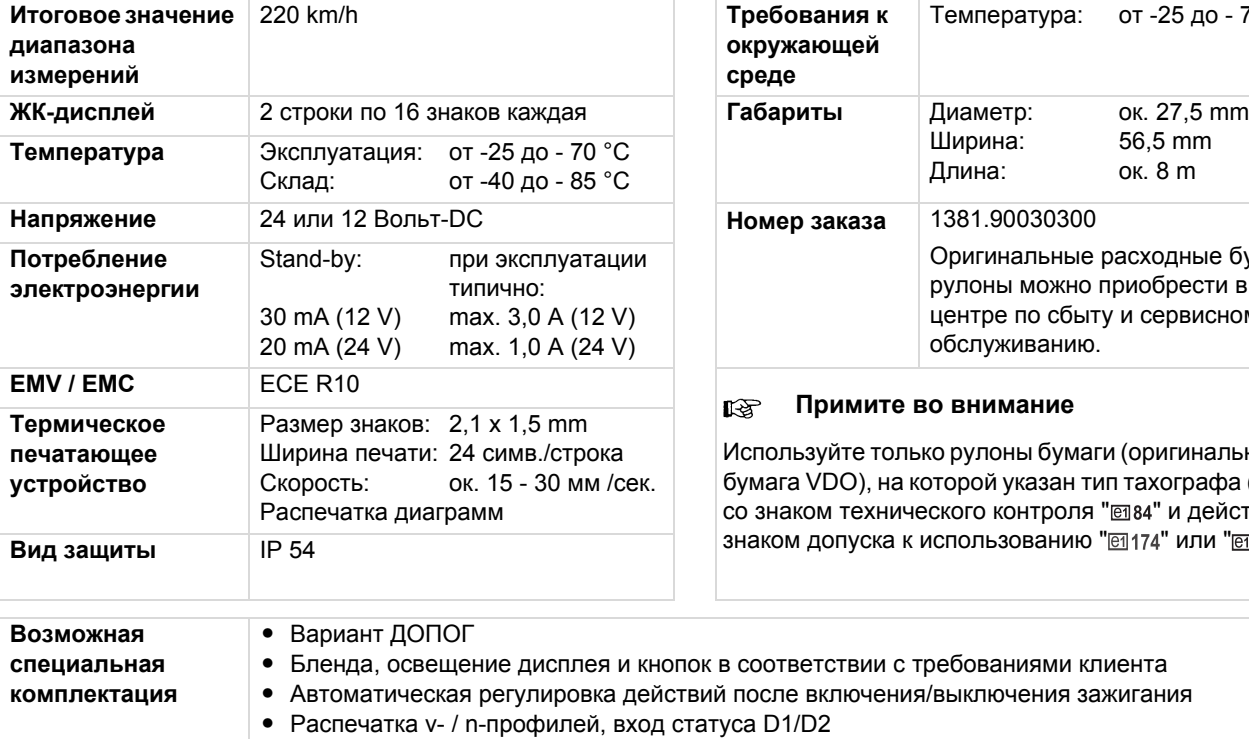

# **► DTCO 3283 • Рулон** бумаги

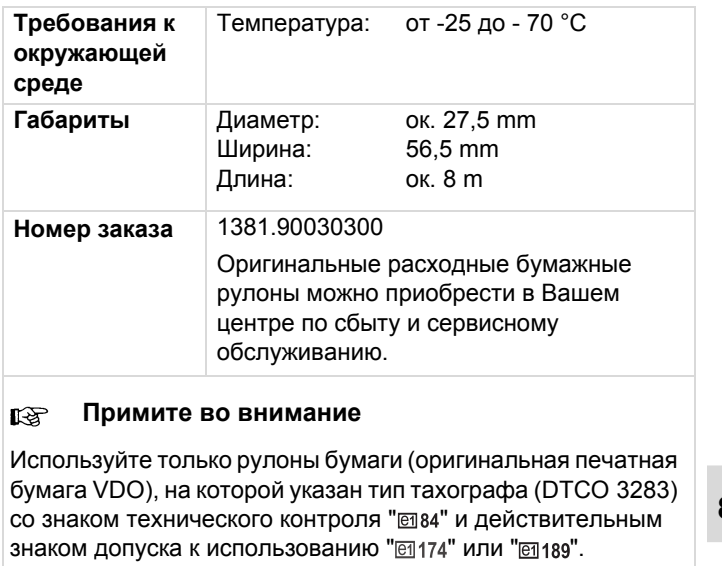

**8**

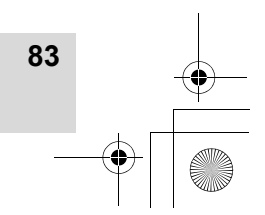

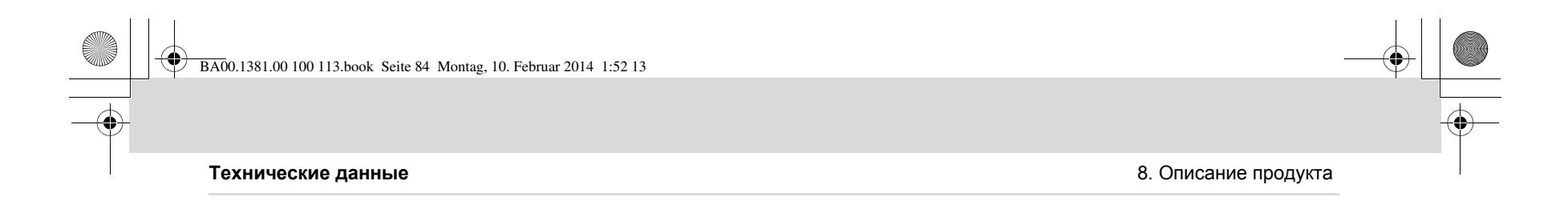

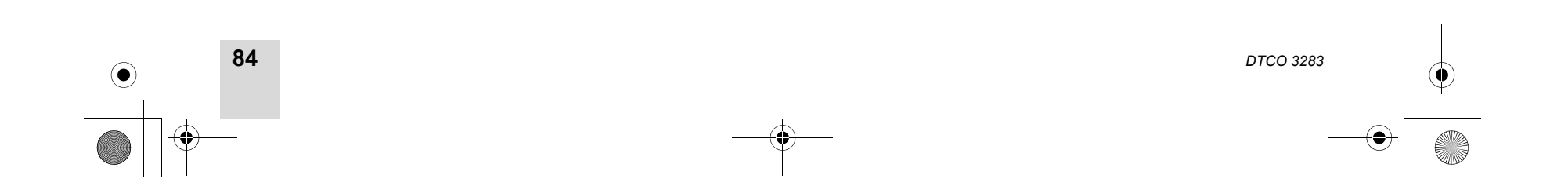

**8**

# **Пиктограммы и примеры распечаток**

**Обзор пиктограмм**

**Обозначения стран**

**Примеры распечаток**

**9**

**Пояснение к примерам распечаток**

**Назначение файла при происшествиях или сбоях**

# **Обзор пиктограмм** 9. Пиктограммы и примеры распечаток

# **Обзор пиктограмм**

# **Режимы эксплуатации**

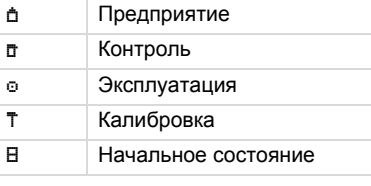

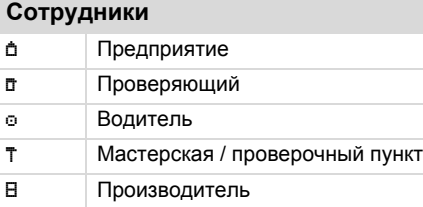

# **Режимы**

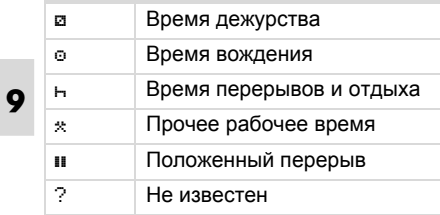

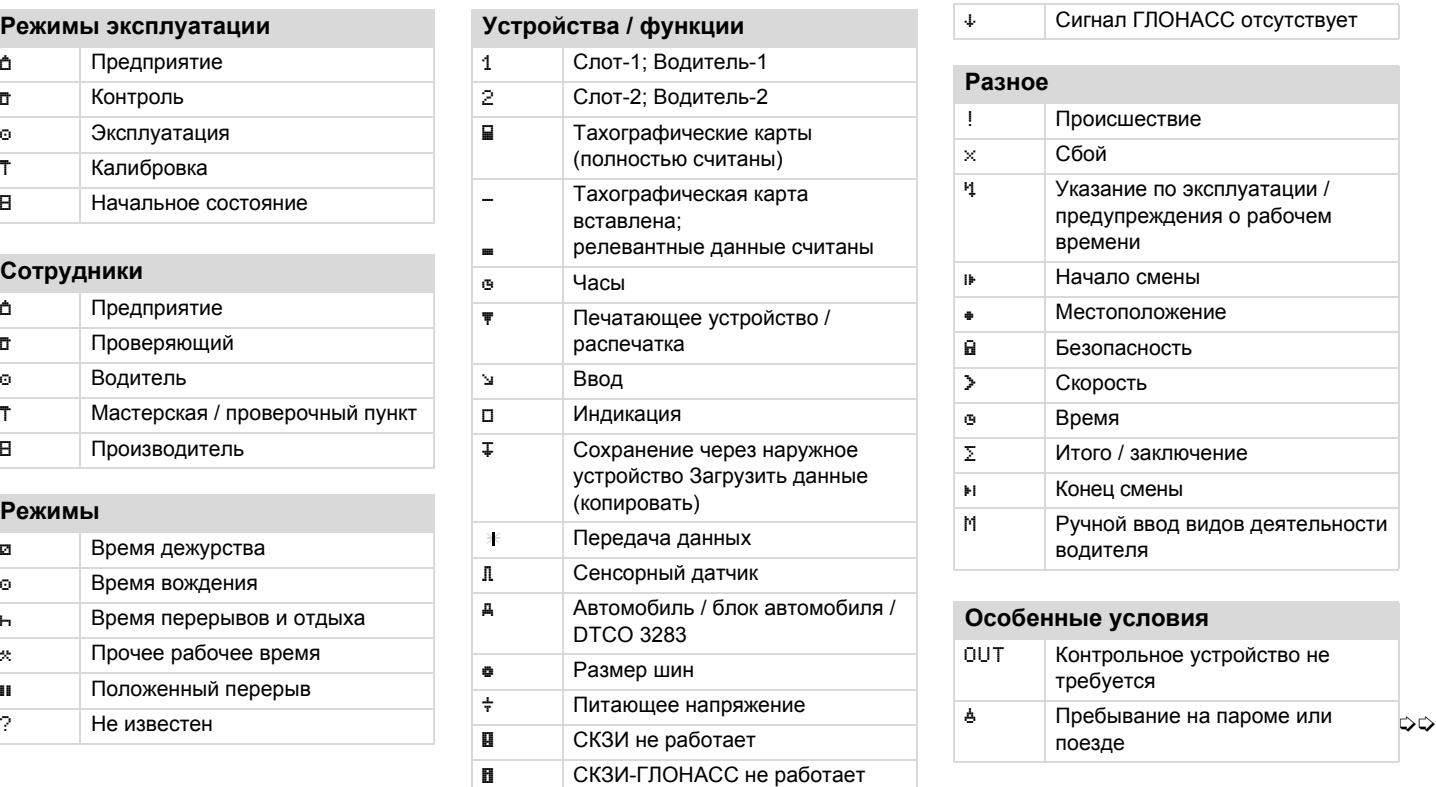

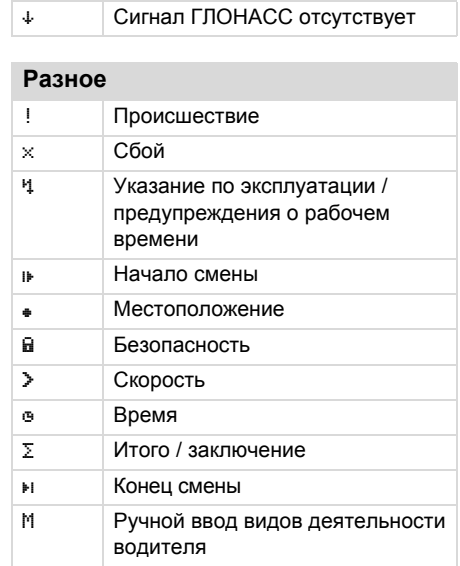

# **Особенные условия**

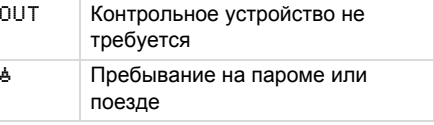

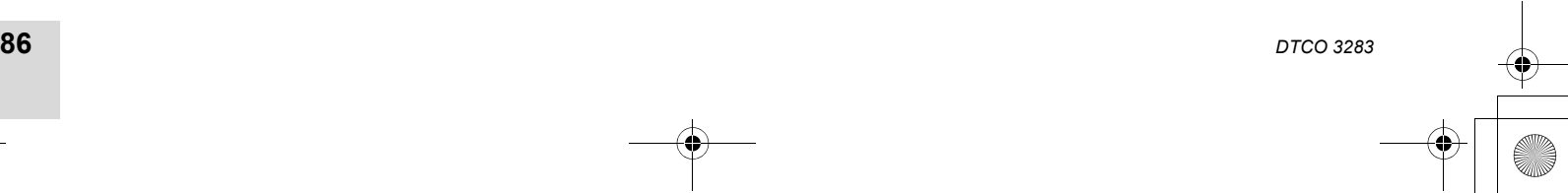

# 9. Пиктограммы и примеры распечаток **Обзор пиктограмм**

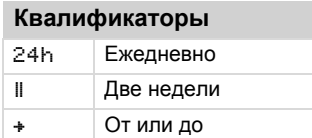

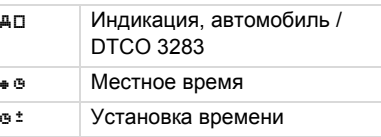

# **Комбинация пиктограмм**

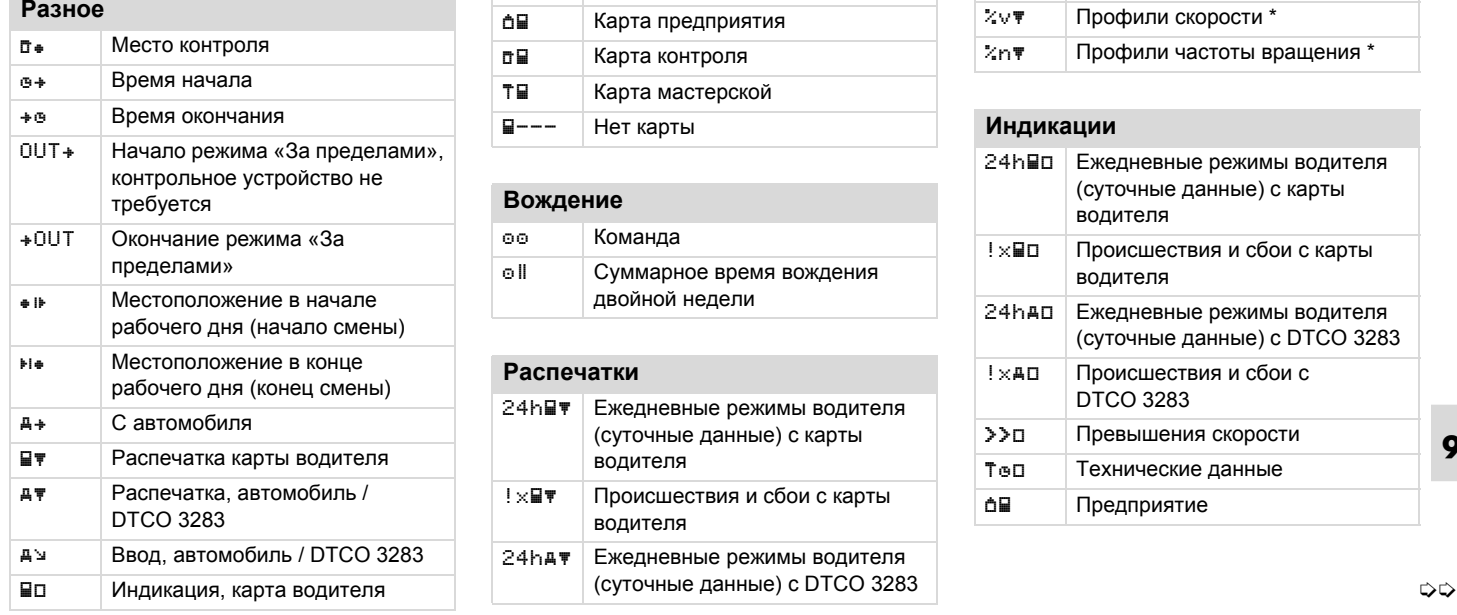

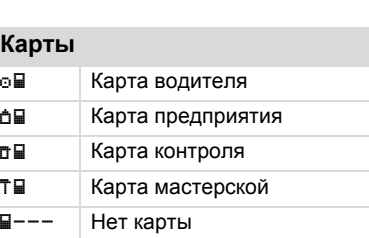

# **Вождение**

 Команда **Oll Суммарное время вождения** двойной недели

# **Распечатки**

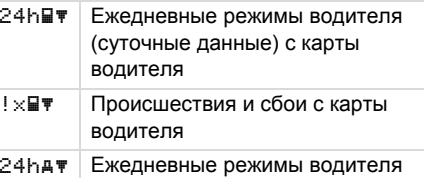

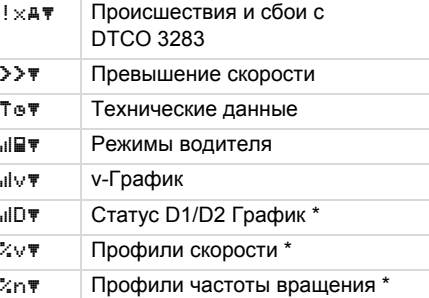

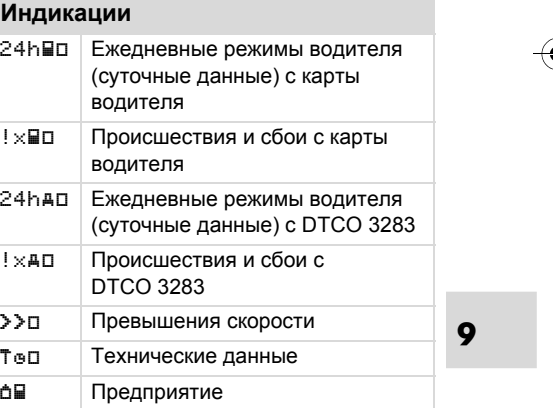

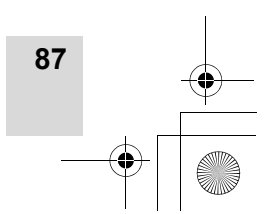

 $\bigcirc$ 

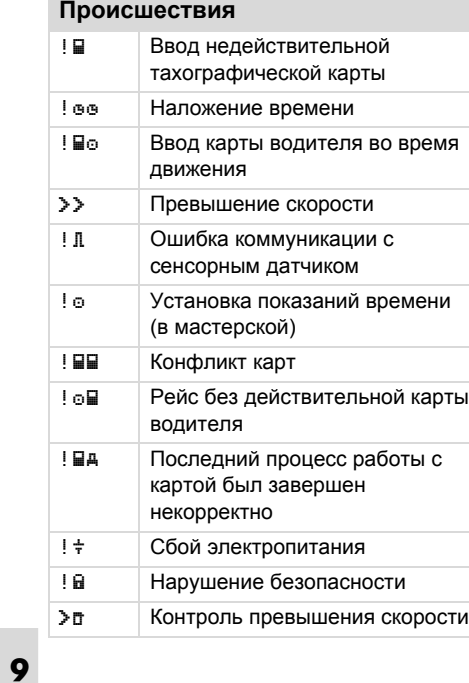

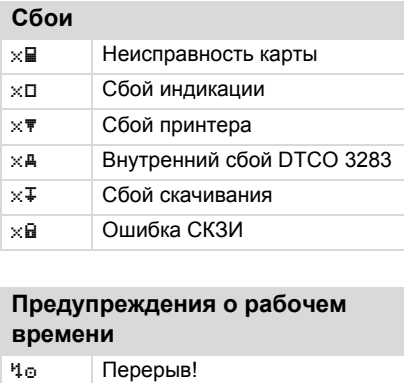

Ξ

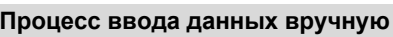

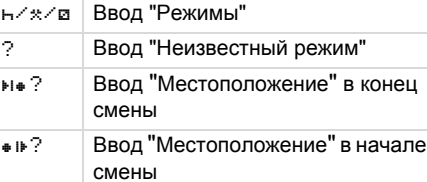

# **Обзор пиктограмм** 9. Пиктограммы и примеры распечаток

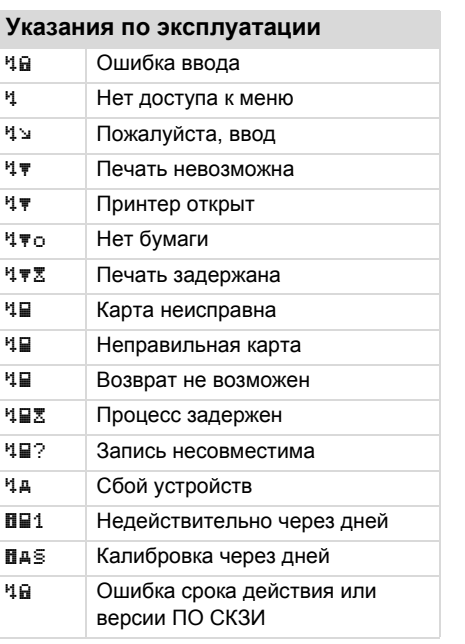

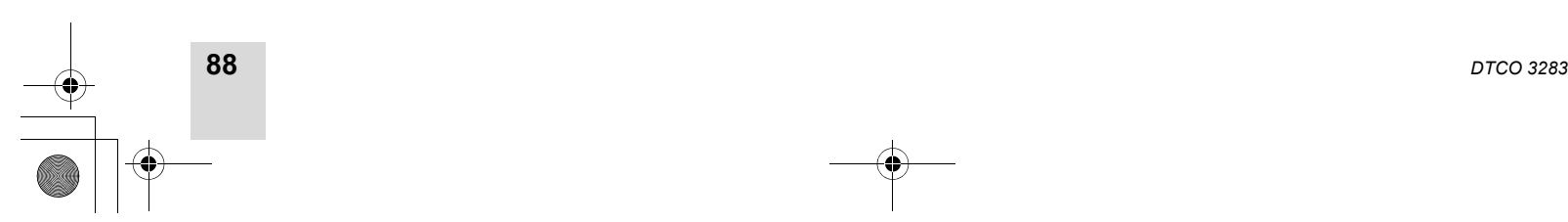

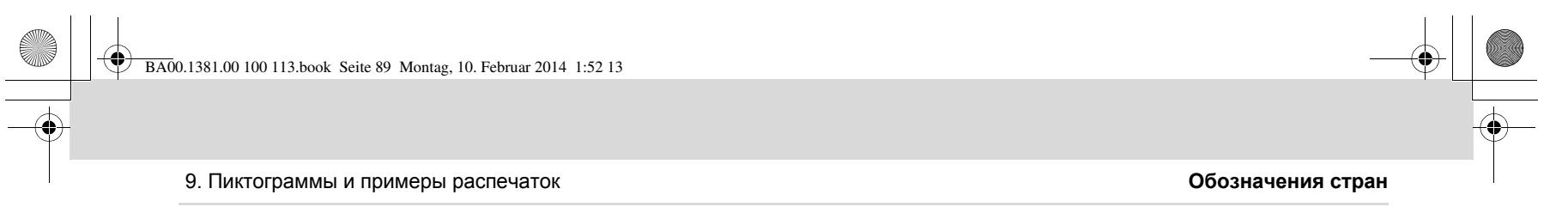

 $\blacktriangleright$ 

# **Обозначения стран**

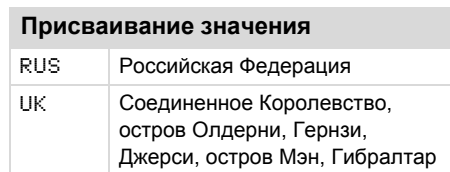

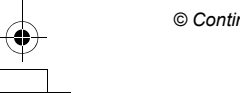

**9**

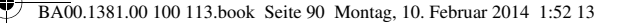

### **Примеры распечаток** 9. Пиктограммы и примеры распечаток

# **Примеры распечаток**

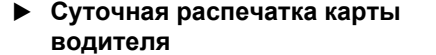

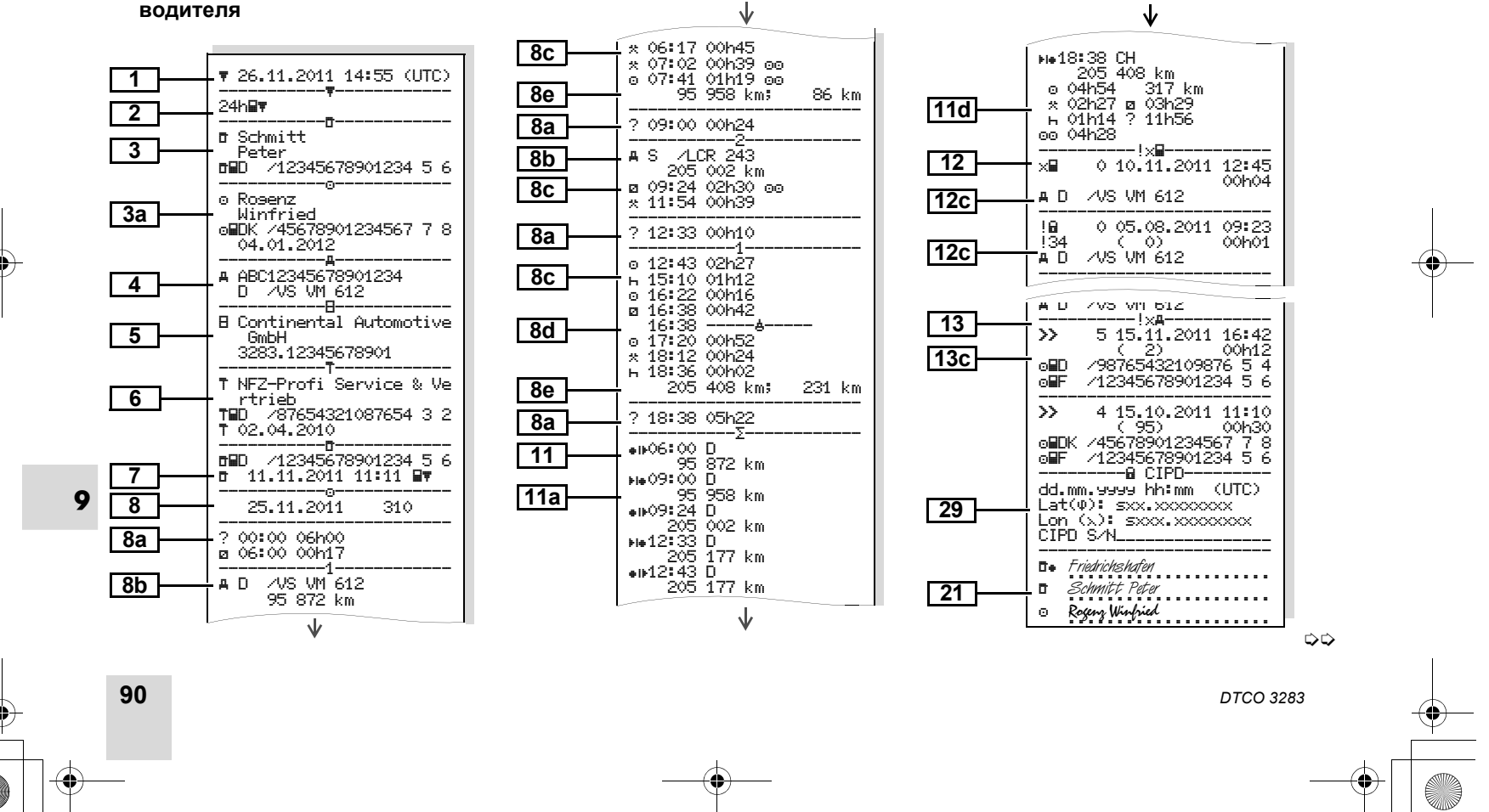

BA00.1381.00 100 113.book Seite 91 Montag, 10. Februar 2014 1:52 13

### 9. Пиктограммы и примеры распечаток **Примеры распечаток**

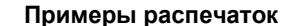

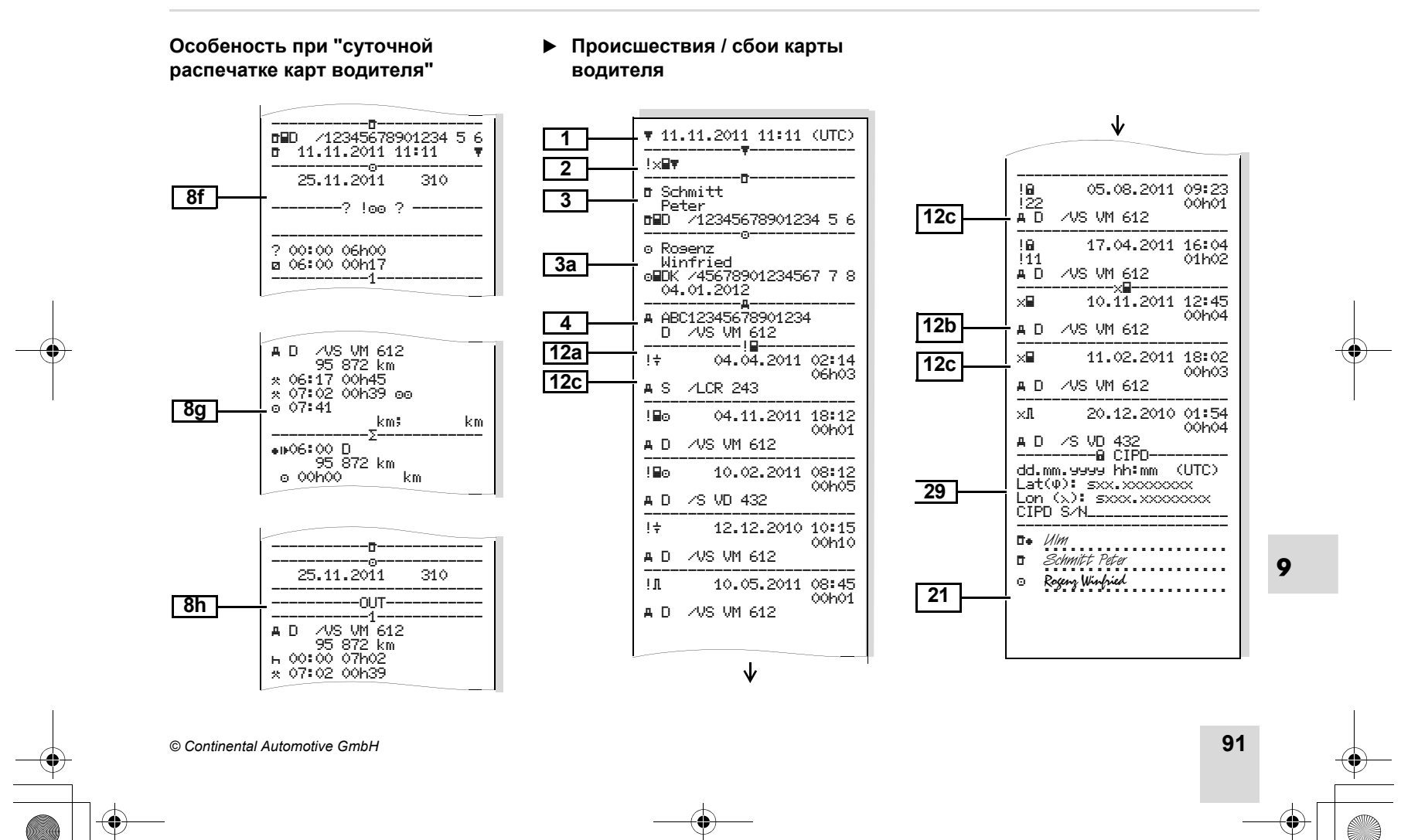

BA00.1381.00 100 113.book Seite 92 Montag, 10. Februar 2014 1:52 13

 **Суточная распечатка для автомобиля**

**9 1** 27.11.2011 16:55 (UTC) ----------------------- 24h ----------------------- Schmitt Peter D /12345678901234 5 6 ----------------------- ABC12345678901234 D /VS VM 612 ----------------------- Continental Automotive GmbH 3283.12345678901 ----------------------- NFZ-Profi Service & Ve rtrieb D /87654321087654 3 2 02.04.2010 ----------------------- D /12345678901234 5 6 11.11.2011 11:11 ----------------------- 25.11.2011 95 872 - 96 284 km -----------1------------  $\circ$ --95 872 km 00:00 06h17 95 872 km 0 km ------------------------ Rogenz Winfried DK /45678901234567 7 8 04.01.2012 A+S / LCR 243 24.11.2011 18:54 95 872 km M **2 3 4 5 10a 10b 6 7 9 10c 10d 10 10f 10e 10a 10e 10b 10g 10g 10c 10d**

Ψ

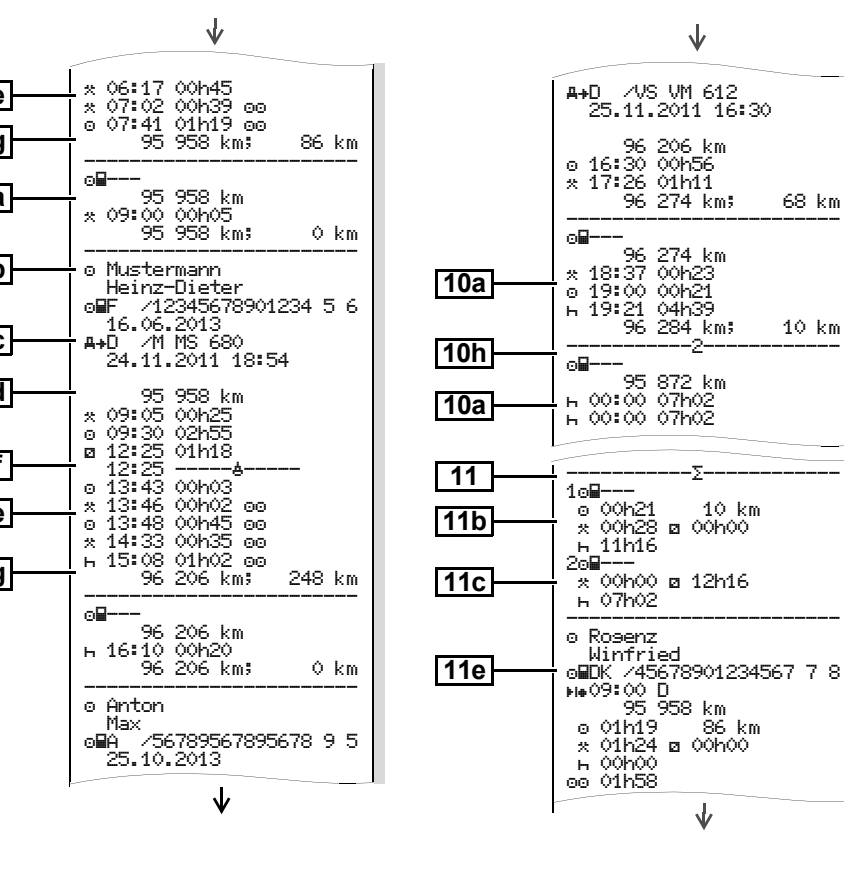

**Примеры распечаток** 9. Пиктограммы и примеры распечаток

↓

96 274 km

95 958 km

↓

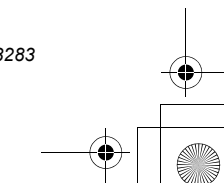

 $\Rightarrow$ 

**92** *DTCO 3283*

### 9. Пиктограммы и примеры распечаток **Примеры распечаток**

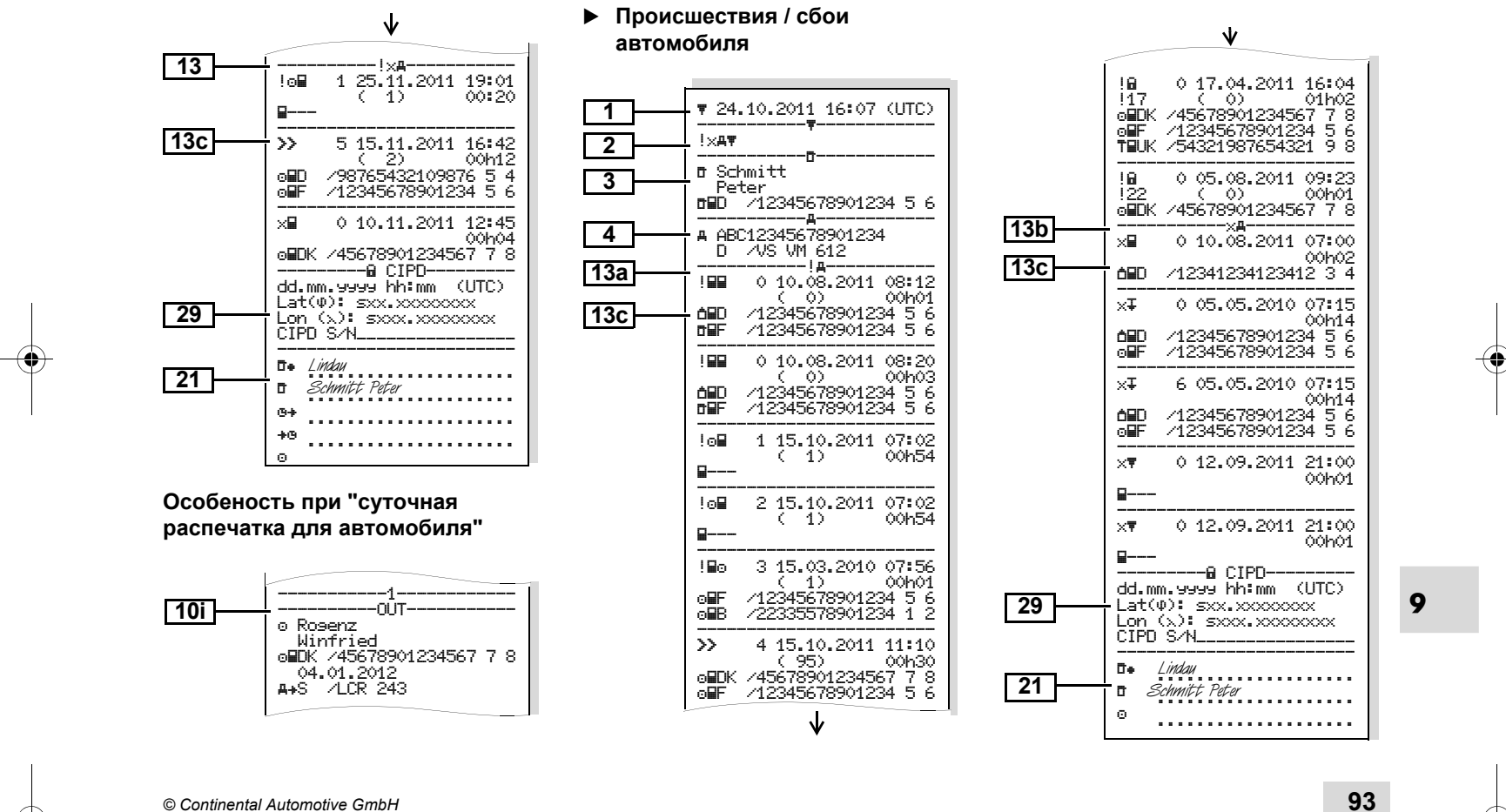

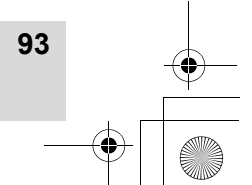

BA00.1381.00 100 113.book Seite 94 Montag, 10. Februar 2014 1:52 13

### **Примеры распечаток** 9. Пиктограммы и примеры распечаток

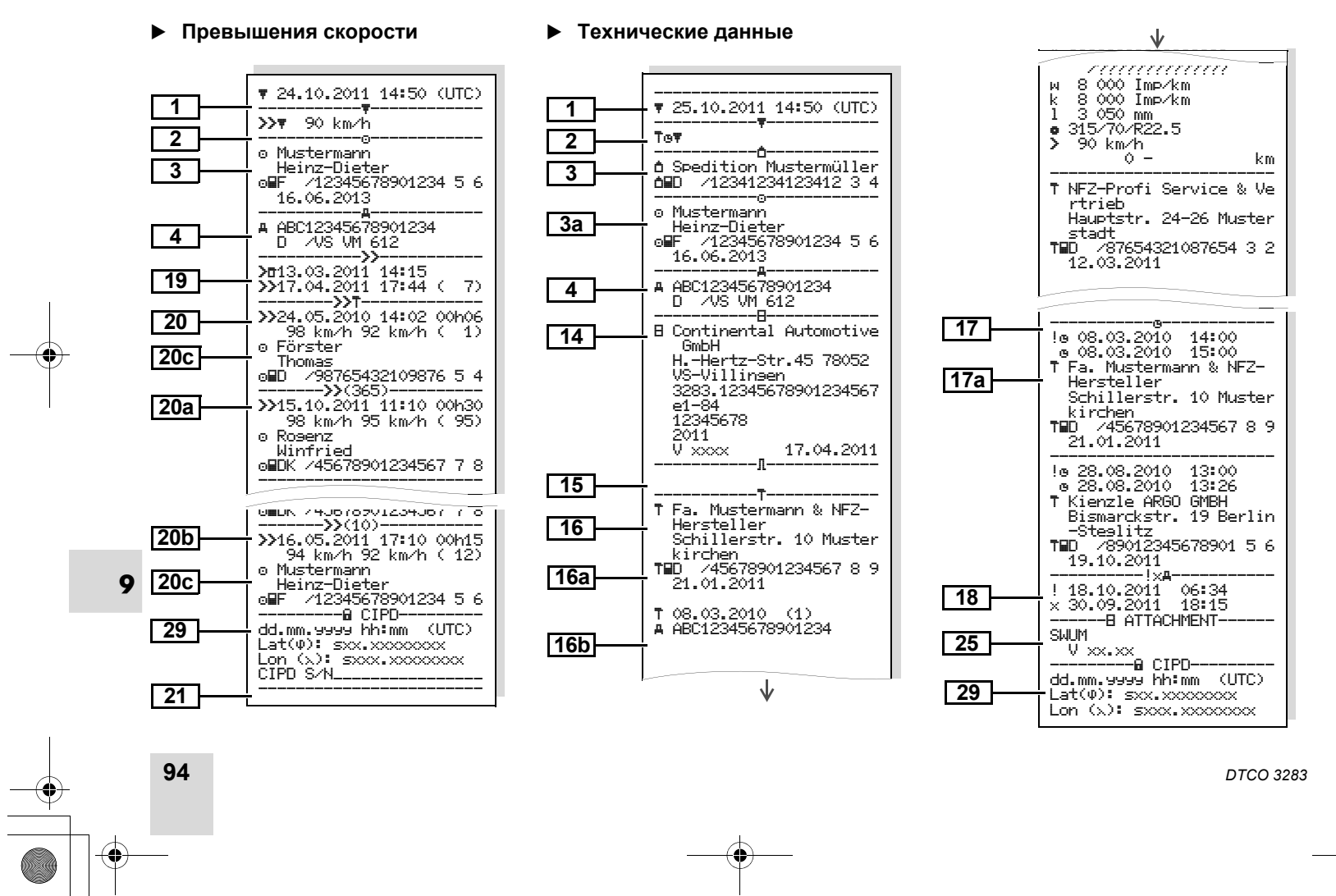

# 9. Пиктограммы и примеры распечаток **Примеры распечаток**

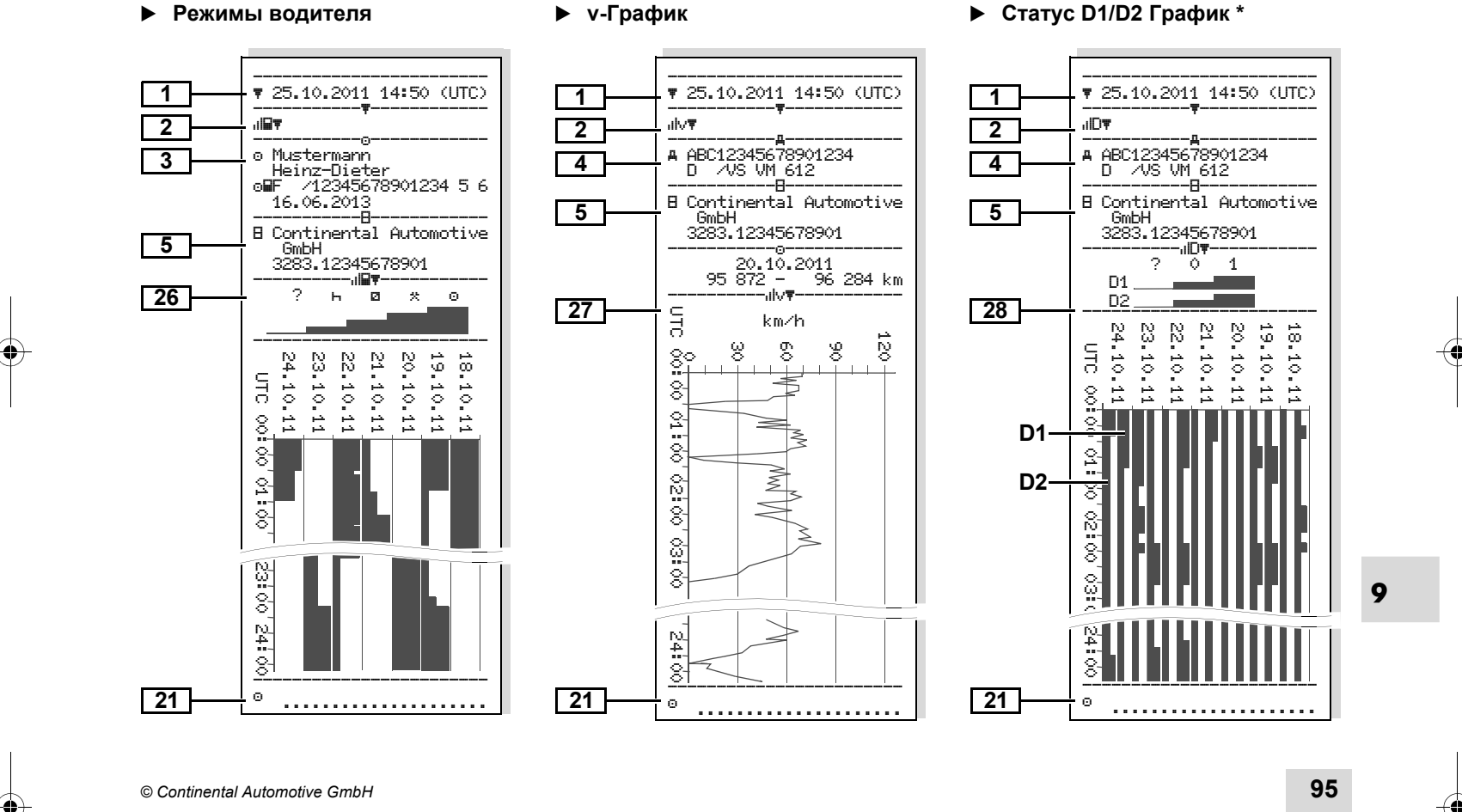

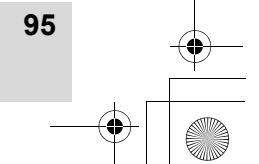

BA00.1381.00 100 113.book Seite 96 Montag, 10. Februar 2014 1:52 13

### **Примеры распечаток** 9. Пиктограммы и примеры распечаток

### **Профили скорости \* Профили частоты вращения \***

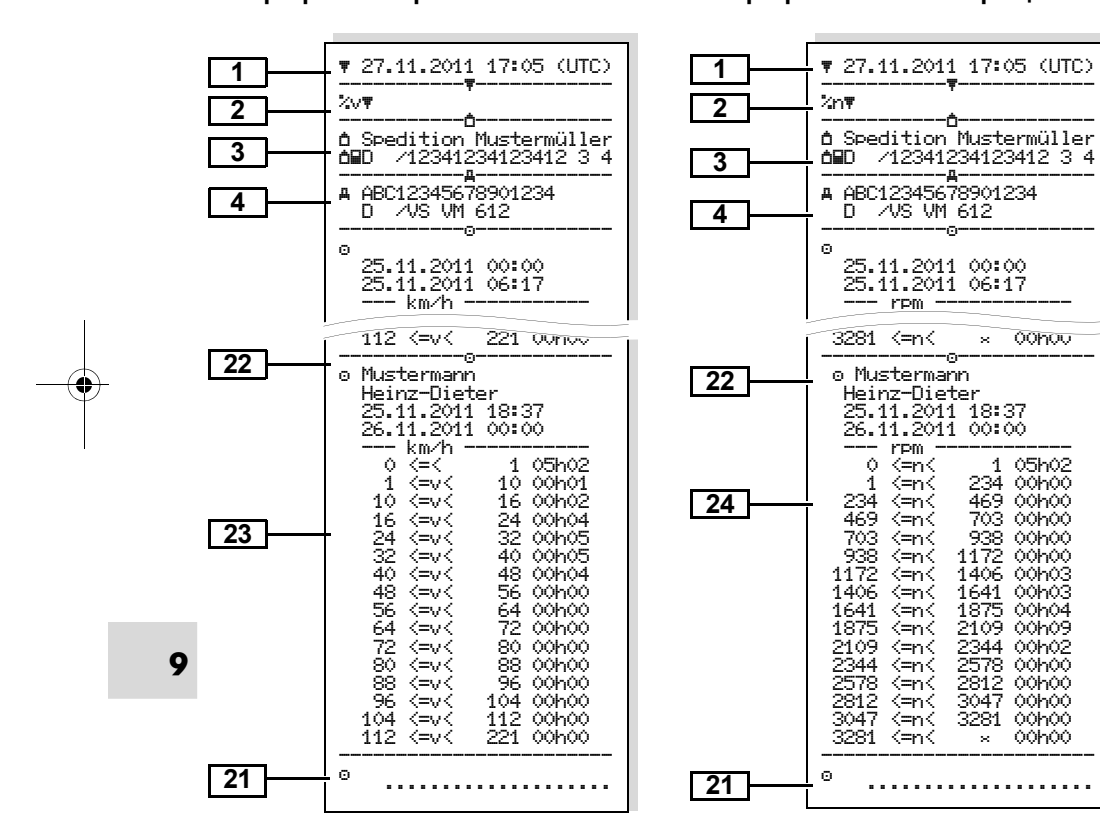

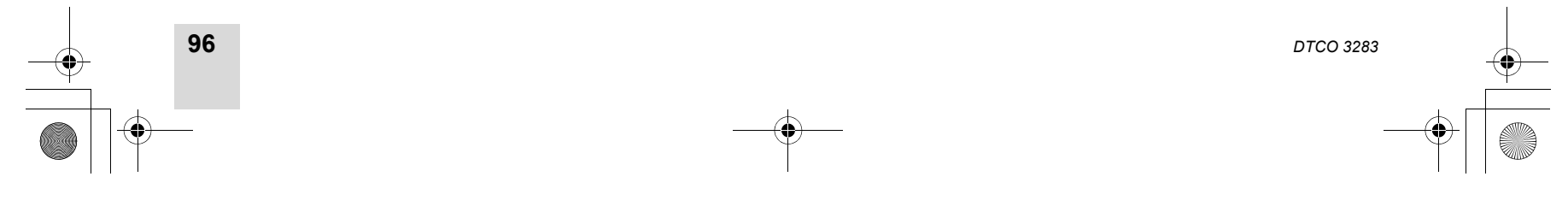

BA00.1381.00 100 113.book Seite 97 Montag, 10. Februar 2014 1:52 13

### 9. Пиктограммы и примеры распечаток **Пояснения к примерам распечаток**

### **Пояснения к примерам распечаток**

 **Легенда <sup>к</sup> блокам данных** По желанию на распечатку может  $\mathbb{R}^n$ наноситься логотип фирмы.

-----------!----------- ! 0 10.08.2011 08:12  $( 0)$   $00h01$ 6⊞D /12345678901234 5 6<br>B⊞F /12345678901234 5 6 ------------------------ ! 0 10.08.2011 08:20 ( 0) 00h03 **1 2**

Каждая распечатка состоит из последовательно расположеных блоков различных данных, которые учитываются посредством указателя блоков **(1)**.

Блок данных содержит один или несколько файлов, которые учитываются посредством указателя файлов **(2)**.

Непосредственно после указателя блоков печать указателя файлов не возможна!

Дата и время распечатки по универсальному времени Тип распечатки:  $24h$   $\mathbb{F}$  = Суточная распечатка карты водителя  $\exists x \equiv \top$  = Происшествия / сбои карты водителя  $24h$   $\mathbb{R}$  = Суточная распечатка из DTCO 3283  $! \times$ д $*$  = Происшествия / сбои с DTCO 3283 **>>▼ = Превышения скорости** Дополнительно распечатывается установленное значение ограничителя скорости. **TeT = Технические ланные JIET = Режимы волителя**  $uv$  = v-График **1 2**

Опциональные распечатки: D = Статус D1/D2 График \*  $\sqrt{2} \sqrt{2}$  = Профили скорости \*  $z_{n} = \Box$ гофили частоты вращения \*

**9** участница и номерной знак Сведения о владельце вставленной тахографической карты: = Проверяющий = Водитель  $\uparrow$  **= Предприниматель**  $\mathbb{T}$  = Мастерская / проверочный пункт  $\bullet$  Фамилия  $\bullet$  Имя  $\bullet$  Опознавание карты  $\bullet$  Срок действия карты При неименных тахографических картах на месте фамилии печатается название контрольного пункта, предприятия или мастерской. Сведения о владельце следующей тахографической карты Опознавание автомобиля: • Идентификационный номер автомобиля - Выдавшая допуск страна автомобиля **3 3a 4**

### **Пояснения к примерам распечаток** 9. Пиктограммы и примеры распечаток

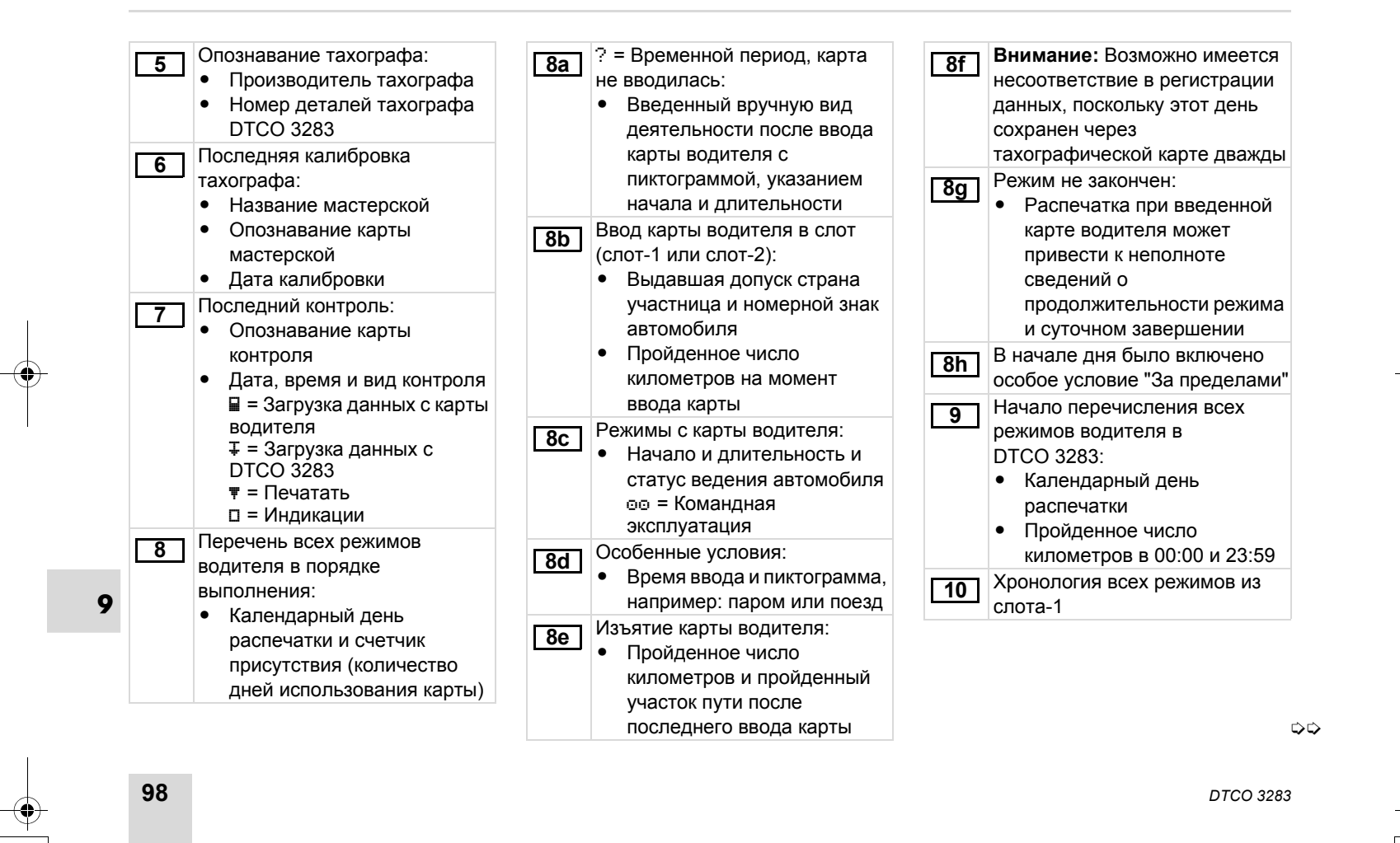

### 9. Пиктограммы и примеры распечаток **Пояснения к примерам распечаток**

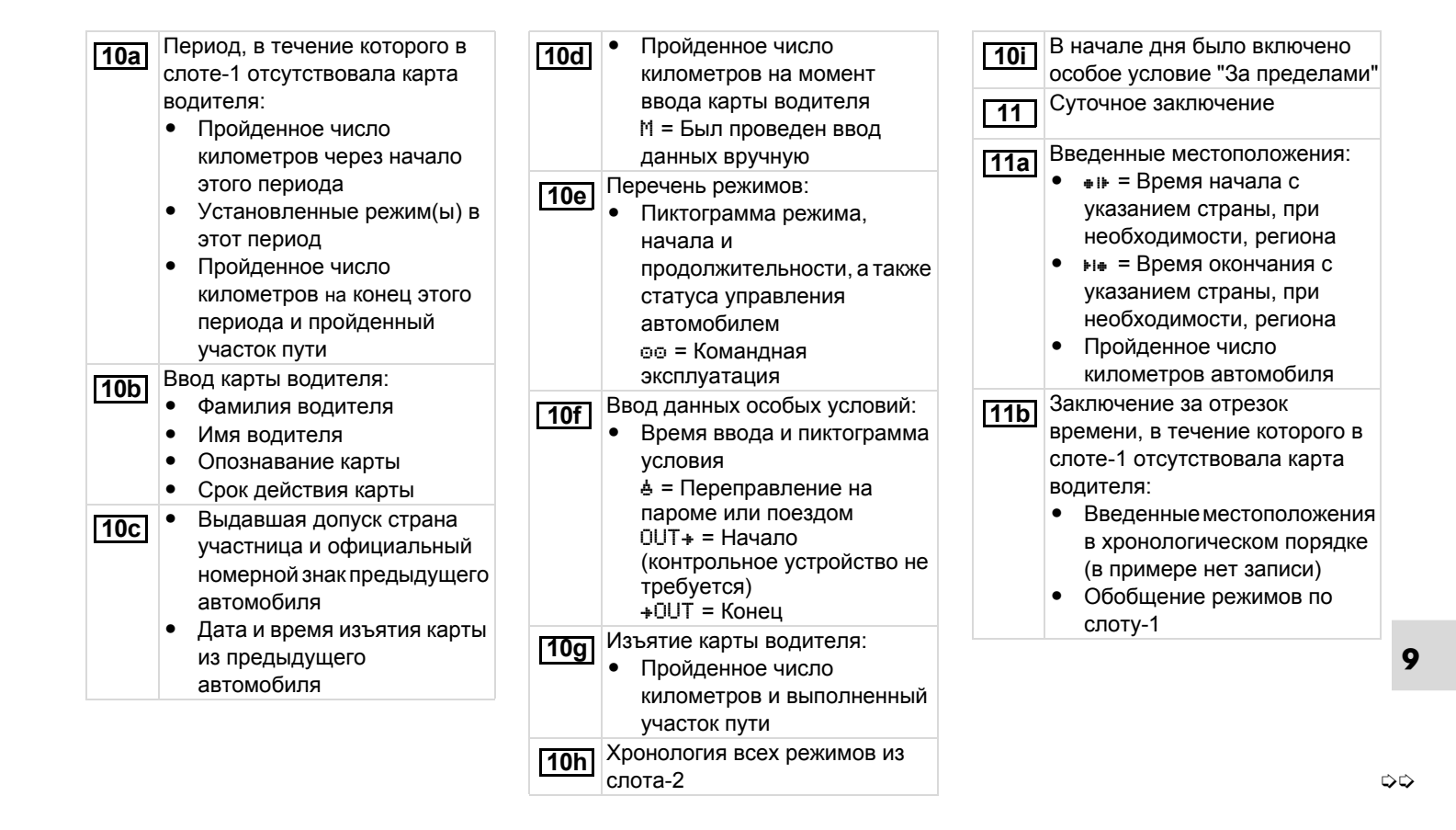

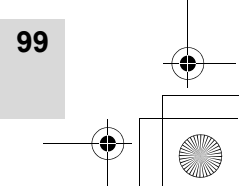

### **Пояснения к примерам распечаток** 9. Пиктограммы и примеры распечаток

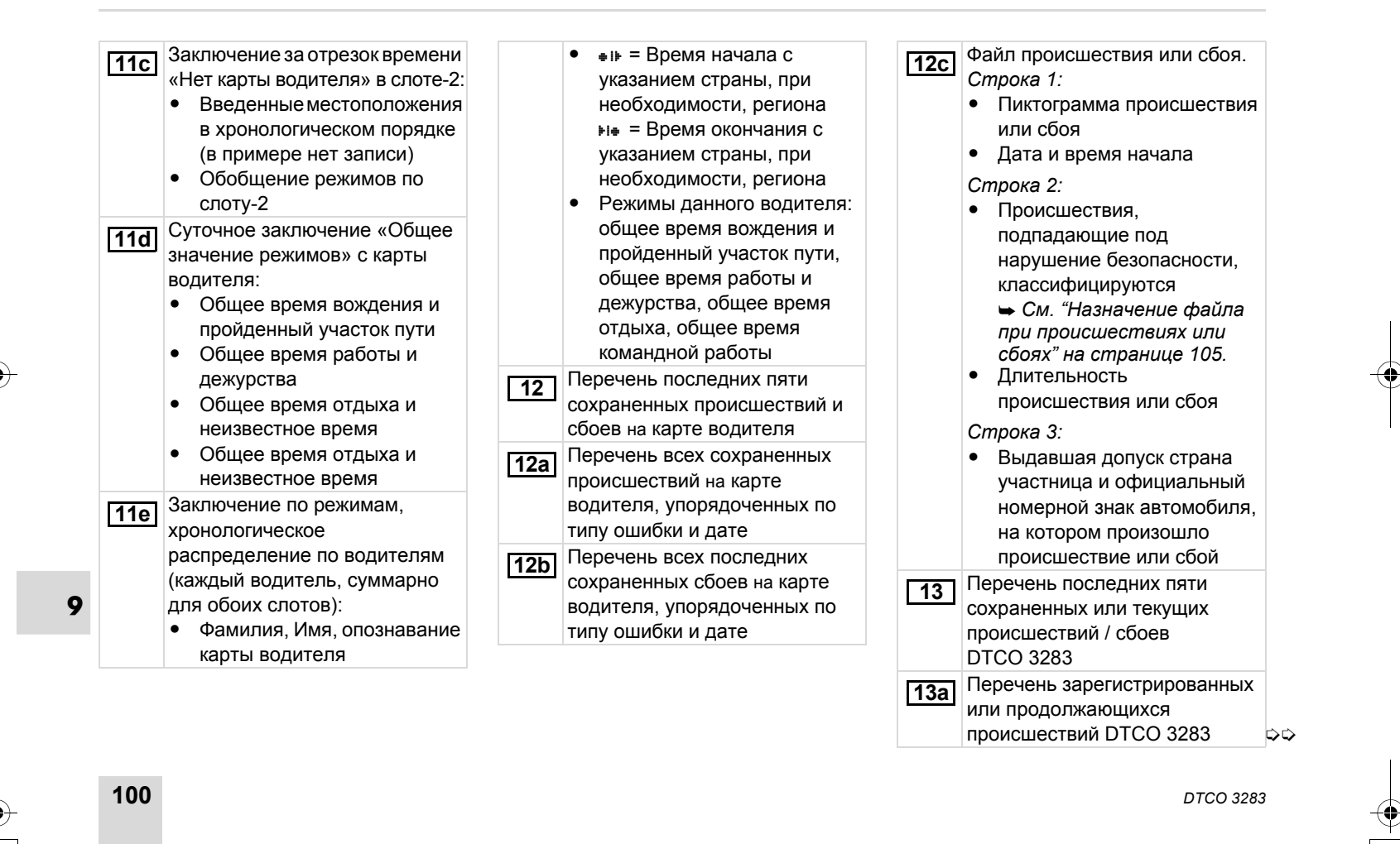

### 9. Пиктограммы и примеры распечаток **Пояснения к примерам распечаток**

 $\bullet$ 

 $\bullet$ 

 $\bullet$ 

 $\bullet$ 

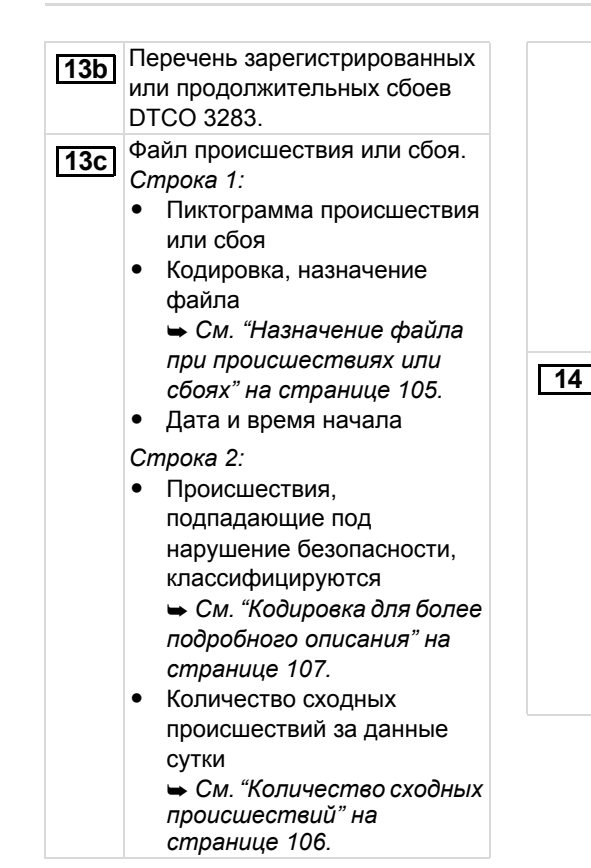

**9** Длительность происшествия или сбоя *Строка 3:* • Опознавание введенной на начало или конец происшествия или сбоя карты (карт) водителя (макс. 4 записи) • "----" появляется, если карта водителя отсутствует Опознавание тахографа: - Производитель тахографа • Адрес производителя тахографа • Номер деталей • Номер разрешения через определенную конструкцию Серийный номер Год выпуска Версия и дата установки программного обеспечения эксплуатации  $\bullet$  Опознавание сенсорного датчика: • Серийный номер • Номер разрешения через определенную конструкцию • Дата первичной установки (первое соединение с DTCO 3283) 16 | <sup>Данные калибровок</sup> Перечень данных калибровок (в **16а** файлах): • Название и адрес мастерской • Опознавание карты мастерской • Срок действия карты мастерской  $\bullet$  Дата и цель калибровки: 1 = Активация; регистрация известных данных калибровок на момент активации 2 = Первичная установка; данные первых калибровок после активации DTCO 3283 **15 16b**

 $\overline{Q}$ 

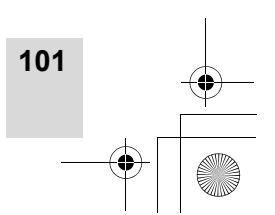

BA00.1381.00 100 113.book Seite 102 Montag, 10. Februar 2014 1:52 13

### **Пояснения к примерам распечаток** 9. Пиктограммы и примеры распечаток

### **9** 3 = Установка после ремонта – устройство на замену; данные первых колибровок в используемом тогда автомобиле 4 = Регулярные проверки; данные калибровки при проверке 5 = Ввод официального номерного знака предпринимателем  $\bullet$  Идентификационный номер автомобиля  $\bullet$  Выдавшая допуск странаучастница и официальный номерной знак  $\bullet$  w = Число оборотов хода автомобиля  $\bullet$  k = установленные константы в DTCO 3283 для выравнивания скорости • 1 = фактический обхват шин  $\bullet$  $\bullet$  = Размер шин  $\bullet$ > = Установка ограничителя скорости  $\bullet$  Старое и новое число километров (пройденных) Установки времени **16b 17** Перечень всех имеющихся данных об установке времени: • Дата и время, старая установка  $\bullet$  Дата и время, измененные  $\bullet$  Название мастерской, установившей показание времени  $\bullet$  Адрес мастерской  $\bullet$  Опознавание карты мастерской  $\bullet$  Срок действия карты мастерской **Примечание:** Из 2-ого файла видно, что установленное универсальное время было откорректировано авторизованной мастерской. Зарегистрированные последними происшествие и сбой: - ! = Последнее происшествие, дата и время •  $\times$  = Последний сбой, дата и время **17а 18** Информация при контроле «Превышение скорости»: - Дата и время последнего контроля  $\bullet$  Дата и время первого превышения скорости с момента последнего контроля, а также количество последующих превышений Первое превышение скорости **20** после последней калибровки 5 наиболее существенных превышений скорости за последние 365 дней. Последние 10 **20b** зарегистрированных превышений скорости. При этом сохраняется значение наиболее существенного превышения скорости за сутки. **19 20а**

**102** *DTCO 3283*

BA00.1381.00 100 113.book Seite 103 Montag, 10. Februar 2014 1:52 13

9. Пиктограммы и примеры распечаток **Пояснения к примерам распечаток**

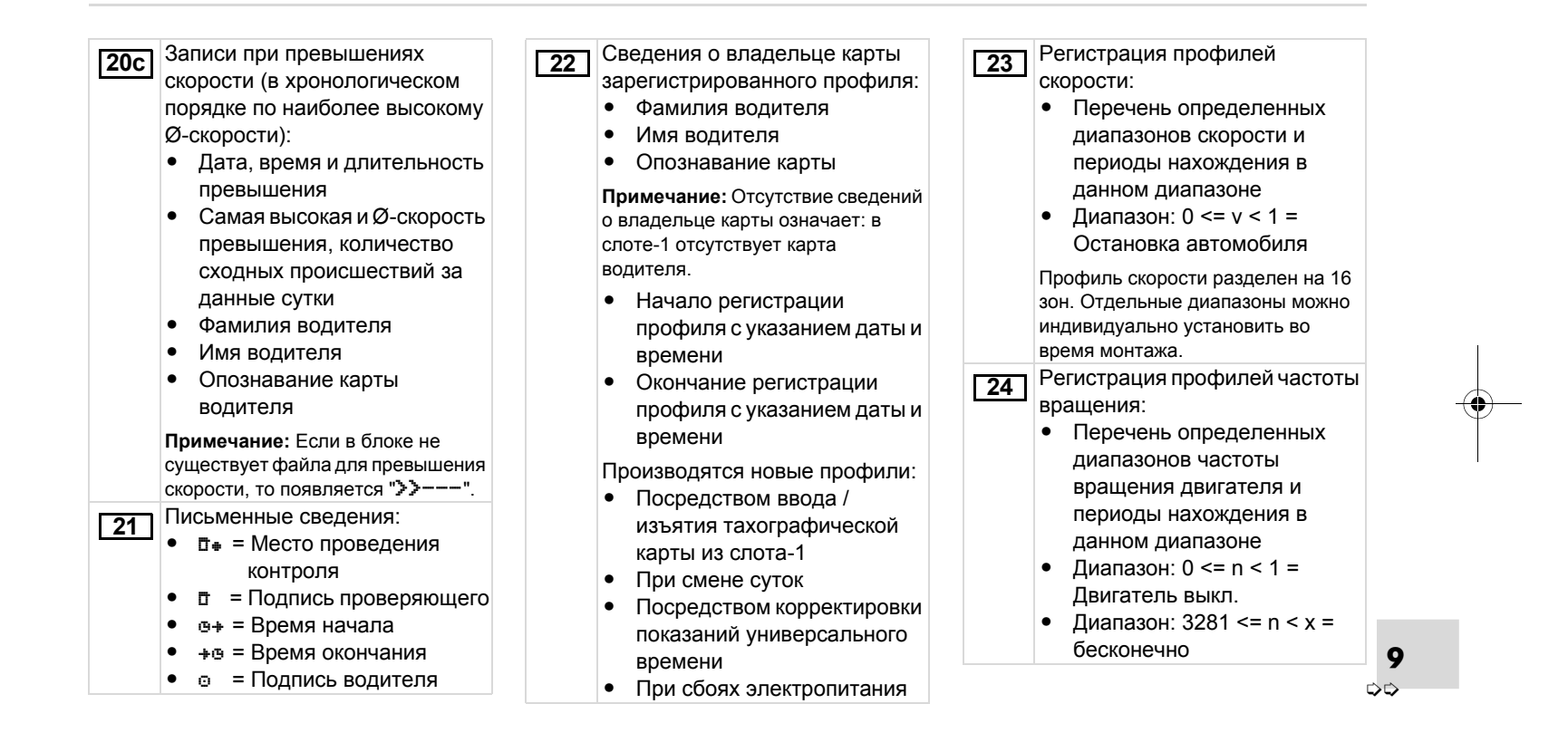

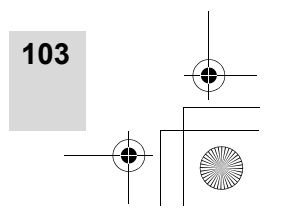

# **Пояснения к примерам распечаток** 9. Пиктограммы и примеры распечаток

### **104** *DTCO 3283* **9**  $\bullet$  Профиль частоты вращения разделен на 16 зон. Отдельные диапазоны можно индивидуально установить во время монтажа Данные производителя: **25** • Версия программного обеспечения модуля обновления (SWUM) Запись режимов: **26**  $\bullet$  Легенда символов - Начиная с выбранного дня график ведется по режимам последних 7 календарных дней Запись графика скорости за выбранные дни. Запись дополнительных рабочих групп, таких как использование синего светового сигнала, сирены и т.п.: - Легенда символов - Начиная с выбранного дня ведётся график входов статуса D1/D2 последних 7 календарных дней **24 27 28**

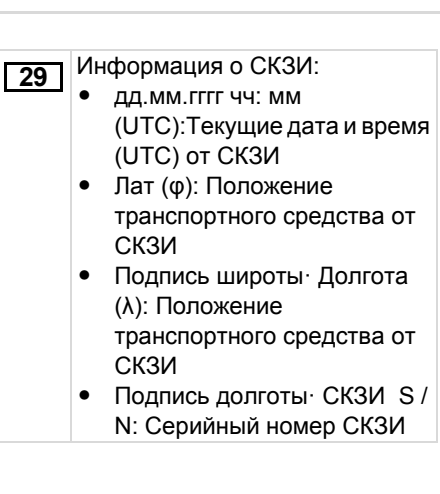

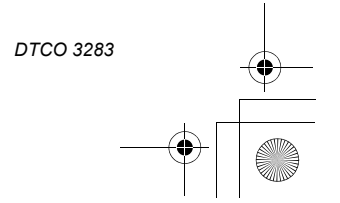

# 9. Пиктограммы и примеры распечаток **Назначение файла при происшествиях или сбоях**

# **Назначение файла при происшествиях или сбоях**

При каждом установленном происшествии или при каждом установленном сбое DTCO 3283 регистрирует и сохраняет данные по заданных правилам.

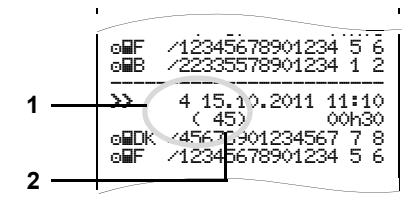

- **(1)** Назначение файла
- **(2)** Количество сходных происшествий за данные сутки

Назначение файла **(1)** обозначает причину регистрации происшествия или сбоя. Происшествия cходного типа, произошедшие неоднократно за данные сутки, появляются в поз **(2)**.

### **Кодировка, назначение файла**

Последующая обзорная информация показывает происшествия и сбои, упорядоченные по типу ошибки (причине) и упорядоченные по назначению файла:

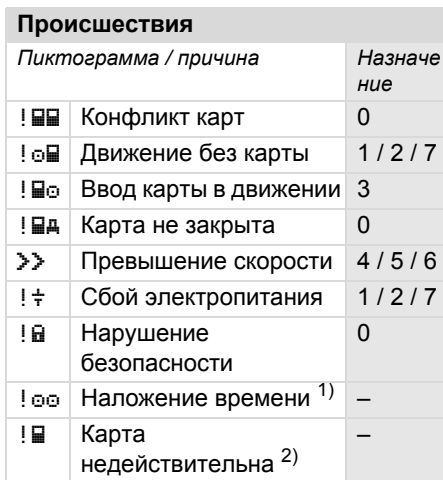

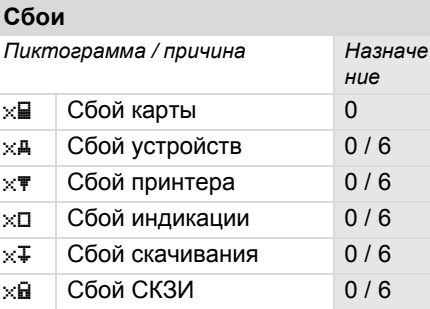

1) Данное происшествие сохраняется только на карте водителя.

2) DTCO 3283 не сохраняет данное происшествие.

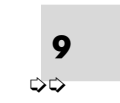

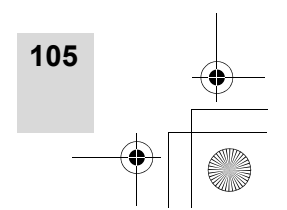

**Назначение файла при происшествиях или сбоях** 9. Пиктограммы и примеры распечаток

## **Обзор назначений файлов Количество сходных**

- 0 = Одно из 10 последних происшествий и сбоев.
- 1 = Наиболее продолжительное происшествие за один из последних 10 дней, в который произошло происшествие.
- 2 = Одно из 5 наиболее продолжительных происшествий за последние 365 дней.
- 3 = Наиболее продолжительное происшествие за один из последних 10 дней, в который произошло происшествие.
- 4 = Наиболее серьезное происшествие за один из последних 10 дней, в который произошло происшествие.
- 5 = Одно из 5 наиболее серьезных происшествий за последние 365 дней.

**9**

- 6 = Первое происшествие или первый сбой после последней калибровки.
- 7 = Текущее происшествие или продолжительный сбой.

# **происшествий**

- 0 = Сохранение «Количество сходных происшествий» для этого происшествия не требуется.
- 1 = За данные сутки произошло одно происшествие данного типа.
- 2 = За данные сутки произошло два происшествия данного типа и только одно было сохранено.
- n = За данные сутки произошло «n» происшествий данного типа и только одно было сохранено.

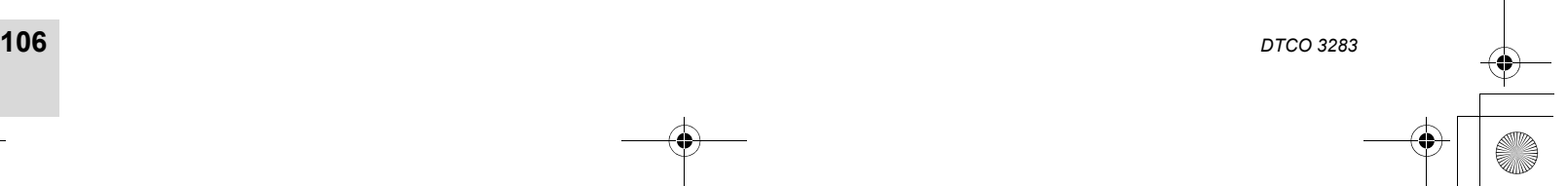

BA00.1381.00 100 113.book Seite 107 Montag, 10. Februar 2014 1:52 13

# 9. Пиктограммы и примеры распечаток **Назначение файла при происшествиях или сбоях**

### **Кодировка для более подробного описания**

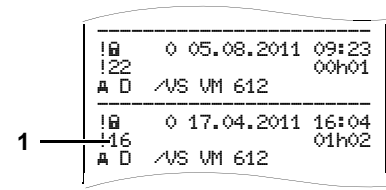

Происшествия, подпадающие под нарушение безопасности "! а", распределяются посредством дополнительной кодировки **(1)**.

### **Нарушения правил безопасности DTCO 3283**

- 10 = Дальнейших сведений нет
- 12 = Ошибка аутентичности карты водителя
- 14 = Ошибка целостности данных, подлинность данных на карте водителя не может быть гарантирована.
- 15 = Ошибка целостности данных, подлинность сохраненных данных пользователя гарантирована быть не может.
- 16 = Внутренняя ошибка передачи данных
- 17 = Неправомерное открытие корпуса
- 18 = Манипуляции аппаратного обеспечения

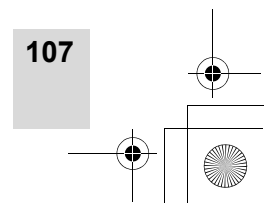

**9**

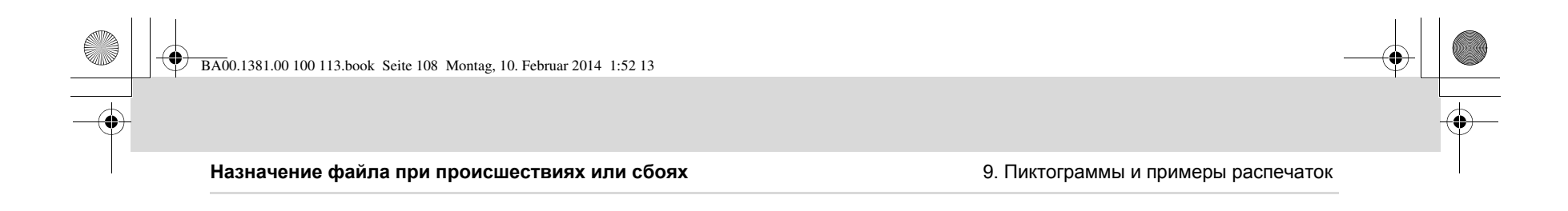

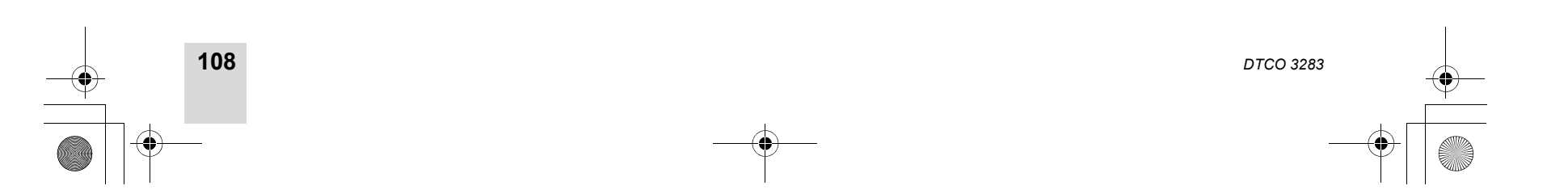

**9**

# **Указатель ключевых слов**

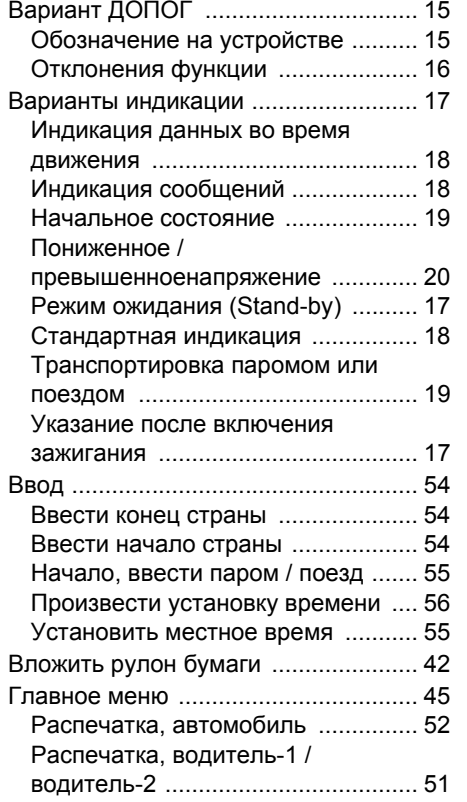

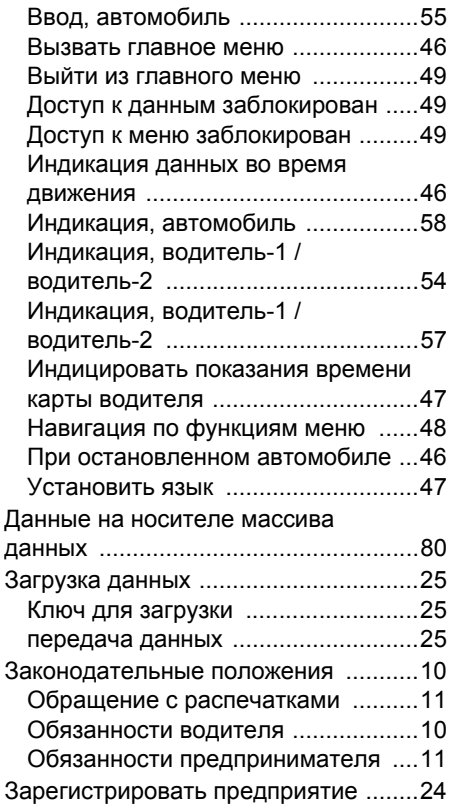

# **A** Средство представления ................ 8 Карта водителя .................................. 75 Вставить карту водителя ............... 28 Данные на карте водителя ...... 38, 78 Карта предприятия ............................ 75 Вставить карту предприятия ......... 23 Вынуть карту предприятия ............ 26 Главное меню в режиме эксплуатации «Предприятие» ....... 22 Данные на карте предприятия ...... 79 Функции карты предприятия ......... 22 Команды меню после запроса возврата карты водителя .................. 39 Комбинация пиктограмм ................... 87 Конец бумаги ..................................... 44 Обозначения стран ............................ 89 Общие указания .................................. 7 Законодательные положения ....... 10 Обращение с тахографическими картами ........................................... 12 Опасность взрыва ............................ 9 Опасность возникновения аварии .. 9 Опасность получения травмы ......... 9 Порядок работы с DTCO 3283 ........ 9 Опасность взрыва ......................... 9, 25 Опасность возникновения аварии .... 60

*© Continental Automotive GmbH* **109**

### Приложение **Указатель ключевых слов**

# **Указатель ключевых слов** Приложение

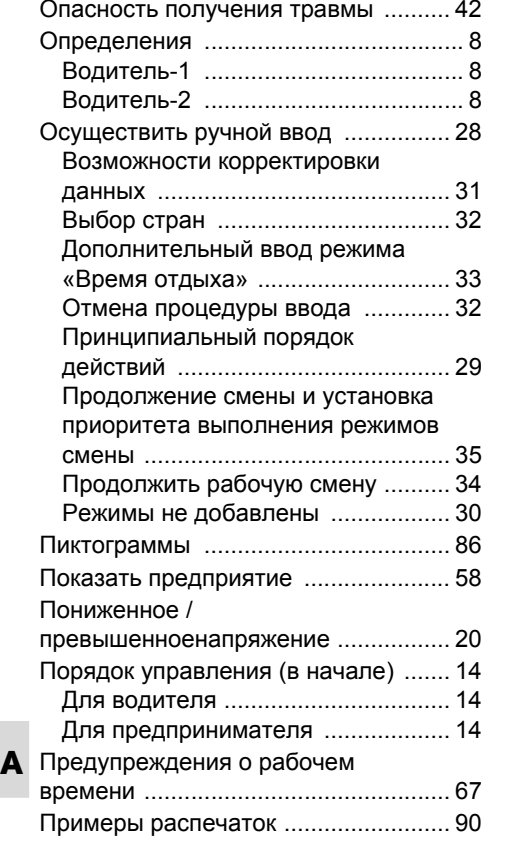

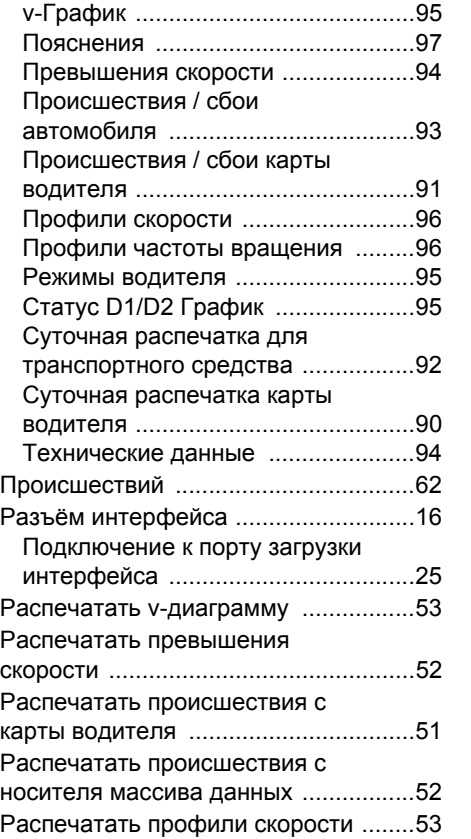

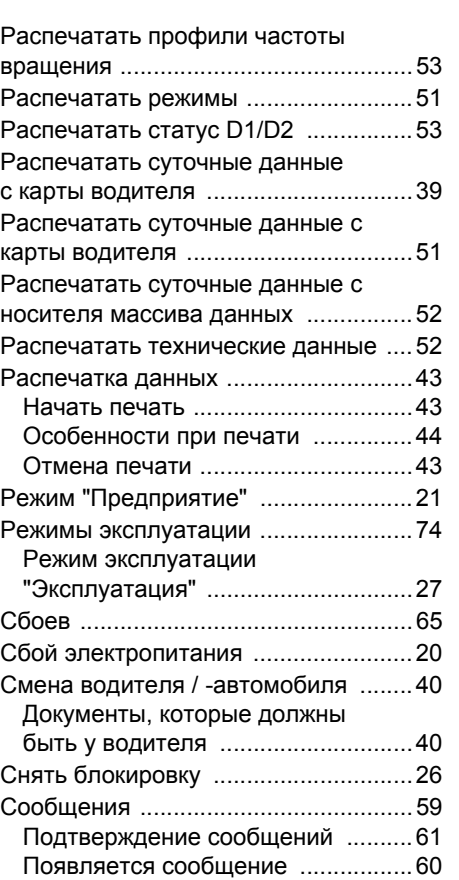

**110** *DTCO 3283*

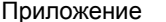
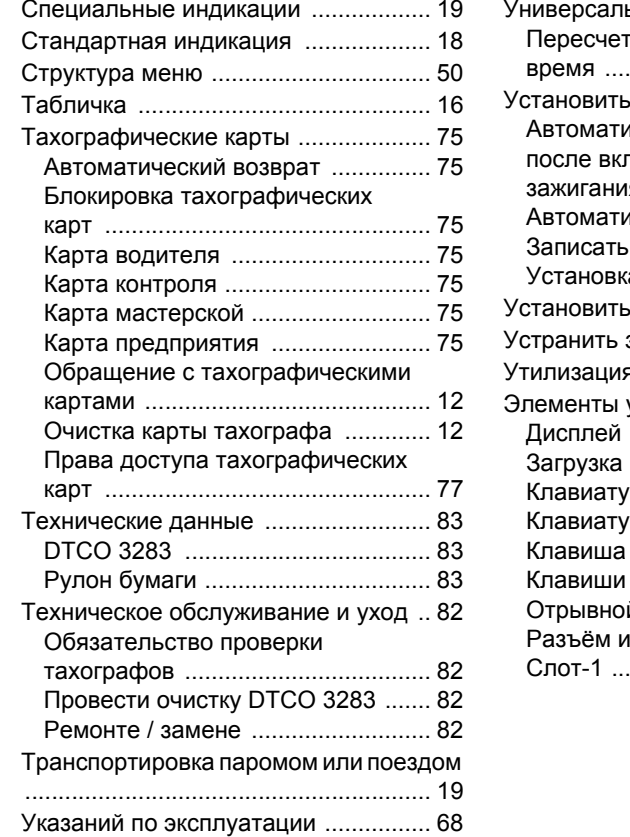

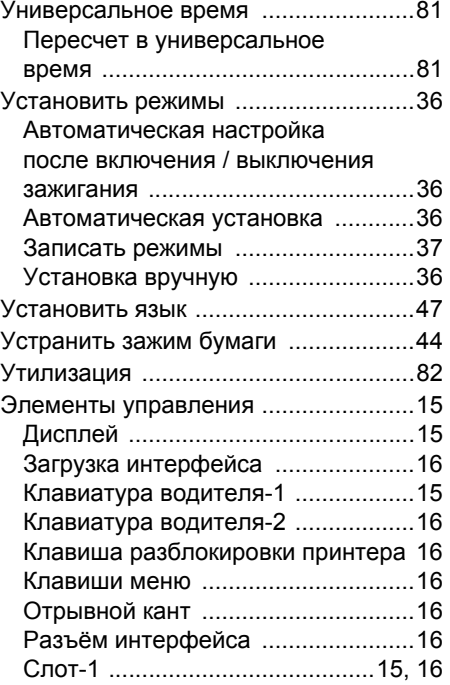

## Приложение **Указатель ключевых слов**

*© Continental Automotive GmbH* **111**

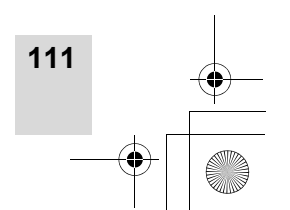

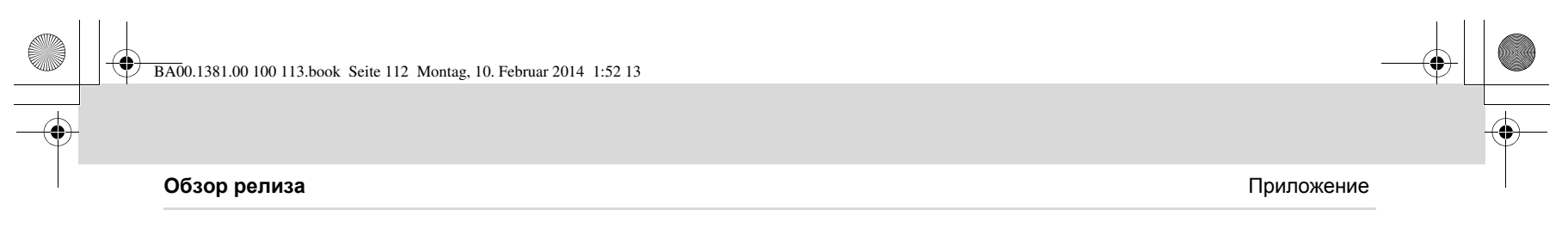

# **Обзор релиза**

Настоящее руководство по эксплуатации заменяет прошлые сертифицированные руководства по эксплуатации и действует для следующих версий прибора DTCO 3283:

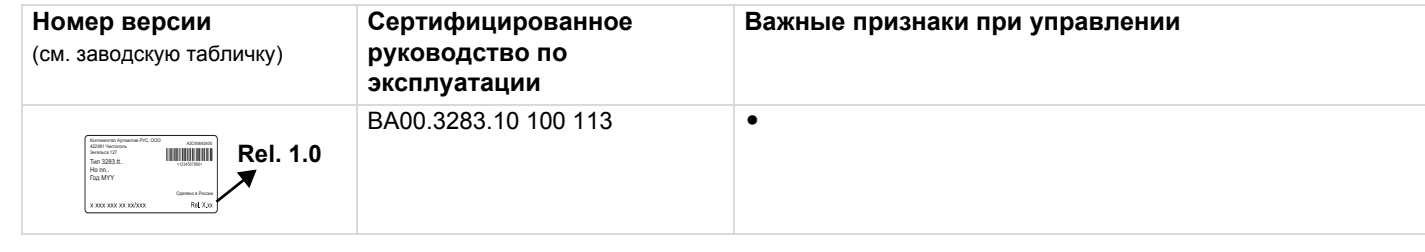

Rel. = Рел.

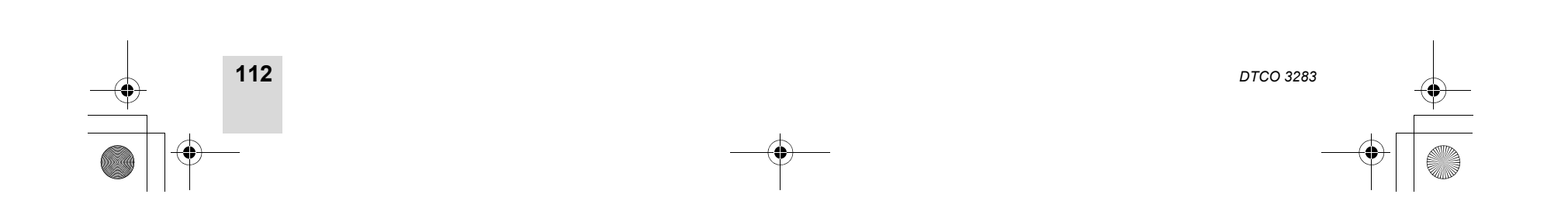

BA00.1381.00 100 113.book Seite 113 Montag, 10. Februar 2014 1:52 13

Приложение **Автоматическая регулировка действий после включения/выключения зажигания**

**Водитель-1**

**Водитель-2**

## **Автоматическая регулировка действий после включения/выключения зажигания**

**Автоматическое установленное действие ...**

**Водитель-1**

**Водитель-2**

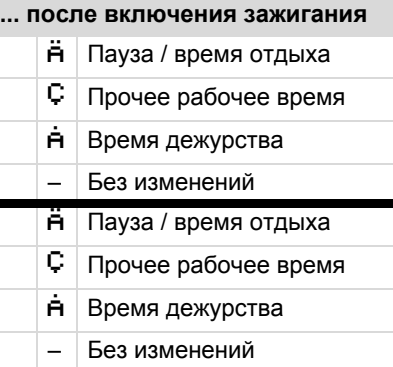

- Во время «ручного ввода»  $R$ (дополнение режимов на карте водителя) эта опция не работает! Изменения режима после включения / выключения зажигания не происходит! Автоматическая настройка после включения / выключения зажигания видна только при
	- стандартном просмотре.

**А** Время дежурства – Без изменений – Без изменений

Пауза / время отдыха

Прочее рабочее время Прочее рабочее время

**НА** Пауза / время отдыха

Прочее рабочее время Прочее рабочее время

 $\dot{H}$  Время дежурства – Без изменений – Без изменений

➂ *"Установить режимы" 36.* **Данные по DTCO 3283** 

## **... после включения зажигания ... после выключения зажигания Указание!**

Производитель автомобиля мог уже запрограммировать определенные настройки режима после включения / выключения зажигания.

Пожалуйста, выделите "√" установленные функции в таблице.

Модель: No: Год:

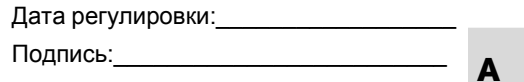

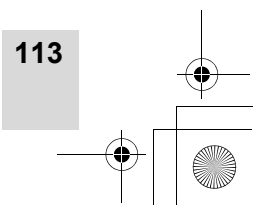

*© Continental Automotive GmbH* **113**

BA00.1381.00 100 113.book Seite 114 Montag, 10. Februar 2014 1:52 13

**Особенности установки на автомобили с негативным главным выключателем** Приложение

## **Особенности установки на автомобили с негативным главным выключателем**

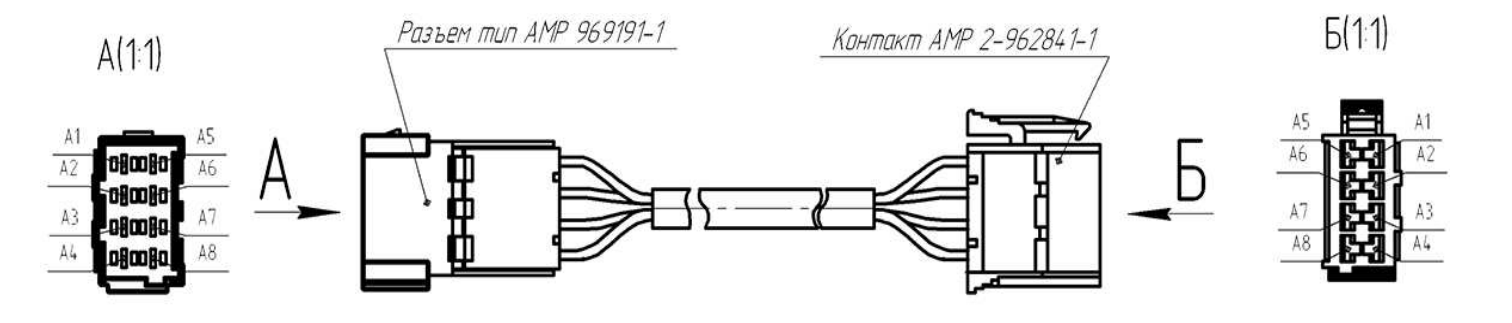

Особенности установки на автомобили с негативным главным выключателем

**A следующие правила установки: При установке цифрового тахографа на автомобили, оснащенные негативным главным выключателем (выключателем "массы"), настоятельно рекомендуем соблюдать**

- $\bullet$  Для автомобилей, переоснащаемых с цифрового тахографа Европейского типа на цифровой тахограф DTCO 3283, требуется обязательное применение адаптирующего переходника разъема А, входящего в комплект поставки цифрового тахографа DTCO 3283.
- $\bullet$  Для автомобилей, дооснащаемых цифровым тахографом DTCO 3283, требуется обязательное подключение контактов А5 и А6 к

массе автомобиле. Прямое подключение контакта А5 к минусовой клемме АКБ недопустимо.

Любое отклонение от вышеизложенной процедуры может привести к повреждению тахографа, а также может привести к пожару на борту автомобиля.

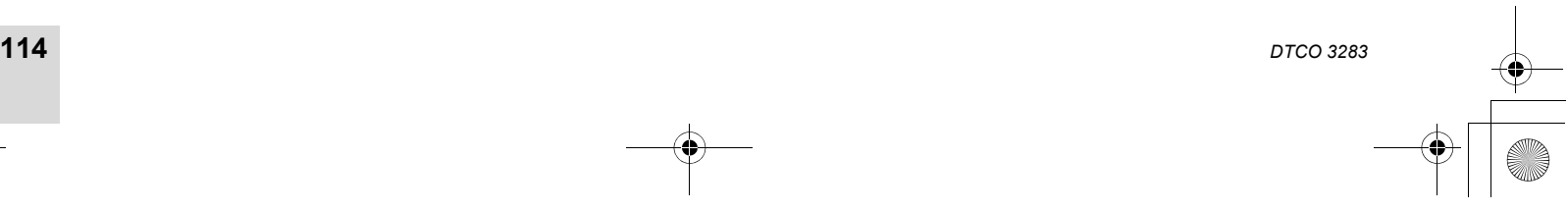

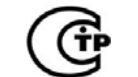

#### **ТАХОГРАФ ЦИФРОВОЙ DTCO-3283 ФОРМУЛЯР**

#### **1. ОСНОВНЫЕ СВЕДЕНИЯ ОБ ИЗДЕЛИИ**

Тахограф цифровой DTCO-3283 (далее тахограф) — контрольный бортовой регистрирующий прибор в составе транспортного средства, предназначенный для контроля и регистрации информации о скорости движения, маршруте движения, режимов труда и отдыха водителей.

Тахограф может устанавливаться на любой тип грузового транспортного средства или автобуса (далее - автомобиль).

### **2. ОСНОВНЫЕ ТЕХНИЧЕСКИЕ ДАННЫЕ**

2.1. Исполнения, напряжение питания и потребляемый ток тахографов.

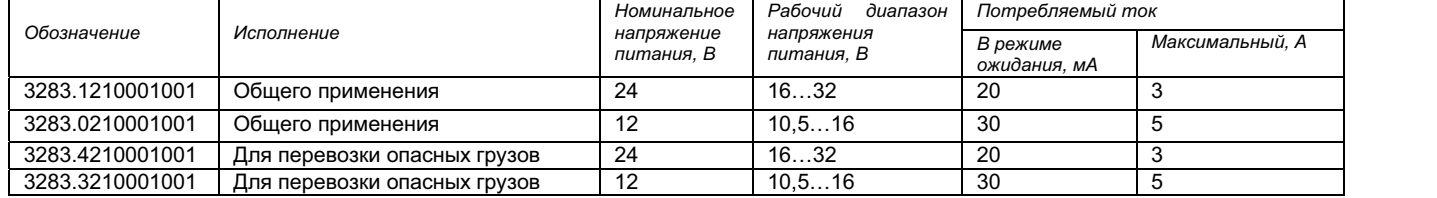

- 2.2. Диапазон измерения скорости 0…220 км/ч.
- 2.3. Пределы допускаемой абсолютной погрешности измерения скорости в диапазоне от 20 до 180 км/ч не более ± 1км/ч.
- 2.4. Пределы допускаемой относительной погрешности измерения пути при минимальном участке пути 1000 м не более  $±1$  %.

**A**

- 2.5. Пределы отклонения показания внутренних часов реального времени не более ± 2 с в сутки.
- 2.6. Дисплей содержит 2 строки по 16 знаков каждая. Угол изображения дисплея не менее ± 30°. Высота знаков 6,3 мм.
- 2.7. Диапазон рабочих температур тахографа от минус 25°С до плюс 70°С.
- 2.8. Диапазон температур хранения от минус 40°С до плюс 70°С.
- 2.9. Степень защиты с лицевой стороны от проникновения пыли и воды IP54.
- 2.10. Масса не более 1350 г.
- 2.11. Габаритные размеры: 186х58х189 мм.

*© Continental Automotive GmbH* **115**

## **3. КОМПЛЕКТНОСТЬ**

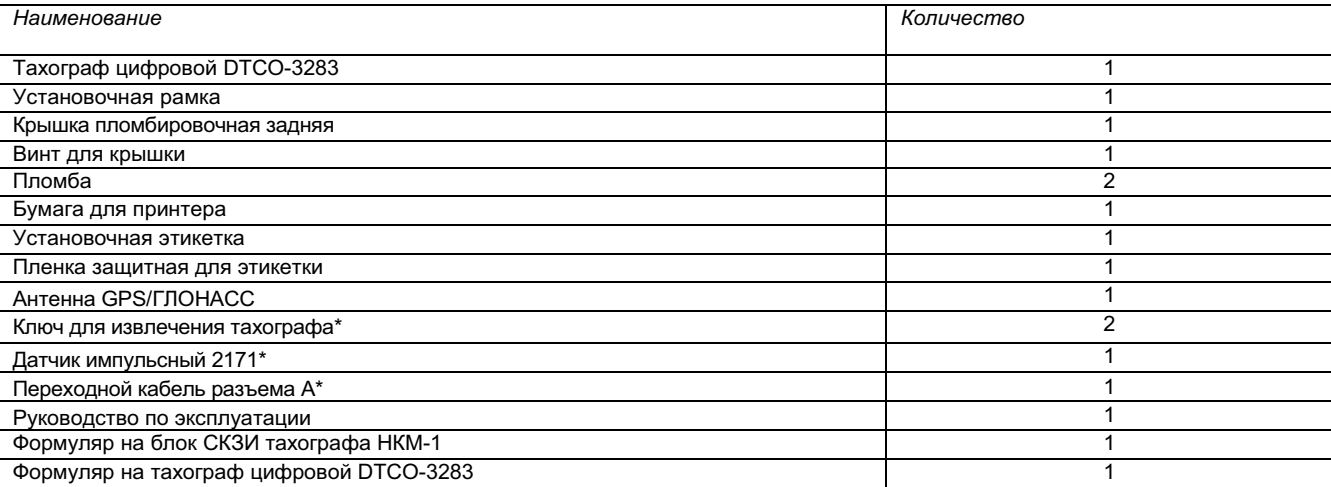

\*-дополнительная опция

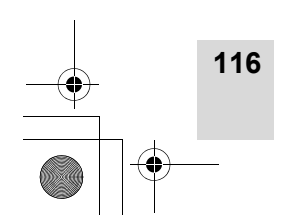

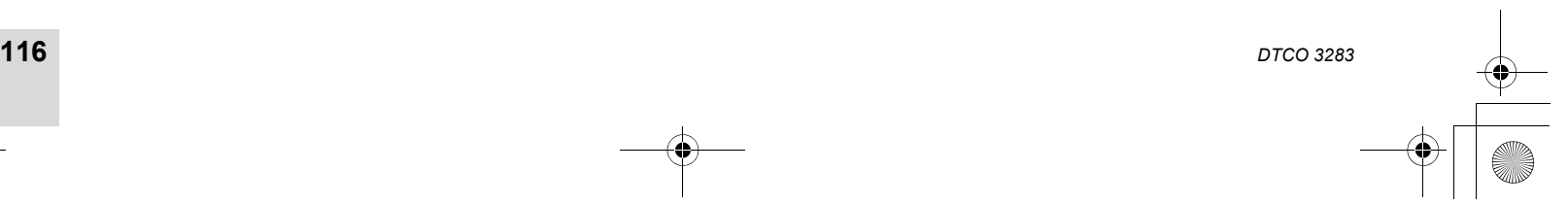

#### **4. ГАРАНТИИ ИЗГОТОВИTЕЛЯ**

Предприятие-изготовитель гарантирует соответствие тахографа требованиям настоящих технических условий при соблюдении потребителем условий транспортировки, хранения, монтажа и эксплуатации.

Гарантийный срок эксплуатации тахографа 2 года со дня ввода тахографа в эксплуатацию при гарантийной наработке, не превышающей 150000 км пробега автомобиля.

Гарантийный срок хранения тахографа - 2 года со дня изготовления.

Претензии в течение гарантийного срока эксплуатации и хранения принимаются предприятием-изготовителем тахографа в случае сохранности пломб предприятия – изготовителя, отсутствия на нём следов постороннего вмешательства и механических повреждений.

#### **5. КОНСЕРВАЦИЯ**

Консервация тахографа не предусмотрена технической документацией завода-изготовителя, хранение осуществляется в заводской упаковке.

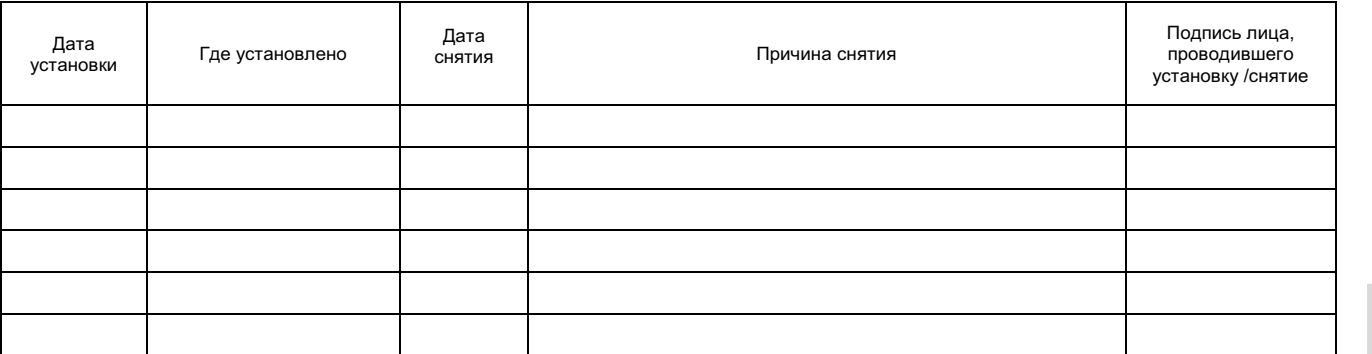

#### **6. ДВИЖЕНИЕ ИЗДЕЛИЯ ПРИ ЭКСПЛУАТАЦИИ**

*© Continental Automotive GmbH* **117**

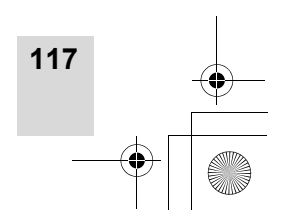

### **7. УЧЕТ ТЕХНИЧЕСКОГО ОБСЛУЖИВАНИЯ И РЕМОНТА**

.<br>Тахографы подлежат периодической проверке в сертифицированных сервисных мастерских не реже 1 раза в 2 года. Дополнительные проверки необходимы в случае, если:

- произведены изменения на автомобиле (например, число импульсов хода или диаметр шин)
- произведен ремонт тахографа
- .<br>изменился официальный номерной знак автомобиля  $\bullet$
- показания универсального времени отклоняются более чем на 20 минут

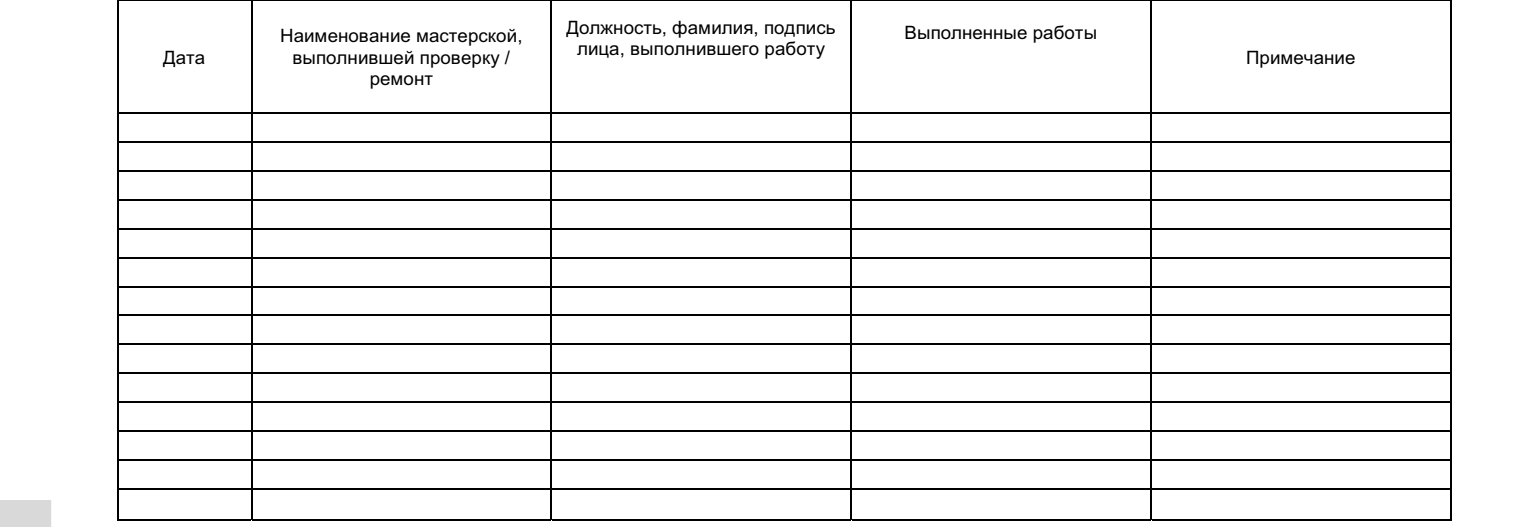

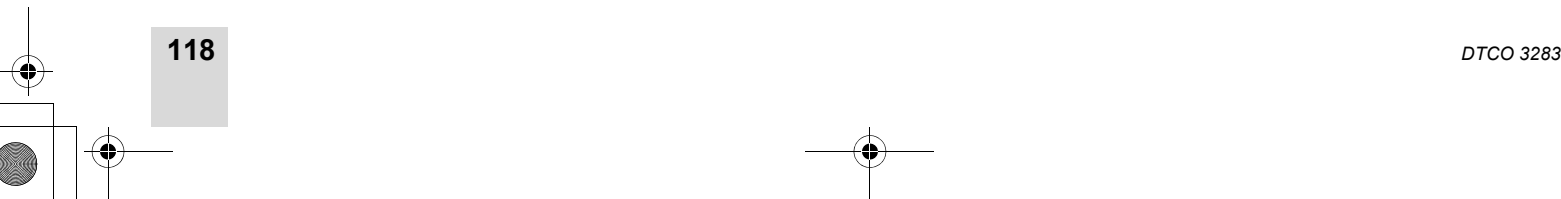

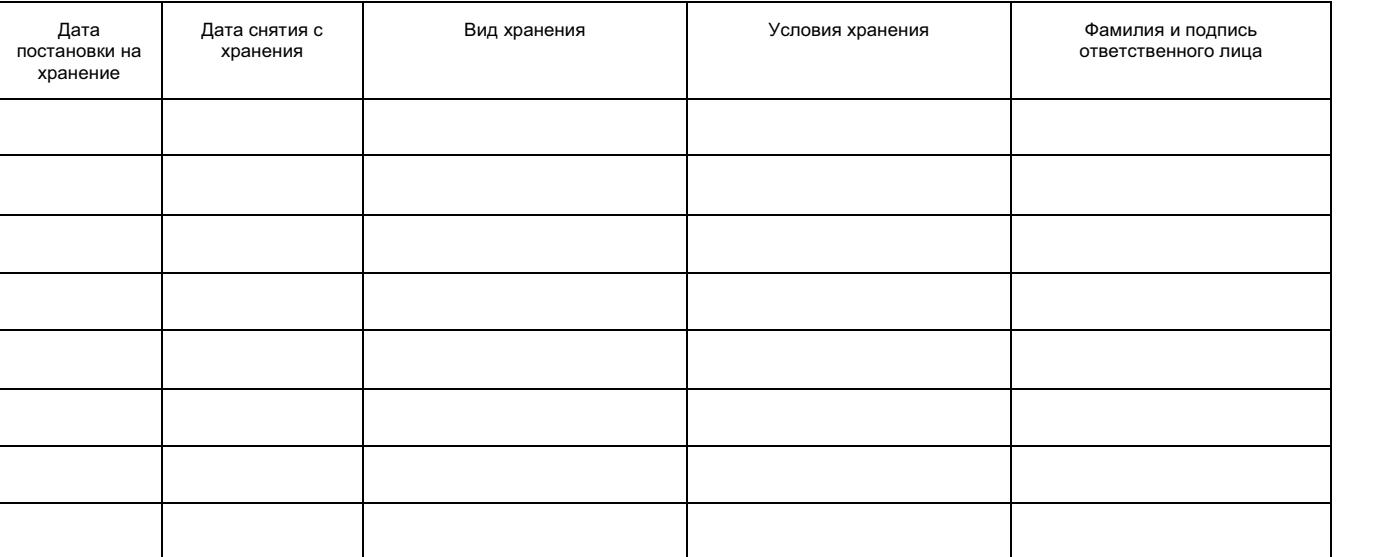

## **8. СВЕДЕНИЯ О ХРАНЕНИИ**

## **9. СВЕДЕНИЯ ОБ УТИЛИЗАЦИИ**

Тахограф не содержит в своём составе материалов, при утилизации которых необходимы специальные меры безопасности, поэтому утилизация изделия производится по правилам утилизации общепромышленных отходов. Порядок утилизации определяет организация, эксплуатирующая установку.

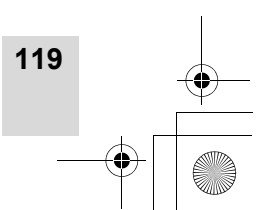

**A**

*© Continental Automotive GmbH* **119**

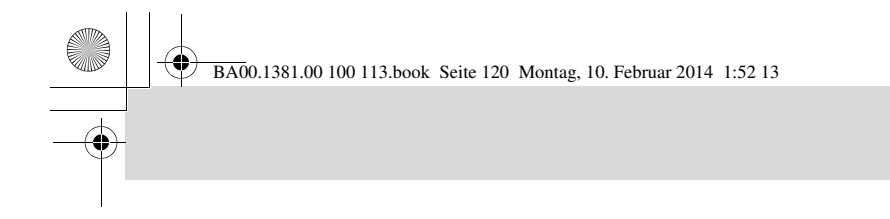

## **10. СВЕДЕНИЯ О ПОВЕРКАХ**

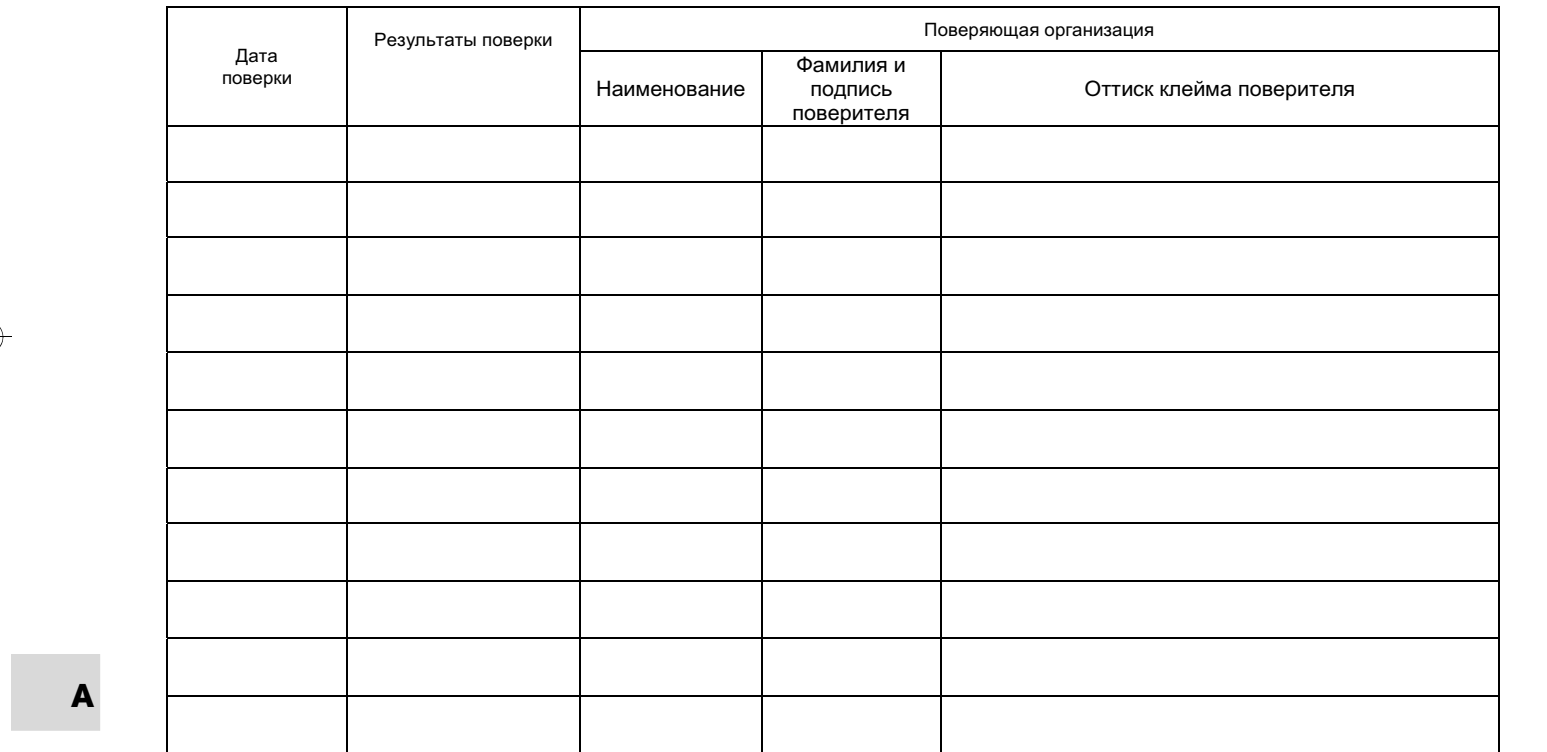

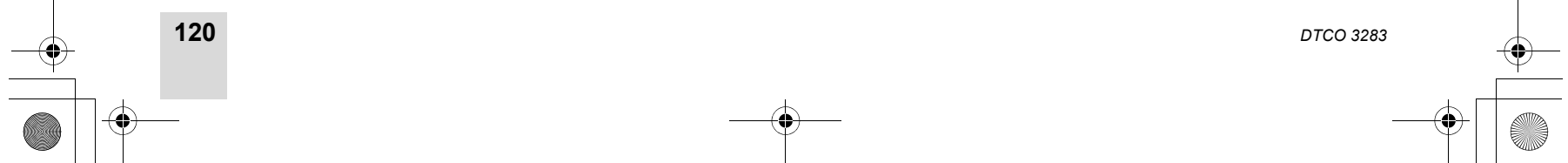

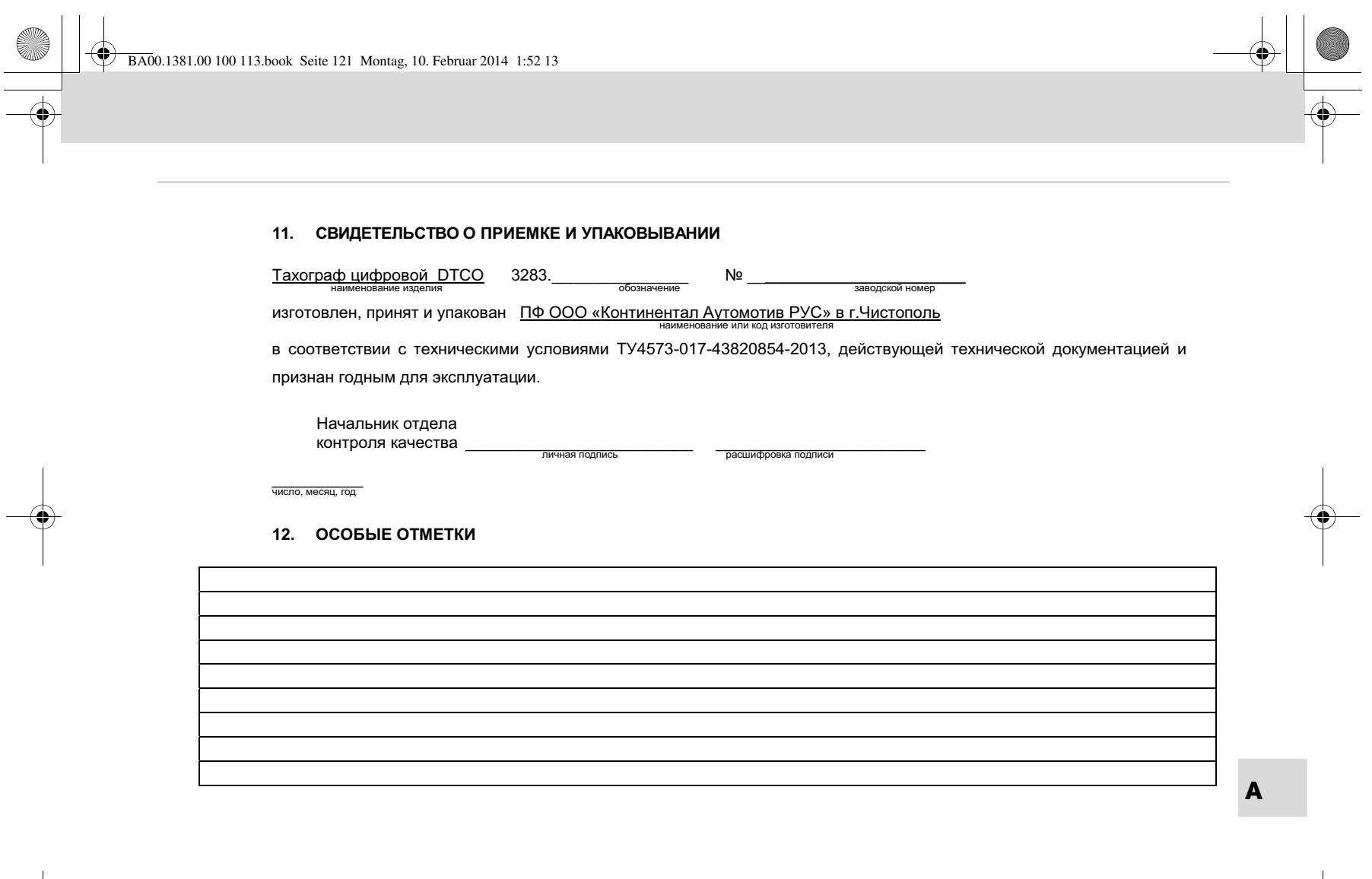

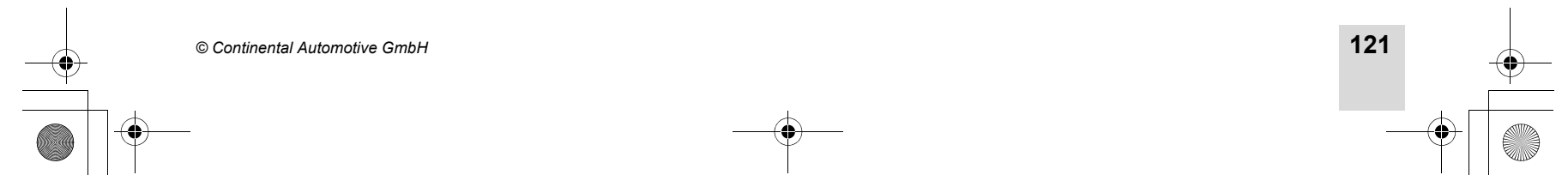

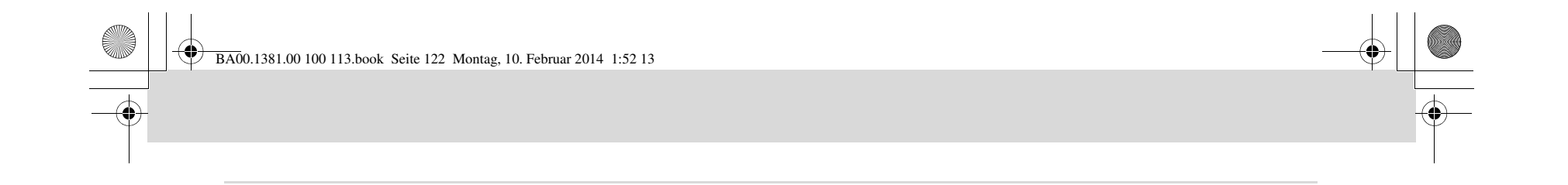

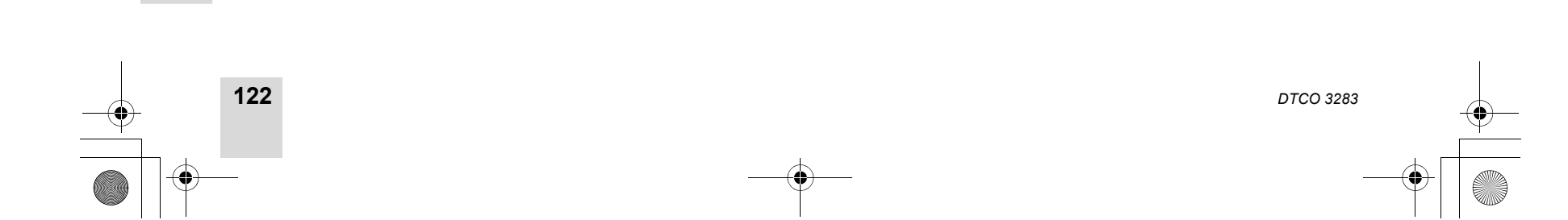